# UNIVERSITÀ POLITECNICA DELLE MARCHE

# Facoltà di Ingegneria

Dipartimento in Ingegneria Civile, Edile e Architettura

Corso di Laurea Magistrale in Ingegneria Edile e Architettura

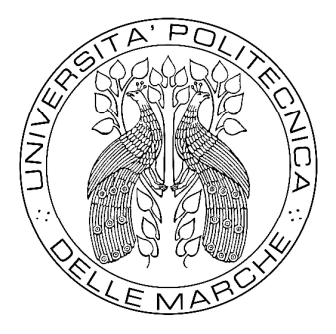

# Sviluppo e valutazione di uno strumento didattico in ambiente virtuale immersivo sul risparmio energetico di edifici

Development and evaluation of an educational tool on the energy saving of *buildings in an immersive virtual environment.* 

Relatrice Prof.ssa Ing. Elisa Di Giuseppe

Correlatori Prof. Ing. Marco D'Orazio Ing. Arianna Latini

Tesi di Laurea di Luigi Smargiassi

A.A. 2022/2023

# Indice

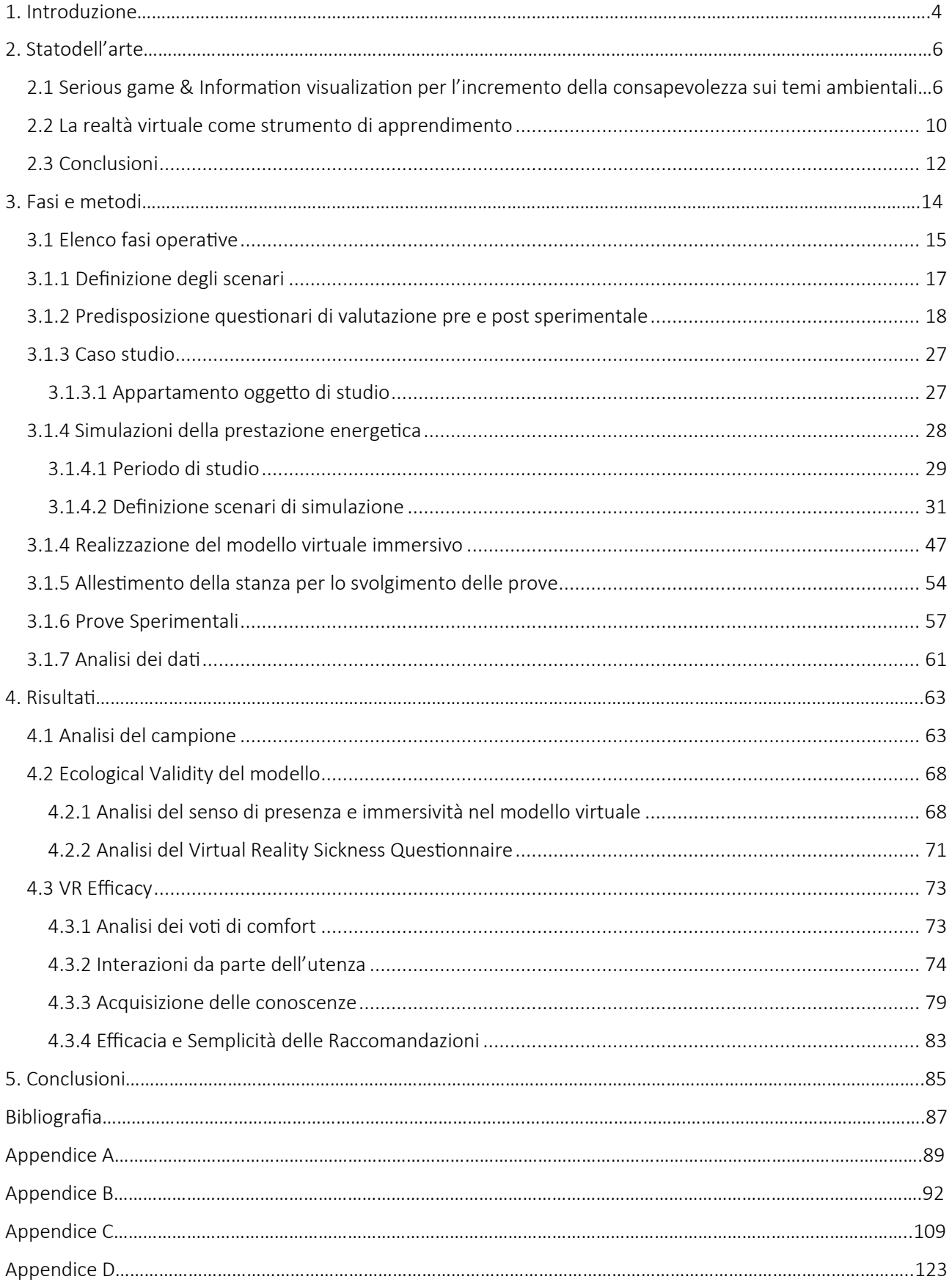

# 1. Introduzione

L'ambiente costruito ha un ruolo fondamentale nella nostra vita quotidiana in quanto trascorriamo gran parte della giornata all'interno di edifici: a casa, al lavoro o durante il tempo libero. Tuttavia, l'edilizia è il più grande consumatore di energia nell'UE ed una delle principali responsabili delle emissioni di biossido di carbonio. Complessivamente, agli edifici dell'UE sono imputabili il 40% del consumo energetico e il 36% delle emissioni di gas a effetto serra, dovuti principalmente alle azioni di costruzione, utilizzo, ristrutturazione e demolizione.

Mentre i progressi tecnologici stanno migliorando l'efficienza energetica degli edifici, il comportamento degli occupanti rimane un fattore critico nel garantire l'efficacia di tali miglioramenti. In particolare, il consumo energetico è significativamente influenzato da routine inconsapevoli e abitudini errate.

L'ottimizzazione dei comportamenti degli occupanti negli ambienti residenziali, tramite un aumento della consapevolezza del loro impatto, potrebbe rappresentare nei prossimi anni un aspetto cruciale per ridurre i consumi. L'obiettivo è dunque cercare di trasformare la conoscenza degli utenti in merito a tematiche ambientali in azioni virtuose. Infatti, la probabilità di modificare il proprio modo di agire aumenta quando un utente pienamente motivato incontra un comportamento che inneschi l'azione desiderata e che sia facile da eseguire.

Strumenti di didattica, addestramento ("training") e simulazione, già ampiamente utilizzati nel campo dell'Educazione e dell'Ingegneria, possono rivelarsi come i maggiormente adatti a modificare positivamente l'atteggiamento degli occupanti. Diventa quindi di interesse e utilità promuovere un comportamento più sostenibile nell'utilizzo e nella fruizione di edifici, attraverso il "training" degli utenti. Quest'ultimo è lo strumento volto a educare, persuadere e informare gli occupanti, già di per sé motivati a voler risparmiare dal punto di vista economico.

Il training può essere svolto attraverso sistemi di serious game e/o di visualizzazione dell'informazioni (InfoVis) in ambienti reali e virtuali. Dagli studi analizzati emerge che gli strumenti finora utilizzati a tale scopo sono principalmente app e pagine web, mentre l'utilizzo di ambienti virtuali immersivi è ad oggi poco indagato.

4

L'ambiente virtuale immersivo (IVE) permette a utenti e feedback di coesistere in uno spazio virtuale nello stesso momento, così da meglio istruire gli utenti sull'impatto delle proprie scelte sui temi ambientali.

Ad oggi, solo un numero limitato di studi ha esplorato le potenzialità dell'IVE per indagare gli effetti dell'uso di strumenti di training nella modifica del comportamento nell'utilizzo di sistemi di raffrescamento/riscaldamento con lo scopo di ridurre i consumi energetici.

La presente tesi ha quindi come obiettivo l'analisi dell'efficacia della VR come strumento utile alla valutazione dell'impatto dei diversi scenari di consumo energetico immersivi sugli occupanti negli edifici residenziali, indagando quale sia l'efficacia sulla consapevolezza che acquisiscono gli occupanti degli edifici residenziali.

Per perseguire gli obiettivi di ricerca è stata condotta un'attività sperimentale che coniuga strumenti di Information Visualization (InfoVis) all'ambiente virtuale immersivo (IVE), all'interno della quale il soggetto testato ha avuto la possibilità di interagire con tre sistemi per il raffrescamento (aria condizionata, finestre, veneziane) al fine di migliore il proprio comfort termico. Ad ogni sua interazione l'utente ha visualizzato in tempo reale le variazioni di temperatura e consumo energetico in termini di spesa monetaria, grazie agli indicatori visivi e ai suggerimenti mostrati sulla tv virtuale.

# 2. Stato dell'arte

La ricerca degli ultimi decenni ha mostrato come l'utilizzo dei *Serious Game* porti ad un cambiamento positivo nella riduzione dei consumi energetici. I Serious Game sono infatti attività che sfruttano gli elementi ludici per facilitare gli obiettivi di educazione ed istruzione. Si tratta di veri e propri "giochi seri" che puntano all'educazione tramite il divertimento. L'approfondimento si è poi focalizzato sull'*InfoVis* (Information Visualization) per capire quali siano le metodologie di rappresentazione più adeguate, che sono la base dello sviluppo di metodi di training.

Nei seguenti paragrafi verranno esposte dapprima le teorie consolidate del training associato all'utilizzo dei serious game e dell'information visualization, e successivamente verranno presentati gli studi condotti in VR che si sono occupati del tema, indagando il potenziale benefico dell'utilizzo della realtà virtuale.

2.1 Serious game & Information visualization per l'incremento della consapevolezza sui temi ambientali

Come detto in precedenza gli edifici rappresentano gran parte del consumo energetico mondiale e delle relative emissioni di CO2. Ad esempio, il settore edile rappresenta il 40% del consumo energetico e il 36% delle emissioni di CO2 in Europa [1]. Al di là di una questione tecnica di consumo e conservazione dell'energia, è anche una questione sociale significativa in relazione a ogni persona sulla Terra. I risultati della ricerca dell'Agenzia Internazionale dell'Energia mostrano che il consumo energetico degli edifici aumenta di giorno in giorno a causa della crescita della popolazione e del miglioramento dei livelli di comfort degli edifici [2].

Uno dei modi più convenienti per ridurre il consumo di energia è quello di aumentare la consapevolezza del risparmio energetico in casa [2]. Tuttavia, è visto come una sfida cambiare i comportamenti umani in relazione al consumo energetico degli edifici. Un gioco di ruolo crossmediale e multigiocatore, ovvero un gioco serio, è stato uno dei principali approcci per affrontare questa sfida negli ultimi decenni [2].

I giochi seri, come mezzo coinvolgente sul consumo di energia, sono recentemente diventati più popolari, in quanto presentano un meccanismo educativo per coinvolgere gli utenti finali. Negli ultimi anni è stata convalidata una nuova applicazione di *Serious Games* per coinvolgere e educare gli utenti.

6

Ci sono vantaggi distinti nell'impiegare giochi seri per il consumo di energia, ad esempio la visualizzazione del consumo energetico. Un gioco serio, infatti, può essere visualizzato principalmente come una simulazione, con l'aspetto e la sensazione di un gioco, ma allo stesso tempo, corrispondente a eventi o processi non di gioco, incluso un insieme diversificato di operazioni, applicazioni e comportamenti. Così ogni tentativo di visualizzare i dati relativi al consumo energetico, per monitorare e controllare l'utilizzo di energia da parte di consumatori di energia su piccola o grande scala, comporta la modellazione di una curva di carico giornaliera.

Nel contesto di un gioco serio, nuovi approcci possono essere esplorati, in primo luogo con l'obiettivo di fornire output rispetto a una serie di parametri precalcolati forniti all'input. In secondo luogo, è dimostrato che la tecnologia di persuasione potrebbe migliorare il coinvolgimento dell'utente finale [3,2]. *Gamification*, infatti, è una definizione di un metodo che coinvolge gli utenti in attività del mondo reale utilizzando elementi e principi simili a giochi. La gamification offre una possibilità significativa per motivare e intervenire nei comportamenti legati all'energia di un utente finale nella vita di tutti i giorni. Di conseguenza, l'obiettivo principale di un gioco serio è fornire un ambiente coinvolgente (virtuale o reale) in cui motivare ed educare l'utente finale. In terzo luogo, il riscontro degli utenti può essere raccolto direttamente dai giochi seri. Poiché quest'ultimi richiedono all'utente finale di utilizzare abilità, iniziativa e strategia (a differenza dei giochi d'azzardo), il feedback diretto dell'utente finale può essere combinato in background con qualsiasi "po di algoritmo specializzato/tecnica di apprendimento automatico (reti neurali, genetica algoritmi, macchine vettoriali di supporto, data mining ecc.) per risolvere problemi e fornire consulenza in relazione alla previsione del carico, alle opportunità di riduzione del consumo energetico e/o al supporto decisionale.

La tendenza nello sviluppo di giochi seri sul consumo di energia è che i mezzi per applicare i giochi seri sul consumo di energia si sono spostati dall'educare gli utenti finali nel mondo virtuale all'utilizzo di dati in tempo reale nel mondo reale. Vale a dire che il trasferimento dal mondo virtuale al mondo reale sottolinea il significato pratico dei risultati dell'applicazione di giochi seri sul consumo di energia. Rappresenta quindi anche il successo dell'impiego di giochi seri sul consumo energetico degli edifici.

I giochi seri, in particolare quelli orientati alla simulazione, mirano a guidare gli utenti finali a ridurre il consumo energetico quotidiano, aumentando l'efficienza energetica e cercando le migliori energie rinnovabili. Con una consulenza adeguata in relazione all'economia, all'ambiente e alla società, una serie di dati reali relativi al consumo energetico, raccolti dagli utenti finali nella vita reale, viene

monitorata per cercare potenziali strategie per ridurre il consumo energetico. Spetta all'utente finale prendere le decisioni appropriate per portare a un futuro migliore. In una certa misura, i serious game orientati alla simulazione richiedono che gli utenti finali svolgano un ruolo coinvolgente, con un forte incentivo a fornire dati privati relativi all'energia e a prendere decisioni appropriate. La loro caratteristica principale è che, pur disponendo di un'offerta esaustiva di informazioni, non tentano di sostituire un corso sul campo. Il gioco riesce a illustrare i concetti chiave legati allo sviluppo sostenibile e sottolinea i dibattiti legati all'energia nella società.

Un punto debole del gioco è che un gioco può essere utilizzato solo in tipi di edifici specifici. Il controllo dei parametri ingegneristici è rappresentativo ma non concreto nel dettaglio. Inoltre, il database raccolto può essere utilizzato solo come informazioni di output condensate anziché come valori orari o mensili dettagliati. Valori di output, informazioni solitamente identificate come feedback riguardante, come già detto in precedenza, il consumo energetico, le variazioni di temperatura, la spesa in termini monetari a causa delle emissioni. Questa mole di informazioni che i giochi seri forniscono all'utente durante la simulazione prende il nome di eco-feedback.

Sebbene l'adozione di sistemi di eco-feedback possa portare a significativi risparmi energetici, dell'ordine del 5-20%, la ricerca ha dimostrato che l'uso inappropriato di modelli e tecniche di visualizzazione ne riduce l'efficacia. La ricerca condotta mira, infatti, a capire quale metodologia di rappresentazione sia più adeguata.

C'è consenso in letteratura sul fatto che un'adeguata visualizzazione potrebbe migliorare la consapevolezza e la comprensione degli utenti dei problemi legati all'energia, il che potrebbe stimolare il cambiamento comportamentale se combinato con istruzioni attuabili che si adattano al contesto degli utenti [4, 5].

Numerose sono le tecniche di rappresentazione analizzate e di seguito proposte.

La visualizzazione dei dati statistici, nota anche come grafica statistica, si basa spesso su dati matematici come mezzo di comunicazione. Le tecniche di questa categoria, inclusi diagrammi e grafici, si basano su una mappatura sistematica tra segni grafici e valore dei dati per rappresentare "dati e informazioni misurabili" [4]. Sebbene l'uso di diagrammi e grafici sia comune, la scelta delle tecniche di visualizzazione in questa categoria dovrebbe essere basata su due fattori per aiutare gli utenti finali a dare un senso ai dati. Questi sono a) *il tipo di dati da visualizzare*; b) *ciò che deve essere mostrato* [4]. *Chalal, M. L et al* [4], ha identificato 50 tecniche di visualizzazione statistica comuni e le ha classificate in cinque gruppi distinti. Questi sono:

- Tipi di grafici temporali per mostrare le tendenze e le attività nel tempo (ad es. grafico a linee).
- Tipi di grafici categoriali per confrontare categorie e distribuzioni di valori quantitativi (ad es. grafici a barre).
- Tipi di grafici gerarchici per confrontare le relazioni e le gerarchie parte-to-tutto (ad esempio, grafici a torta e mappe ad albero).
- Tipi di grafici delle relazioni per rappresentare graficamente le relazioni attraverso correlazioni e connessioni (ad es. grafico a dispersione)
- Tipi di grafici di dati spaziali per mappare i dati spaziali (ad es. mappa coroplastica)

Diversi studi hanno suggerito che le presentazioni numeriche sono le più rapide da interpretare da diversi utenti finali. I loro risultati hanno indicato che i display numerici erano superiori in termini di tempo di risposta alle domande e accuratezza delle risposte dei partecipanti.

I grafici a barre/colonne sembrano essere la seconda tecnica di visualizzazione più frequentemente adottata nell'eco-feedback e possono essere trovati in diversi studi. Questo gruppo di tecniche di visualizzazione utilizza barre orizzontali (grafico a barre) o verticali (grafico a colonne) e ha due assi in cui uno degli assi rappresenta la variabile quantitativa e l'altro mostra categorie/gruppi discreti (ad esempio elettrodomestici). Mentre i grafici a linee e ad area sono tecniche utili per rappresentare le tendenze nel tempo, identificare anomalie e relazioni tra due o più variabili, i grafici a barre eccellono nel confrontare quantità in diversi gruppi/categorie [4].

Un'altra tecnica di visualizzazione apparsa nell'eco-feedback è il grafico a indicatore (noto anche come grafico a quadrante). È simile ai grafici a torta ma viene utilizzato per rappresentare un valore progressivo lineare e dispone di un ago per indicare i punti dati. Il quadrante utilizza colori ed etichette diversi per mostrare i valori minimo, massimo e corrente. Ciò rende i grafici a indicatore ideali per confronti normativi e definizione di obiettivi in cui gli utenti finali non solo confrontano il loro consumo energetico con quello del consumatore medio, ma tentano di utilizzare meno energia [4].

9

Le visualizzazioni architettoniche 2D/3D sono meno comuni nell'area dell'eco-feedback perché l'accessibilità ai disegni architettonici 2D/3D dettagliati è ancora limitata al grande pubblico. Di conseguenza, la produzione e l'integrazione di dati architettonici 2D e 3D dettagliati in applicazioni di eco-feedback potrebbe non essere l'opzione preferita perché è costosa, richiede tempo e richiede il coinvolgimento di tecnologie avanzate come la scansione laser 3D [4].

Infine, viene mostrato [4] come il feedback dei partecipanti ottenuto dall'AR influenzerebbe positivamente il loro comportamento legato all'energia. Tuttavia, il 50% di loro era preoccupato per la propria privacy, soprattutto quando gli altri potevano controllare l'utilizzo degli elettrodomestici. Infatti, quest'ultima tecnica sembrerebbe fare affidamento sulla geolocalizzazione.

Nonostante le differenze tra le categorie di visualizzazione esaminate, c'è un consenso generale in letteratura sul fatto che le tecniche di visualizzazione dovrebbero essere combinate per soddisfare un'ampia gamma di profili degli uten" finali.

#### 2.2 La realtà virtuale come strumento di apprendimento

Il coinvolgimento con la realtà virtuale può affinare l'esposizione alla conoscenza ambientale. La ricerca dimostra che l'uso della VR, per insegnare le sfide ambientali, può migliorare significativamente la comprensione di questi argomenti da parte degli studenti universitari, aiutarli a sviluppare un sistema di valori ambientalisti e spingerli a portare avanti la difesa dell'ambiente [5].

La letteratura analizzata ha già mostrato come l'utilizzo della VR, come strumento di formazione, di "training", possa perfezionare un'illusione sensoriale onnicomprensiva che esiste in un altro ambiente.

L'uso di simulazioni in Realtà Virtuale è prevalente nell'istruzione e nella formazione in vari campi, come la neurochirurgia, la chirurgia robotica, l'apprendimento, la polizia o formazione antincendio, addestramento minerario, formazione sulle gru e persino sulla sicurezza aerea [6].

In particolare, nel settore edile, gli approcci tradizionali alla formazione sulla sicurezza includono presentazioni di lezioni, sessioni di strumen", apprendimento tramite video e libri di testo e persino formazione in loco. Tuttavia, questi metodi sono costosi o poco attraenti [6]. Nello specifico, le presentazioni delle lezioni, le sessioni degli strumen" e l'apprendimento tramite video e libri di testo sono convenienti e facilmente accessibili, ma non sono coinvolgenti per la maggior parte dei tirocinanti con modalità di apprendimento passivo. La formazione in loco è interessante ma al col tempo stesso pericolosa e costosa in quanto inserisce, ade esempio, i tirocinanti nei cantieri della vita reale, che sono spesso ambienti di lavoro dinamici e pericolosi. Pertanto, i tirocinanti sono esposti a rischi per la sicurezza e vulnerabili agli infortuni. Inoltre, i costi di formazione per il lavoro professionale e gli elevati costi di utilizzo degli strumenti riducono notevolmente l'efficacia e la disponibilità della formazione in loco. Questi approcci tradizionali alla formazione sulla sicurezza ignorano la necessità di interazione e feedback, ponendo così i tirocinanti in un ruolo passivo. Le applicazioni della realtà virtuale (VR) possono superare gli svantaggi dei tradizionali approcci alla formazione sulla sicurezza e aiutare a soddisfare le pressanti esigenze del settore edile.

L'esempio qui riportato di utilizzo della VR come strumento di "training" per la formazione in cantiere, ci porta ad analizzare quelle che sono le possibilità, i vantaggi che l'utilizzo del visore offre all'utilizzatore e di come agisca sulla consapevolezza delle azioni degli utenti.

La percezione dell'utente dell'ambiente circostante viene sostituita da un ambiente virtuale attraverso la creazione di ambienti virtuali generati dal computer utilizzando display montati sulla testa (HMD), occhiali e configurazioni multi-monitor. In questo modo invece di ottenere informazioni generali da un sistema di conoscenza non contestualizzato, l'acquisizione di conoscenze e abilità da un ambiente virtuale può essere ottenuta fornendo scenari realistici in cui gli utenti simulano attività reali.

In generale, viene mostrato come l'uso di modelli educativi basati sulla realtà virtuale si traduce in livelli più elevati o equi di acquisizione della conoscenza.

La realtà virtuale, dunque, utilizzata intenzionalmente in scenari specifici, può migliorare i risultati dell'apprendimento. In altre parole, la realtà virtuale ha il potenziale per potenziare lo sviluppo delle pratiche educative, ma solo se il contesto si presta a questo strumento [7].

La simulazione diventa quindi importante nell'utilizzo di scenari realistici in ambienti virtuali, perché può sostituire e valorizzare le esperienze reali con esperienze immersive e guidate, evocando la sensazione di essere nel mondo reale in modo completamente interattivo. Il realismo e la vividezza stessi della simulazione generata determinano in gran parte l'efficacia stessa della formazione VR.

Dunque, l'ambiente virtuale immersivo (IVE) potrebbe essere particolarmente efficace nel rafforzare l'educazione climatica e nell'aumentare il confronto nelle iniziative ambientali.

11

# 2.3 Conclusioni

Dall'analisi dello stato dell'arte si evince che per attuare un modello di training che sia efficace, allo scopo di modificare e rendere più sostenibile il comportamento degli occupanti di ambienti residenziali, sia necessario coinvolgere maggiormente l'utente in termini di presenza ed interattività. Grazie ai recenti sviluppi tecnologici, è stato possibile visionare questi modelli di training conducendo prove in ambiente virtuale, ad esempio nel campo dell'ingegneria sono stati frequentemente impiegati per l'utilizzo dei cantieri ed in fase di progettazione.

Come dimostrano gli studi sul training nel pro-enviromental behaviour/energy saving, la realtà virtuale, infatti, può offrire molti vantaggi, in quanto permette:

- Un 'immersione completa in ambienti scala 1:1
- Facilità di presenziare in ambienti raggiungibili fisicamente con difficoltà
- La presenza in termini fisici, sociali
- Maggiore facilità di comprensione e consapevolezza dei dati visualizzati
- Risposta in tempo reale
- Maggiore interattività e possibilità di apprendimento
- La validità ecologica dell'esperimento in VR

Gli esperimenti IVE possono raccogliere dati per un "anno" in un giorno o due. Se dimostrata efficace, questa capacità IVE, supporterà ulteriormente la modellazione del comportamento.

Inoltre, anche se le applicazioni IVE negli studi legati al comportamento degli occupanti sono pochissimi, stanno sempre più emergendo [8]. Le potenziali applicazioni IVE nel framework DNAs prevedono:

- Driver: modellazione dei componenti degli edifici e le loro proprietà
- Needs: si indagano i fattori di comfort fornendo sensazioni visive, termiche, acustiche
- Action: interazioni con i componenti degli edifici sono molto comuni ma poco indagati
- System: principalmente si modellano i sistemi illuminotecnici, aria condizionata

Tuttavia, è emerso che gli studi che utilizzano la Realtà Virtuale come strumento di training per aumentare la consapevolezza degli utenti, sono molto pochi, ovvero tre [22] [28] [29] su ventiquattro casi studio analizzati, divisi tra serious game e information visualization.

Emerge inoltre che questi pochi studi che utilizzano la VR, valutano l'adeguatezza di ambienti virtuali immersivi tramite modalità di calcolo di consumo energetico, che non potremmo utilizzare nel nostro caso in quanto l'esperimento viene condotto in un arco temporale troppo breve, mentre raramente viene valutata l'efficacia dello strumento. Questo probabilmente perché è già noto da altri ambiti di studio che la realtà virtuale è uno strumento promettente per supportare la ricerca e il training.

# 3. Fasi e metodi

La presente tesi ha come obiettivo quello di esaminare la validità della Realtà Virtuale come strumento utile per la formazione degli utenti in materia ambientale, di risparmio energetico e di indagare quale sia l'efficacia sulla consapevolezza delle azioni energivore che acquisiscono gli occupanti degli edifici residenziali.

Per perseguire gli obiettivi di ricerca è stata condotta un'attività sperimentale che coniuga l'ambiente virtuale immersivo (IVE) con l'Information Visualization (InfoVis), ovvero:

- 1. IVE: Gli utenti erano immersi in un modello virtuale, riproduzione di un appartamento realmente esistente, all'interno del quale hanno avuto la possibilità di interagire con alcuni componenti dell'abitazione (Aria Condizionata, Finestre, Persiane) per migliorare il proprio comfort.
- 2. InfoVis: L'utente aveva la possibilità di visualizzare le informazioni relative ai consumi energetici e temperatura, ottenute da simulazioni svolte sul modello elaborato tramite il software Design Builder.

Dunque, l'attività sperimentale si è composta di sessioni di prova in ambiente virtuale immersivo, all'interno del quale il soggetto testato aveva la possibilità di interagire con tre sistemi per il raffrescamento (aria condizionata, finestre, veneziane) al fine di migliore il proprio comfort termico. I partecipanti inoltre avevano la possibilità di ritentare la simulazione per un massimo di 4 volte.

Ad ogni sua interazione l'utente poteva visualizzare in tempo reale le variazioni di temperatura e consumo energetico in termini di spesa monetaria, grazie agli indicatori visivi e ai suggerimenti mostrati sulla tv virtuale. L'inserimento di questi dati all'interno del modello virtuale deriva dalla realizzazione di simulazioni della prestazione energetica in predefiniti scenari climatici e d'uso dell'appartamento B edificio n.25 di Reggio Emilia, oggetto del caso di studio.

In particolare, è stata stabilita una successiva definizione dei possibili scenari da introdurre all'interno del modello virtuale, es. "accendere l'aria condizionata e aprire le finestre", tenendo conto di una valutazione preliminare dei comportamenti degli utenti in generale:

- 1. Accensione/spegnimento dell'aria condizionata
- 2. Regolazione della temperatura dell'aria condizionata
- 3. Apertura/chiusura delle finestre
- 4. Apertura/chiusura delle persiane

Un totale di 52 partecipanti è stato reclutato per eseguire la sessione di prova in IVE, monitorando i parametri ambientali interni tramite una stazione microclimatica.

La fase operativa è stata preceduta dalla compilazione di un questionario pre-sperimentale, per raccogliere le generalità dei soggetti e indagare sul comportamento che solitamente hanno con i sistemi di raffrescamento, apparecchi elettrici ed abitudini comportamentali.

Durante la sperimentazione i soggetti hanno completato sondaggi per analizzare senso di presenza e immersività, Cybersickness, e comfort percepito all'interno dell'ambiente virtuale. Mentre per valutare l'efficacia dello strumento di training gli utenti hanno risposto ad un questionario sull'acquisizione delle conoscenze e sull'efficacia delle raccomandazioni visualizzate in merito alla prova svolta.

Per non incorrere nella manifestazione di sintomi legati alla cinetosi, il tempo di esposizione all'IVE è stato limitato, concludendo la prova in un massimo di 20/25 minuti.

I risultati sono stati strutturati per indagare l'obiettivo di verificare l'efficacia della VR come strumento, per usi didattici al fine di modificare i comportamenti energivori degli utenti. Di seguito verranno elencate le fasi operative.

## 3.1 Elenco fasi operative

Lo studio è stato realizzato in nove fasi principali:

- 1. Definizione della procedura sperimentale;
- 2. Inquadramento dei comportamenti generali degli utenti da valutare e definizione dei possibili scenari da introdurre all'interno del modello virtuale;
- 3. Formulazione dei questionari pre e post sperimentali da somministrare agli utenti:
	- a. questionario introduttivo;
	- b. questionario pre-sperimentale basato sul Theory of Planned Behaviour (TPB).
	- c. questionario post-sperimentale "VR training efficacy";
	- d. questionario post-sperimentale per la valutazione del senso di presenza e immersività e dei disturbi legati alla cinetosi.
- 4. Selezione di un appartamento caso studio e realizzazione di simulazioni della prestazione energetica in scenari climatici e d'uso predefiniti;
- 5. Realizzazione del modello tridimensionale e virtualizzazione del caso di studio;
- 6. Predisposizione della stanza per lo svolgimento delle prove: controllo e misura delle condizioni ambientali interne;
- 7. Acquisizione del parere del Comitato Etico dell'Università Politecnica delle Marche
- 8. Selezione del campione di popolazione partecipante alle prove sperimentali, e conduzione delle prove sperimentali per 52 soggetti;
- 9. Analisi dei risultati:
	- a. Analisi delle caratteristiche del campione in relazione a parametri demografici, culturali e sociali dei soggetti partecipanti;
	- b. Verifica dell'Ecological validity del modello creato: analisi dei disturbi legati all'uso del visore e al senso di presenza e immersività vissuto dai soggetti.
	- c. Valutazione dell'efficacia di strumenti di realtà virtuale immersiva (IVE) per il comportamento energetico sostenibile degli utenti in ambienti residenziali.
	- d. Analisi delle azioni intraprese dai soggetti durante la prova in relazione al loro livello di conoscenza sui temi ambientali misurato prima dell'attività di training.

La prima fase consiste nel suddividere il lavoro in tre macro-livelli: fase pre-sperimentale, fase opera"va e fase post-sperimentale. Lo scopo è quello di rendere il processo di ricerca più organizzato e controllato, garantendo che siano effettuati tutti i passi necessari per ottenere risultati affidabili e significativi.

La seconda fase si compone della definizione dei comportamenti da valutare degli utenti. Dunque, vengono delineati i possibili scenari di interazione, riguardanti le combinazioni di accensionespegnimento-setpoint di temperatura dell'aria condizionata ed apertura-chiusura di finestre e persiane.

La terza fase consiste nella formulazione dei questionari pre e post-sperimentali. Essa ha lo scopo di garantire che le domande da sottoporre ai partecipanti durante le prove siano valide, affidabili e pertinenti per raggiungere gli obiettivi dello studio, definendone il formato, la struttura e scegliendone il metodo di somministrazione.

16

La quarta fase comprende la realizzazione delle simulazioni sul software Design Builder, da cui sono state estrapolate le informazioni su dati climatici ed energetici da far visualizzare all'utente durante la prova, all'interno dell'ambiente virtuale immersivo.

La quinta fase consiste nel realizzare il modello tridimensionale dell'ambiente residenziale di prova utilizzando il software di Rhinoceros e renderlo virtuale attraverso il programma Unity 3D.

Nella sesta fase sono state condotte attività di allestimento della stanza per lo svolgimento delle prove all'interno del Dipartimento DICEA. Inoltre, sono stati settati i sistemi di riscaldamento ambientale interno in modo da proporre temperature vicine a quelle estive, creando un contesto controllato in cui condurre le prove sperimentali.

La settima fase ha l'obiettivo di garantire che lo studio soddisfi i criteri di sicurezza, di protezione dei diritti e di conformità alle leggi e ai regolamenti vigenti. DI conseguenza la ricerca è stata sottoposta al parere del Comitato Etico dell'Università Politecnica delle Marche che ha positivamente approvato l'attività con Prot.n.0143320 del 11/07/2023.

L'ottava fase ha previsto la conduzione delle prove sperimentali testando lo strumento con 52 soggetti. La prova si componeva di un questionario introduttivo e pre-sperimentale, l'utilizzo dello strumento immersivo da parte del soggetto ed infine il questionario post-sperimentale. Durante la fase operativa l'utenza testata poteva interagire con tre sistemi per il raffrescamento (aria condizionata, finestre e persiane), al fine di migliorare il proprio comfort.

Infine, la nona ed ultima fase ha avuto l'obiettivo di verificare se le domande di ricerca sono state risolte dalle prove sperimentali. Inoltre, sono stati analizzati i dati raccolti per verificare l'Ecological validity del modello creato e valutando l'efficacia di strumenti di realtà virtuale immersiva per il comportamento energetico sostenibile degli utenti in ambienti residenziali.

I paragrafi successivi riportano nel dettaglio i metodi seguiti per realizzare le fasi operative precedentemente descritte.

#### 3.1.1 Definizione degli scenari

Per analizzare i comportamenti degli utenti nel controllo dell'ambiente domestico, in termini di comfort e consumo energetico, sono stati definiti 12 scenari possibili di interazione. Gli scenari riguardano le combinazioni delle seguenti azioni:

1. Accensione/spegnimento dell'aria condizionata

- 2. Regolazione della temperatura dell'aria condizionata a 20-22°C o 26-28°C
- 3. Apertura/chiusura delle finestre
- 4. Apertura/chiusura delle veneziane

In aggiunta si è tenuto conto dell'illuminazione artificiale interna generata automaticamente nella casistica della chiusura delle veneziane.

Le possibili combinazioni delle azioni sopra elencate vengono riportate di seguito in *Tabella 1*.

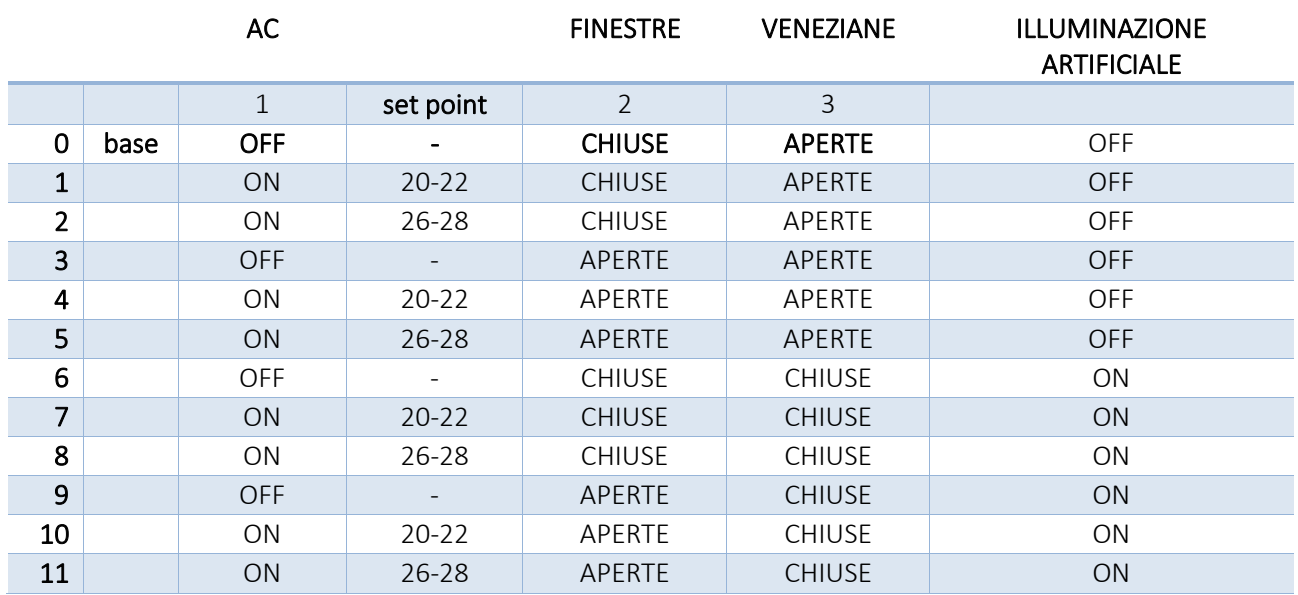

#### *Tabella 1*

Questo metodo permette di ottenere una visione complessiva e dettagliata dei comportamenti degli utenti e delle loro preferenze verso le diverse combinazioni possibili, avendo così successivamente la possibilità di valutare quelle che sono le abitudini comportamentali dei soggetti testati.

3.1.2 Predisposizione questionari di valutazione pre e post sperimentale

All'interno dello studio, ai partecipanti è stato chiesto di compilare dei questionari di indagine durante ciascuna sessione di prova sperimentale.

Il questionario di indagine è un insieme di domande progettate per raccogliere informazioni sia di tipo qualitativo che quantitativo. Per garantire la comparabilità delle informazioni raccolte, il questionario di indagine utilizza domande e risposte standardizzate per tutti i partecipanti.

In questo particolare studio, i partecipanti hanno compilato un questionario introduttivo presperimentale, e tre post-sperimentali somministrati in VR, il primo per la valutazione del comfort durante il tempo di adattamento all'interno della stanza di prova, il secondo per la valutazione del senso di presenza ed immersione e disturbi legati all'uso del visore, infine un terzo per la valutazione dell'efficacia dell'utilizzo della realtà virtuale in termini di acquisizione delle informazioni visualizzate durante il training, efficacia e semplicità delle raccomandazioni.

In base alla normativa vigente, le domande sono state formulate in modo chiaro e comprensibile per i partecipanti, in modo da evitare confusione o interpretazioni errate.

In particolare, il questionario introduttivo pre-sperimentale è stato costruito con domande sulle generalità del partecipante, quali: il genere, l'età, il peso, l'altezza, i problemi visivi, il livello di istruzione, la frequenza di svolgimento di attività sedentarie, la frequenza di visione di programmi televisivi, di utilizzo di videogiochi, se si sono avute precedenti esperienze sul tema ambientale e sull'utilizzo del visore per la realtà virtuale.

È stata poi introdotta un'ulteriore sezione del questionario pre-sperimentale per raccogliere informazioni sul comportamento che solitamente hanno le persone con sistemi di raffrescamento, apparecchi elettrici ed abitudini comportamentali. Le domande del questionario sono state create sulla base della teoria del comportamento pianificato THEORY OF PLANNED BEHAVIOUR (TPB), da valutare tramite una scala di valutazione soggettiva a sette punti da "Totalmente in disaccordo" a "Totalmente d'accordo" ed una a sei punti da "Mai" a "Tutti i giorni", scale Likert.

Qui di seguito (*Tabella 2*) viene riportato il questionario pre-sperimentale comprendente domande prese facendo riferimento alla letteratura (vedi Rif) e domande invece pensate specificatamente per il tema analizzato non contenenti riferimenti letterari.

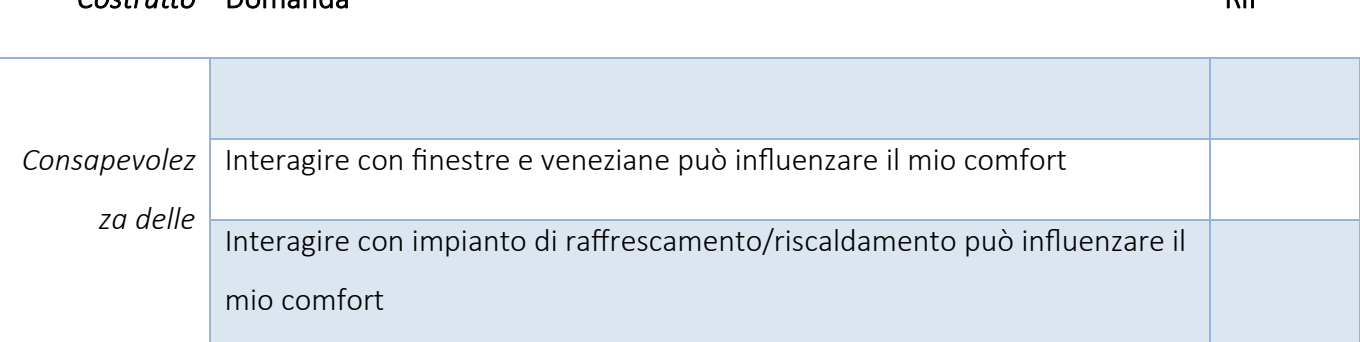

## *Costrutto* Domanda Rif

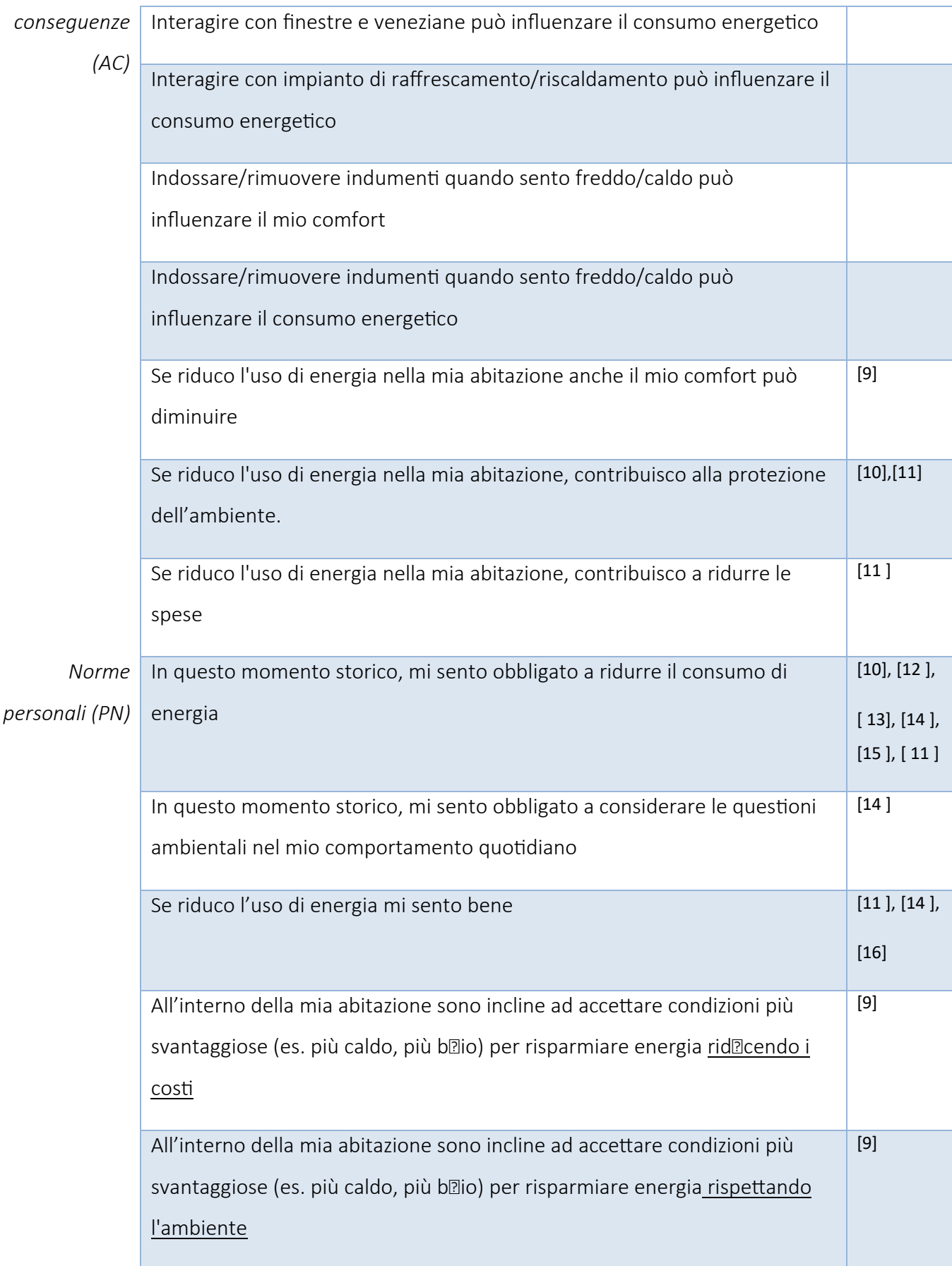

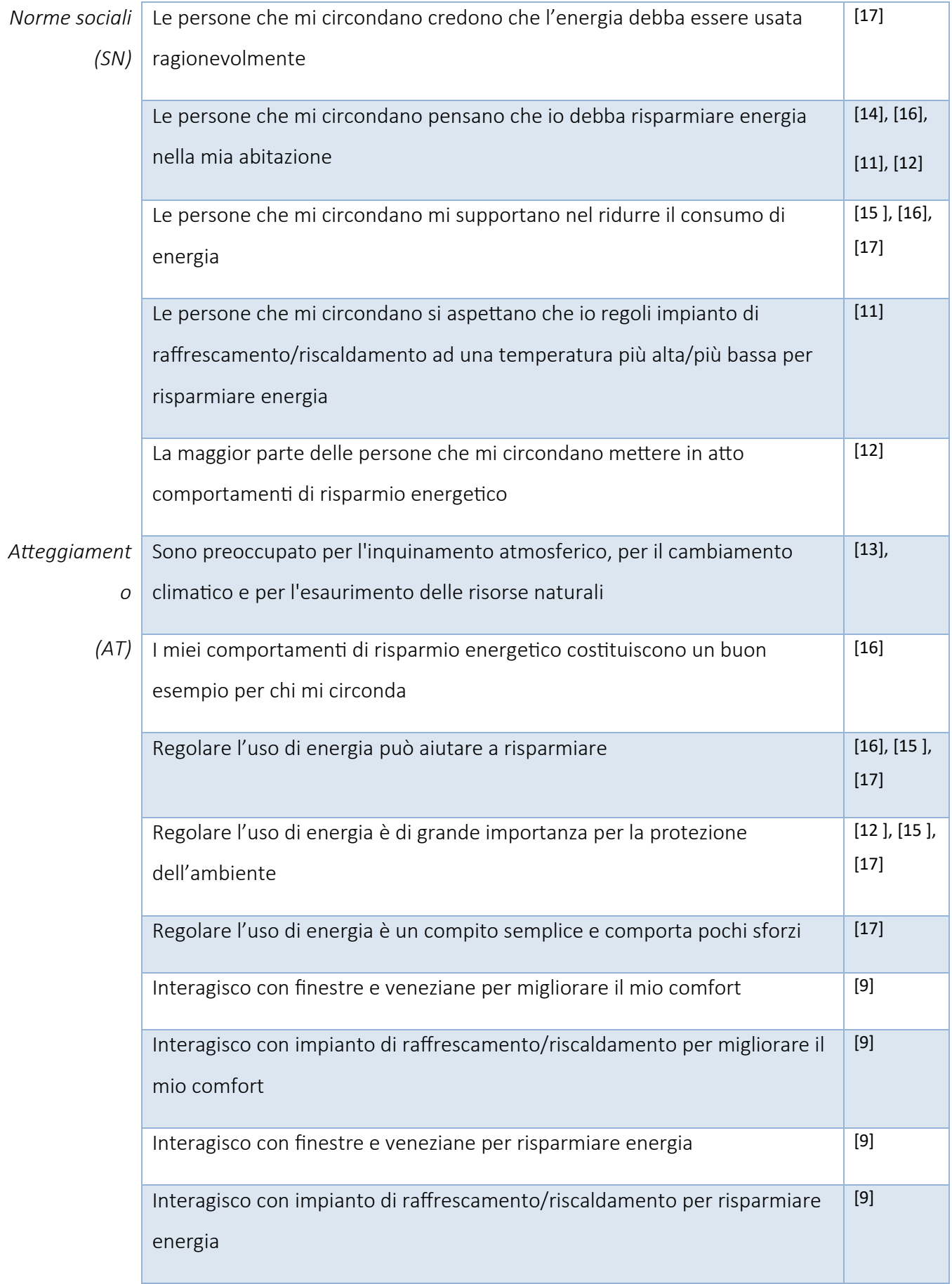

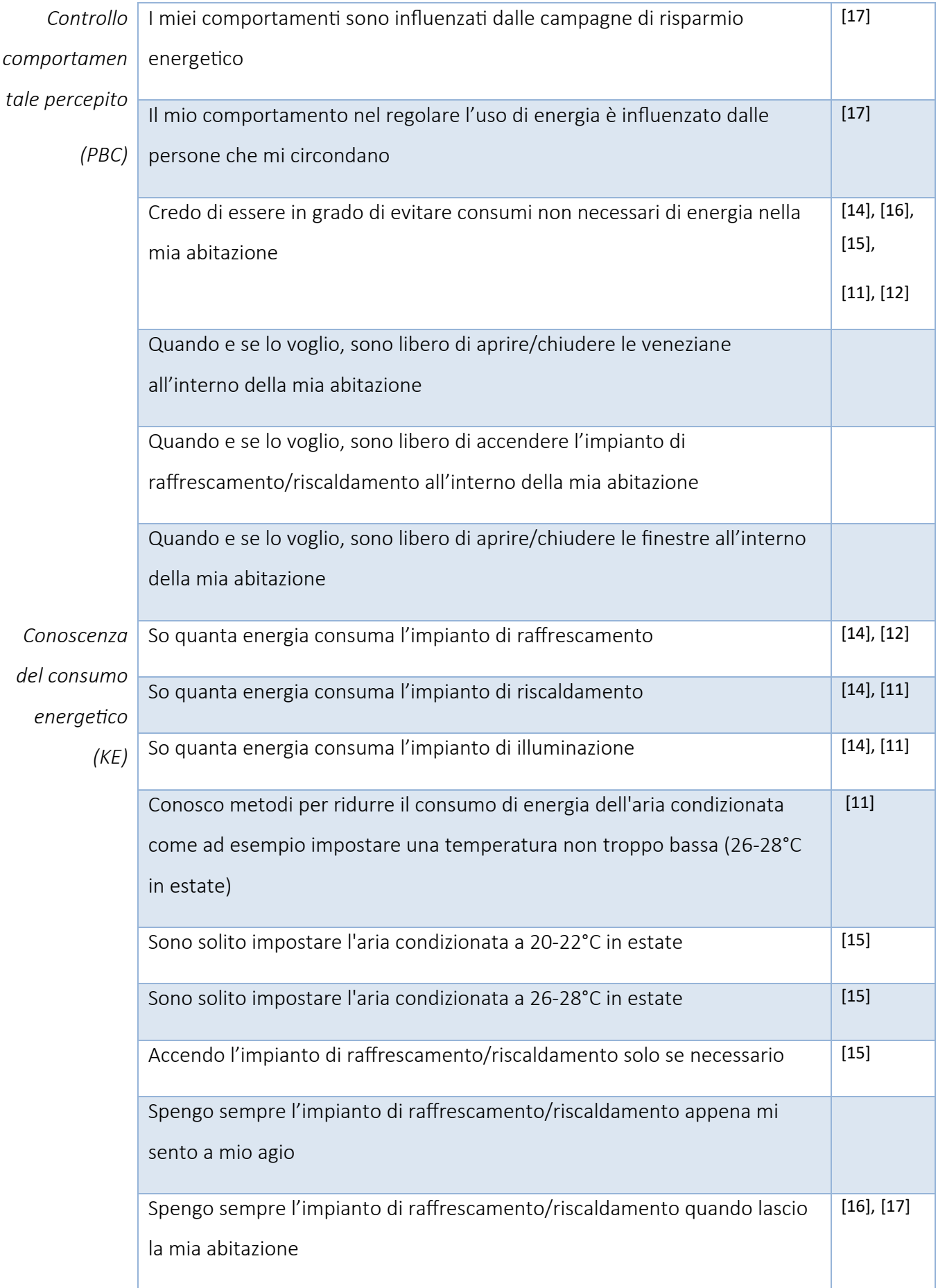

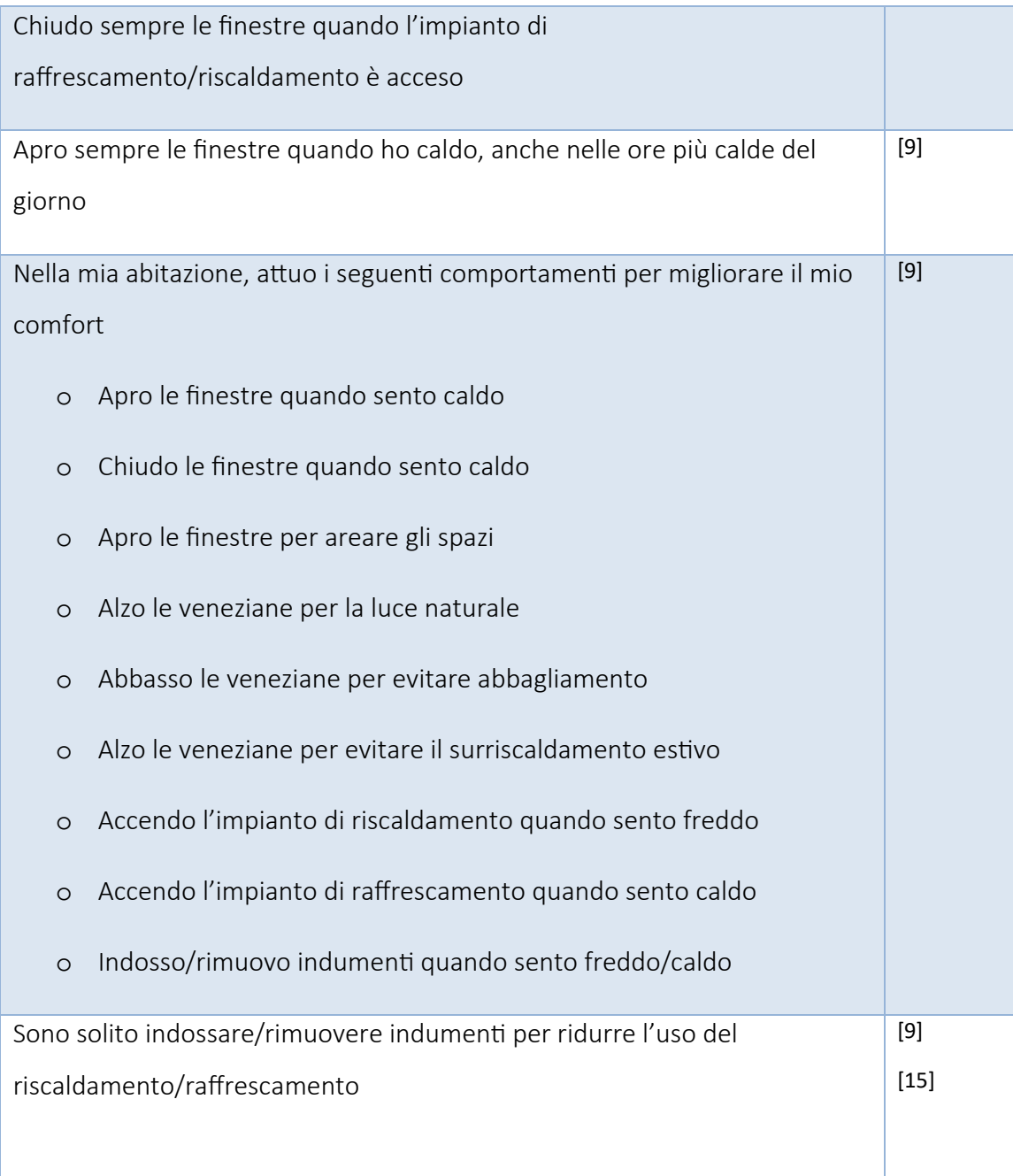

Il primo questionario post-sperimentale è stato strutturato per la valutazione dell'Ecological validity del modello creato, come riportato nello studio di Latini A et al. [24].

Il questionario sull'Ecological validity prevede due sezioni: cinetosi e senso di presenza e immersività dell'ambiente virtuale in cui è stato condotto l'esperimento.

La parte di questionario riguardante la cinetosi fa riferimento al Virtual reality sickness questionnaire *(VRSQ)* sviluppato da *Kim H. et al.* [23], riducendone i sintomi come riportato nello studio di *Latini A*  et al. [24], da 9 a 6 disturbi quali: disagio generale, stanchezza, affaticamento, difficoltà di messa a fuoco, mal di testa e vertigini.

Questi sintomi sono stati valutati su una scala da "0 = *per niente"* a "4 = *moltissimo"*.

Nella seguente tabella (*Tabella 3*) sono riportati i voti per valutare la cinetosi:

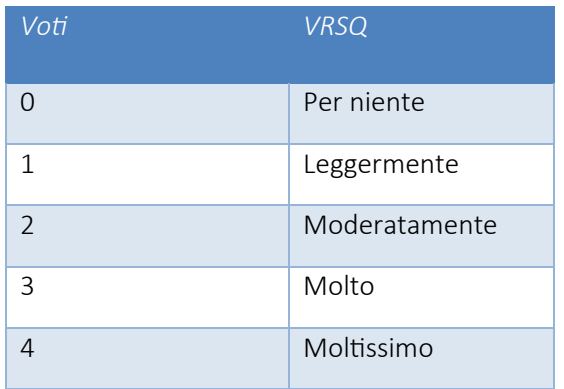

#### *Tabella 3*

Invece, la sezione riguardante il senso di presenza e immersività degli ambienti virtuali si compone di otto domande, come nello studio di riferimento<sup>,</sup> riferite a categorie di indagine diverse, distribuite in questo modo:

- n 1 domanda su apprezzamento grafico
- n. 3 domande su presenza spaziale
- n. 1 domanda su coinvolgimento
- n. 3 domande su realismo sperimentato.

Tale sezione ha come scala di valutazione, per ogni domanda, un range di valori da "1 = *totalmente in disaccordo"*, a "7 = totalmente d'accordo" con eccezione dell'ultima domanda che va da "1 = *totalmente non reale*" a "7 = *totalmente reale*".

Di seguito (*Tabella 4*) si riportano le domande e le relative scale di valutazione del questionario post sperimentale di cinetosi e di presenza e immersività:

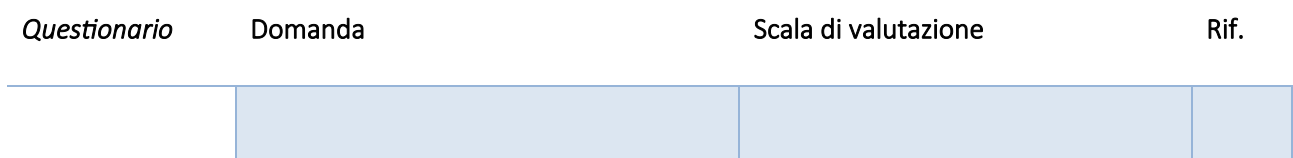

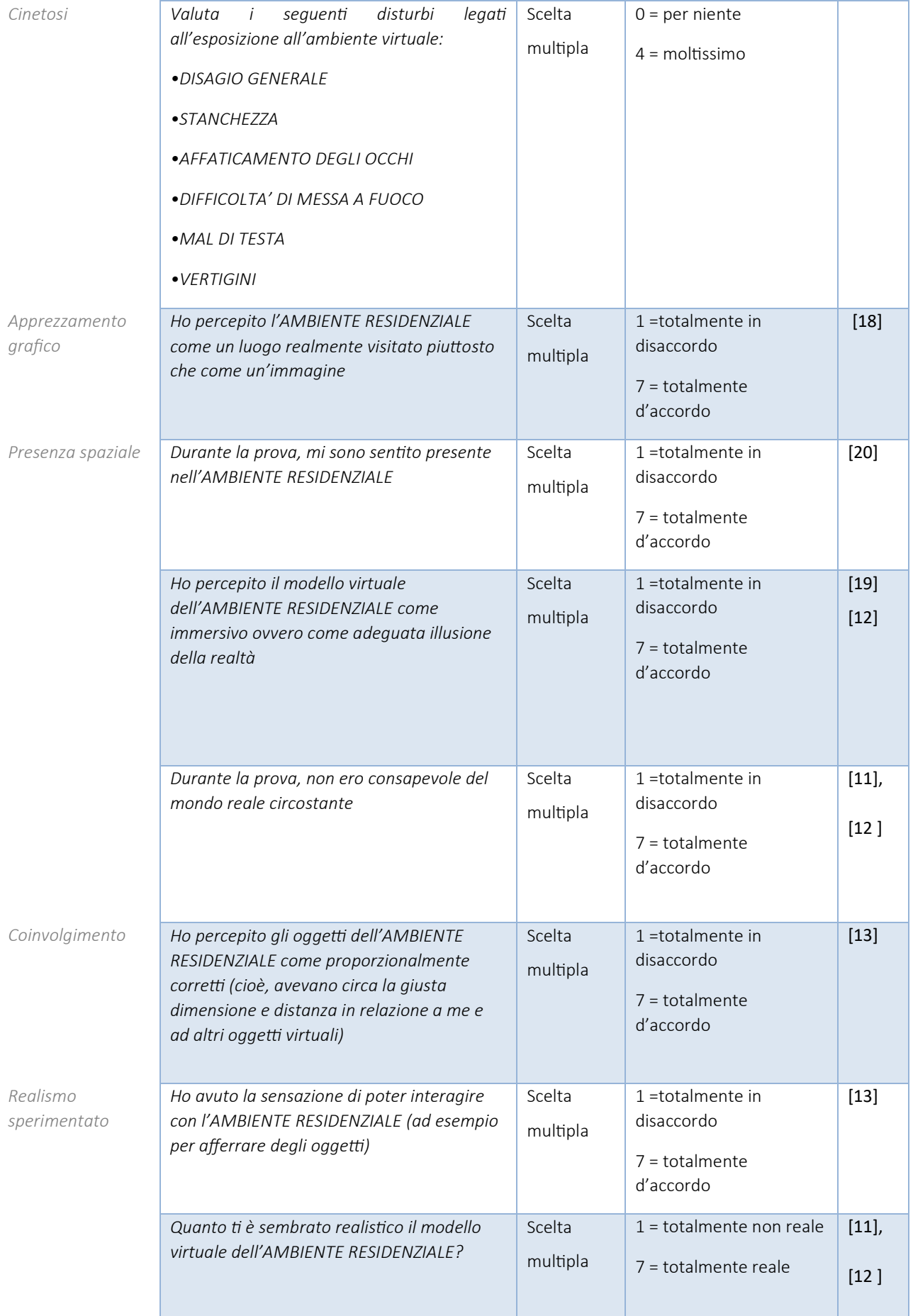

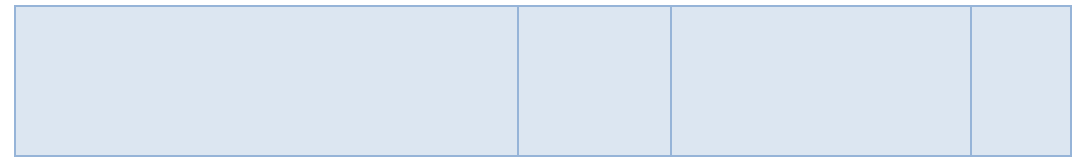

Infine, l'efficacia dello strumento è stata valutata attraverso tre costrutti differenti del questionario "VR Efficacy" in grado di separare la complessità delle funzioni, valutandone tre diverse: acquisizione della consapevolezza, efficacia delle raccomandazioni e semplicità delle raccomandazioni. Di seguito (*Tabella* 5) si riportano le domande relative al questionario VR Efficacy.

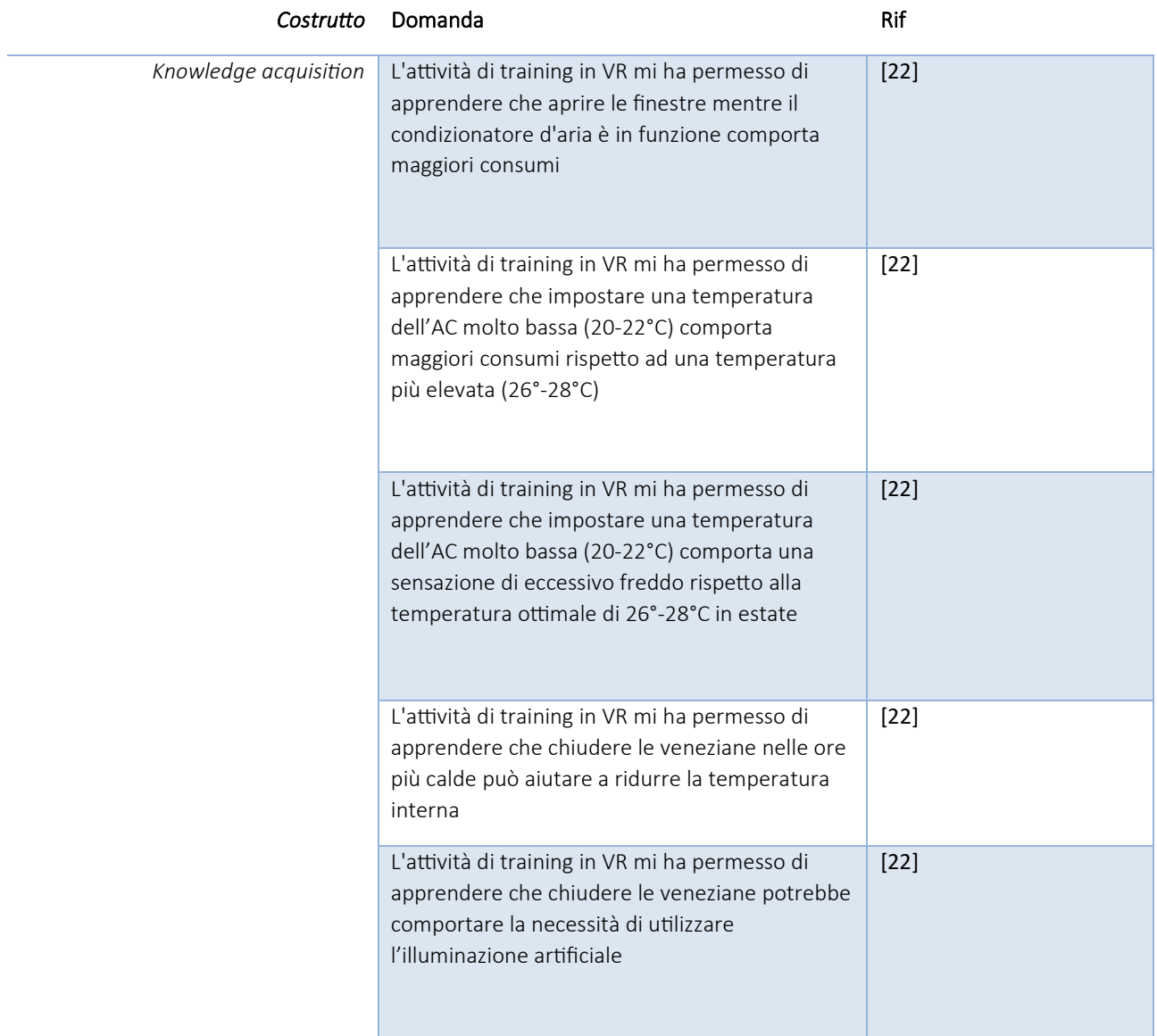

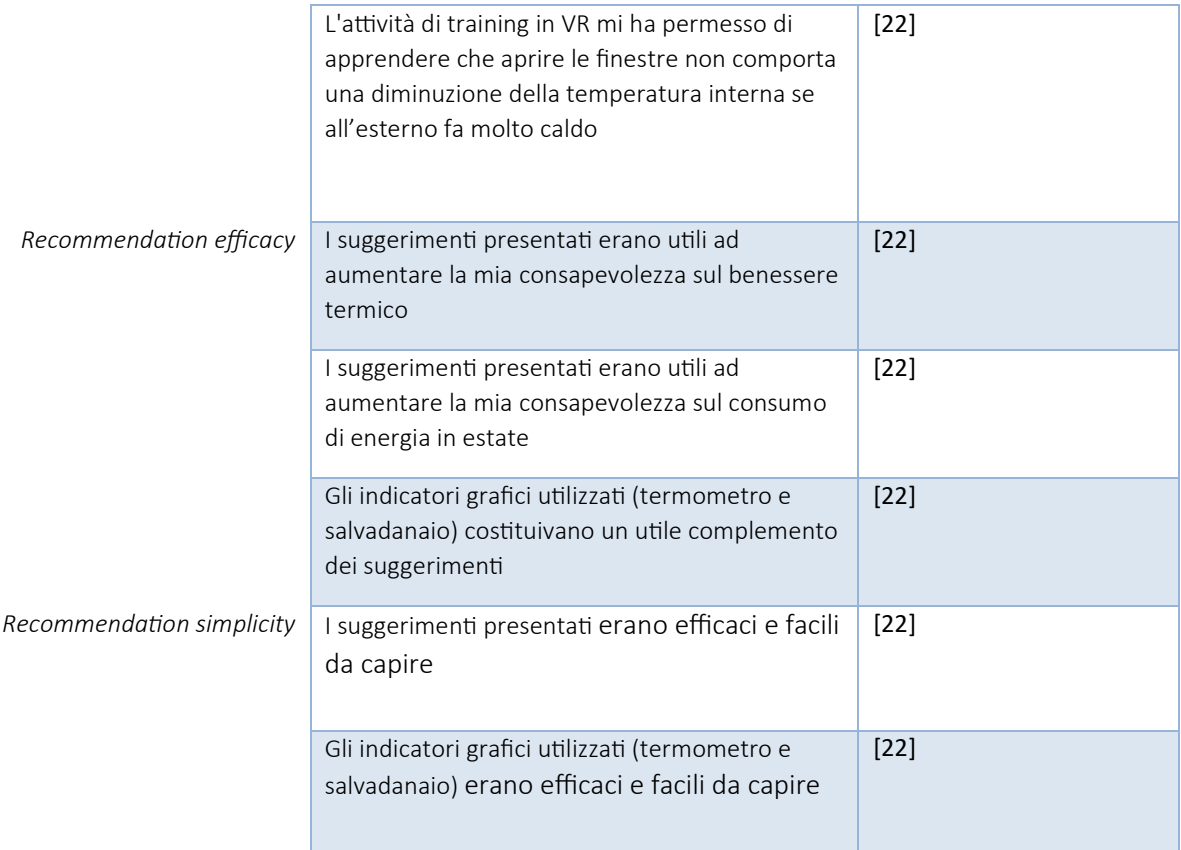

## 3.1.3 Caso studio

La struttura oggetto di studio in questa tesi è l'appartamento B situato, al secondo piano, all'interno del complesso delle palazzine di Reggio-Emilia, in Via Maramotti 25 Figura 1, monitorato dall'Università Politecnica delle Marche. Non è stato necessario un rilievo della planimetria in quanto esistente e proveniente da tesi precedenti.

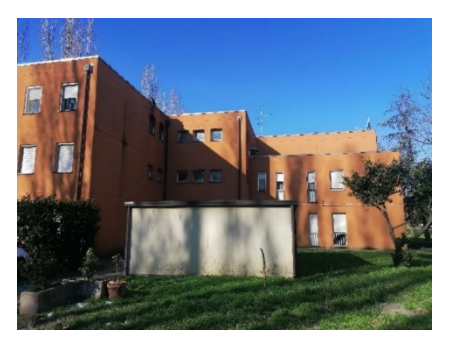

*Figura 1* 

### 3.1.3.1 Appartamento oggetto di studio

L'appartamento trattato è il B al secondo piano, qui in *Figura 2* evidenziato in blu

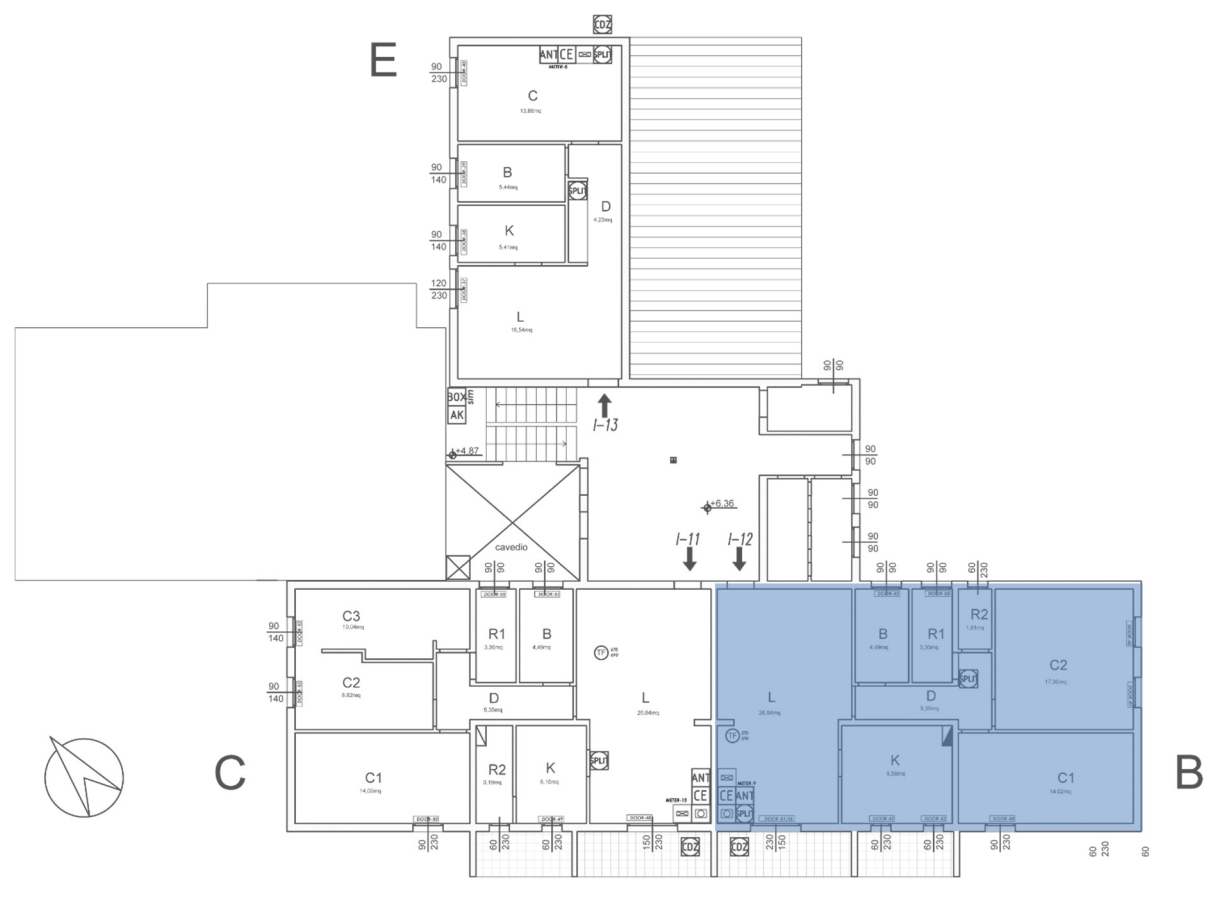

#### *Figura 2*

### 3.1.4 Simulazioni della prestazione energetica

La generazione delle informazioni sulle condizioni ambientali interne, sui consumi energetici e relativi costi, visualizzate dall'utente all'interno dell'ambiente virtuale, proviene da simulazioni generate sul programma Design Builder a seguito di un monitoraggio svolto nelle palazzine di Reggio-Emilia da parte dell'Università Politecnica delle Marche, come precedentemente detto. La modellazione del caso studio e la validazione del modello con dati sperimentali raccolti è stata oggetto di precedenti tesi di laurea. Nella presente tesi, il modello è stato utilizzato per realizzare le simulazioni di scenari descritti precedentemente nel *Paragrafo 3.1.1.* 

Come risultato dalle simulazioni si sono ricavati i profili relativi a una giornata e campionati ogni dieci minuti, della temperatura dell'aria all'interno dell'ambiente soggiorno e dei consumi energetici per il raffrescamento. In particolare, è stato seguito il procedimento di cui si elencano le fasi principali seguenti:

1. Definizione ed inquadramento del giorno con la Temperatura esterna maggiore

- 2. Impostazione delle combinazioni per i tre sistemi di raffrescamento
- 3. Simulazioni dei vari scenari ipotizzati al *Paragrafo 3.1.1*
- 4. Post-processing delle simulazioni, attraverso Excel, per ottenere le informazioni definitive

Qui in *Figura 3* viene riportato il complesso 3D, di cui al secondo piano troviamo l'appartamento B, oggetto delle simulazioni.

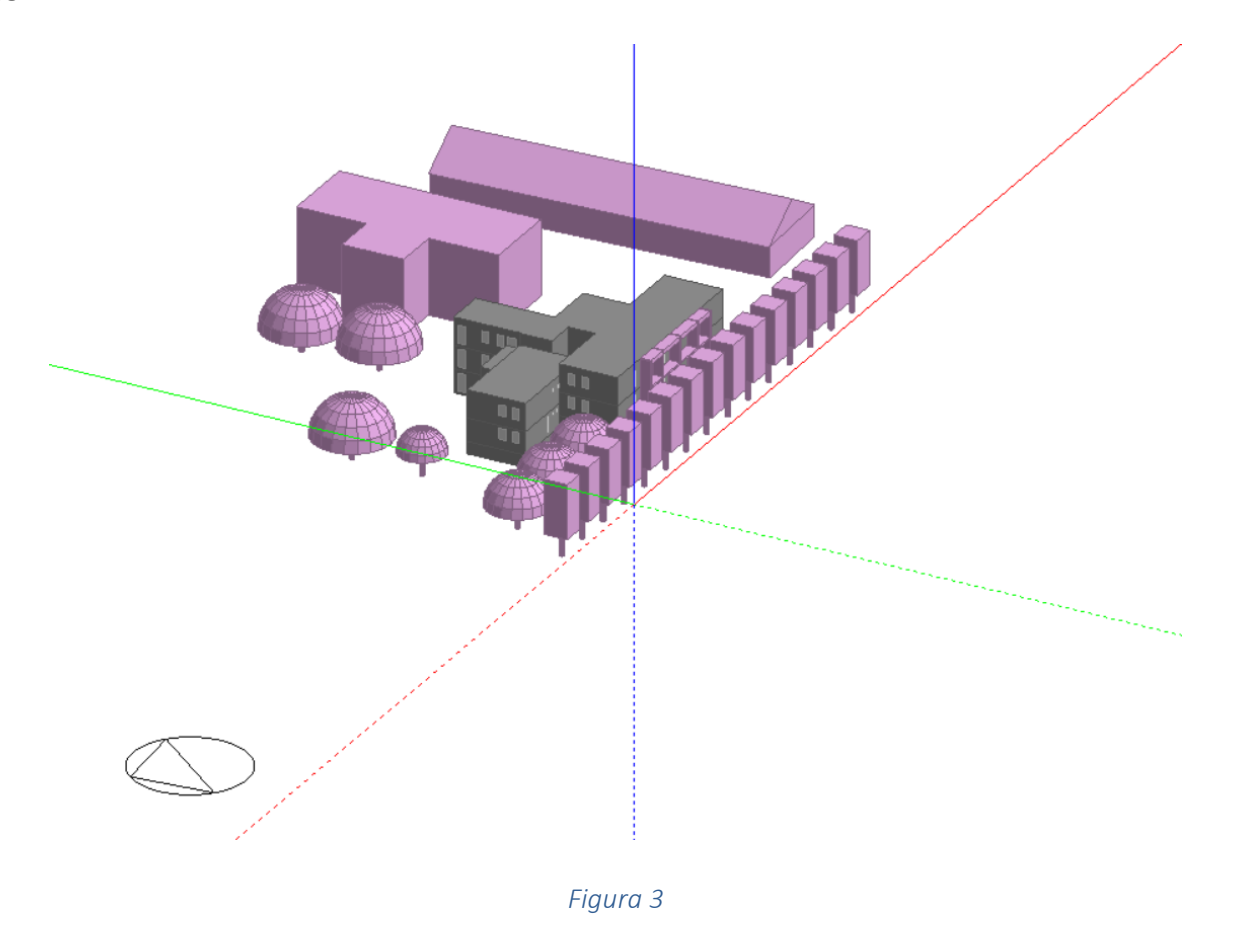

### 3.1.4.1 Periodo di studio

Per quanto riguarda il periodo di simulazione, sono stati considerati i mesi di giugno, luglio ed agosto particolarmente caldi e con condizioni termiche esterne più o meno costanti. La scelta di tale periodo deriva dal fatto di avere delle condizioni esterne di temperatura relativamente costanti, ma comunque elevate, al fine di simulare delle condizioni di temperatura severe. I giorni di simulazione scelti sono quelli dal 12/06 al 31/08 compresi. Si è quindi proceduto con la realizzazione di una prima simulazione riguardante solamente la valutazione dell'aria esterna.

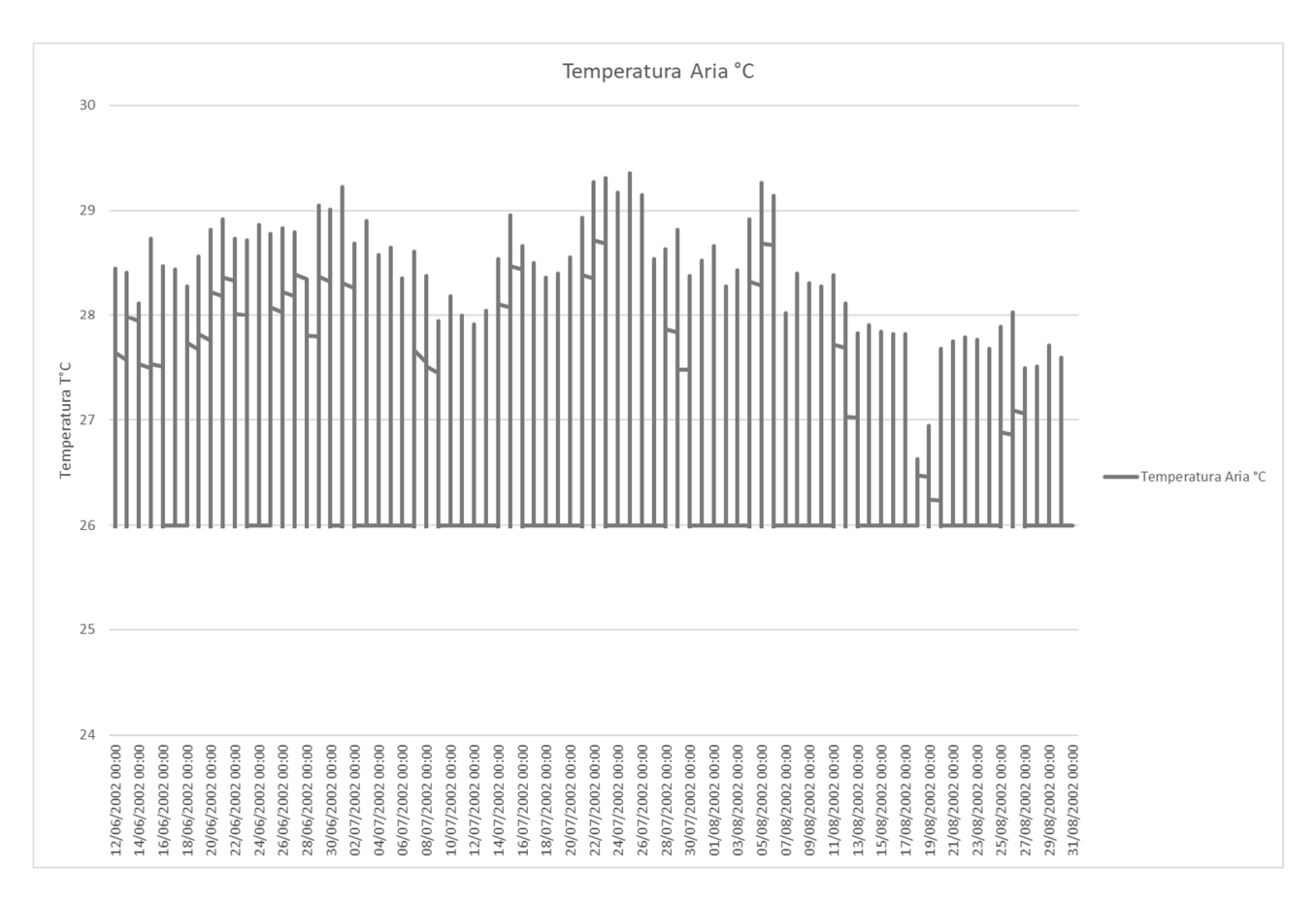

## Nella *Figura 4* è rappresentato l'andamento delle temperature nel periodo di studio.

#### *Figura 4*

Il giorno più caldo è stato quindi individuato in base alla massima temperatura registrata, ed è risultato il 25 luglio. Medesima cosa è stata fatta per individuare la fascia oraria con la temperatura più alta come mostrato nel grafico che segue in *Figura 5*.

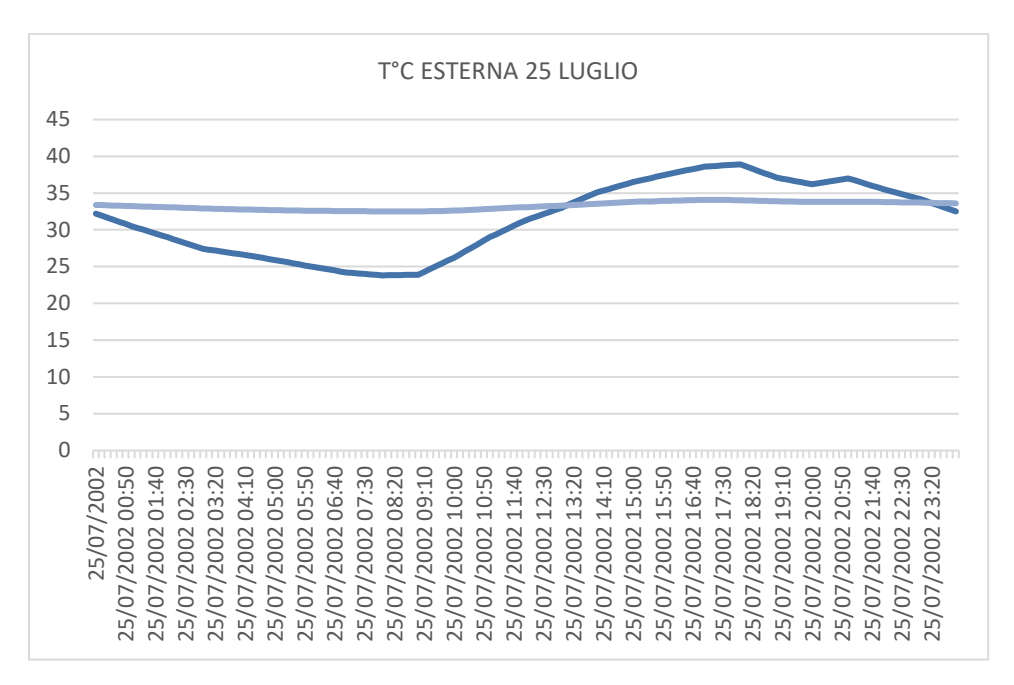

#### *Figura 5*

### 3.1.4.2 Definizione scenari di simulazione

Per ogni scenario è stata svolta la simulazione solamente per quanto riguarda il salotto qui riportato in Figura 6. Questo perché l'utenza testata non avrebbe avuto modo di utilizzare le ulteriori stanze dell'abitazione durante la prova di Realtà Virtuale Immersiva.

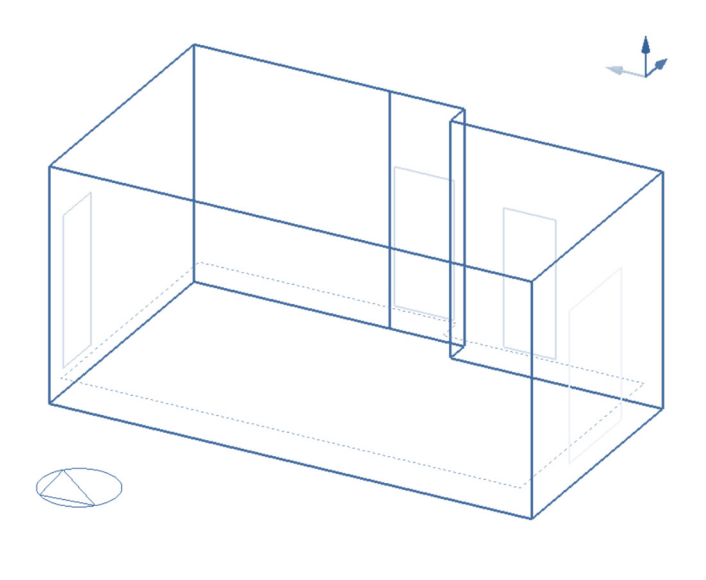

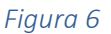

Si è quindi proceduto ad impostare le 3 combinazioni di Aria Condizionata, Finestre e Veneziane per i 12 scenari ipotizzati, definiti precedentemente nel *Paragrafo 3.1.1*.

Dunque è stato possibile inserire i dati riguardanti l'aria condizionata ed il setpoint di temperatura spuntando la casella "Raffrescato" e la ventilazione naturale attraverso la sezione: HVAC  $\rightarrow$ Ventilazione naturale come nell'esempio in *Figura 7*;

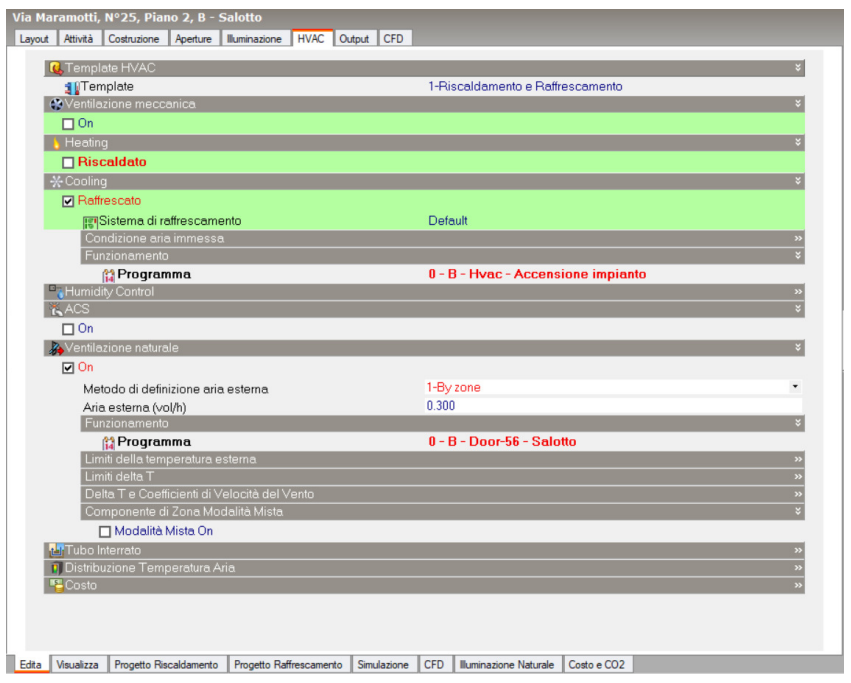

*Figura 7*

Sono poi stati impostati l'apertura e la chiusura dei sistemi di schermatura, attraverso la sezione Aperture e selezionando Sistemi di Schermatura Esterni, come riportato in *Figura 8*.

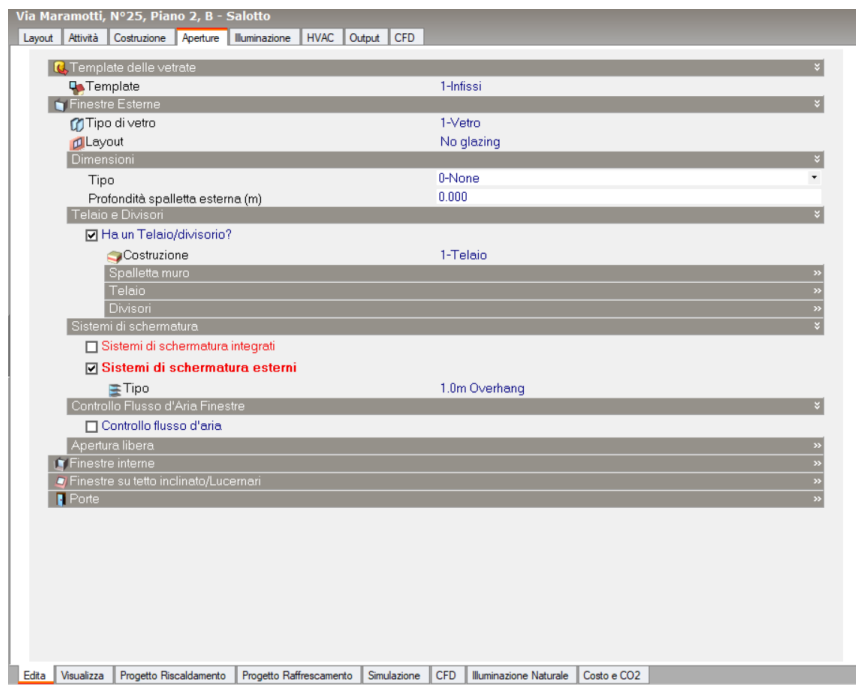

### *Figura 8*

I risultati ottenuti dalla simulazione mostrano i valori sia del consumo elettrico (kW) che della temperatura interna (°C), raggiunti con intervalli di 10 minuti come qui riportato in *Figura 9.* 

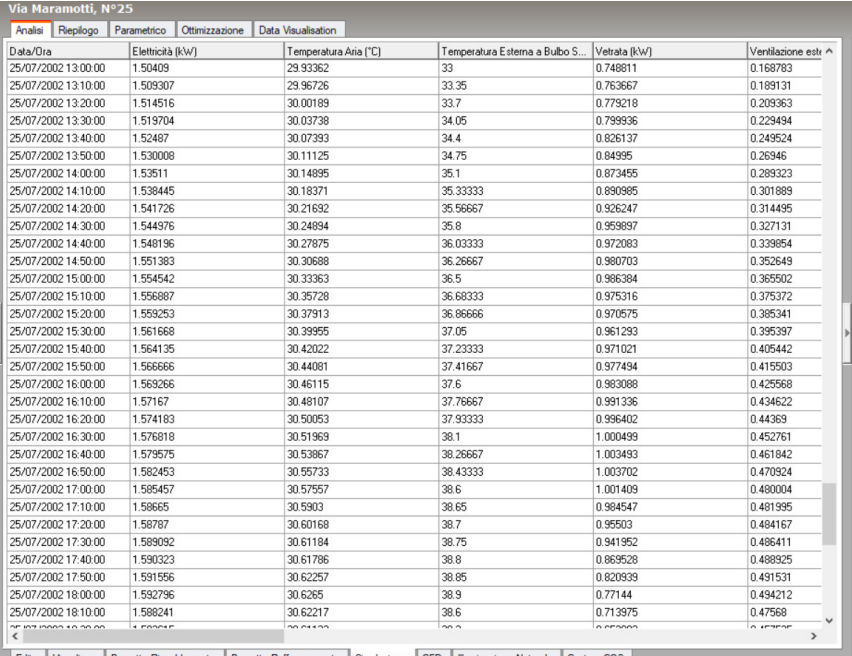

izza Progetto Ris nto Progetto Ra ne CFD | Illuminazione Naturale | Costo e CO2 Edita Vis

### *Figura 9*

# Di seguito vengono riportati i risultati ottenuti per i 12 scenari ipotizzati

Scenario "0" *Tabella 6*

- *1. AC OFF*
- *2. FINESTRE CHIUSE*
- *3. VENZIANE APERTE*

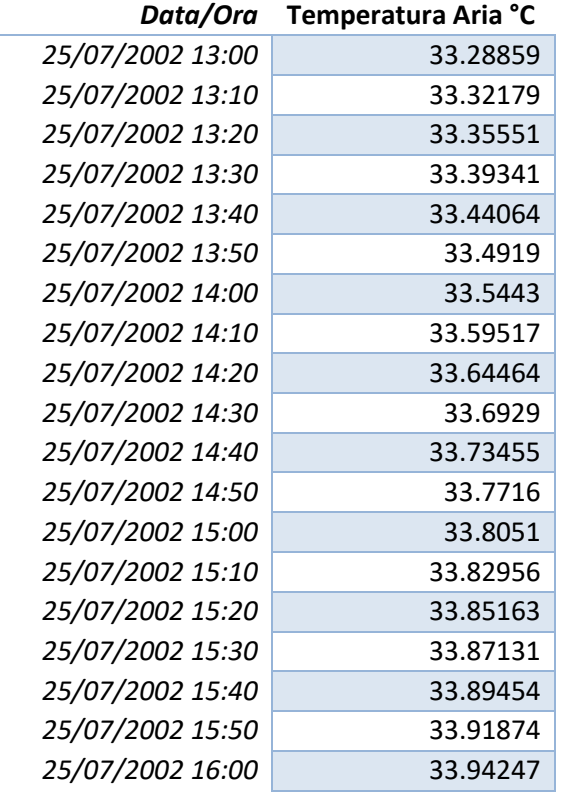

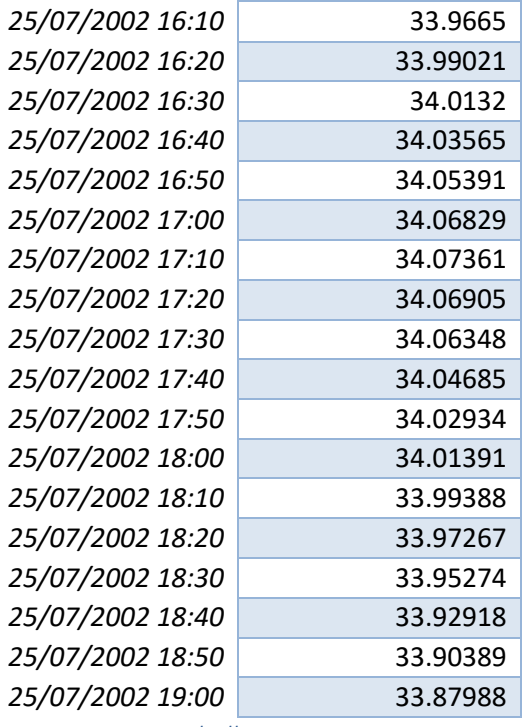

Scenario "1" *Tabella 7*

- *1. AC ON*
- *2. SETPOINT 20-22°C*
- *3. FINESTRE CHIUSE*
- *4. VENZIANE APERTE*

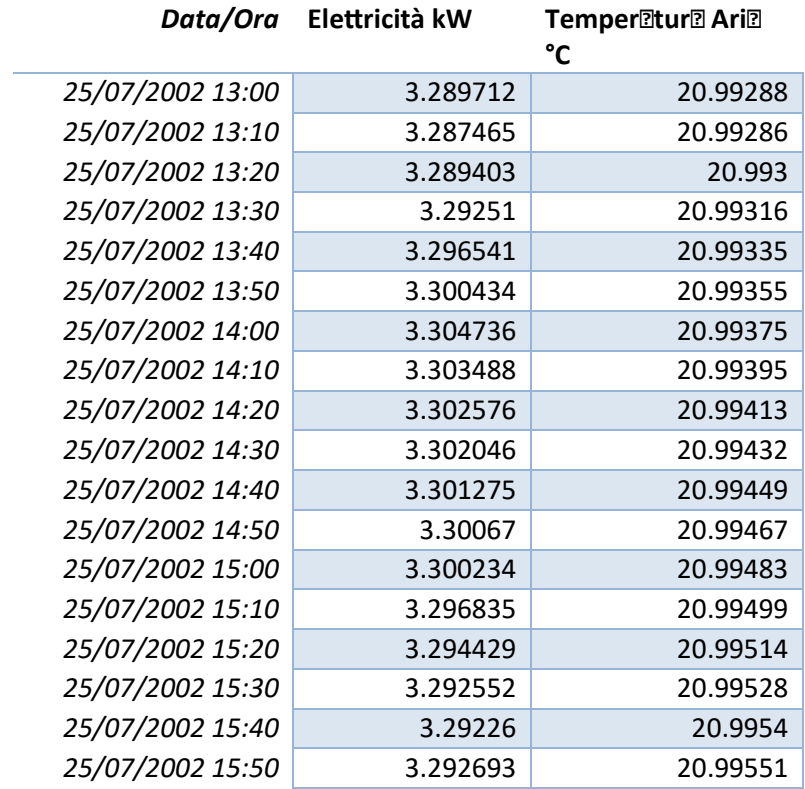

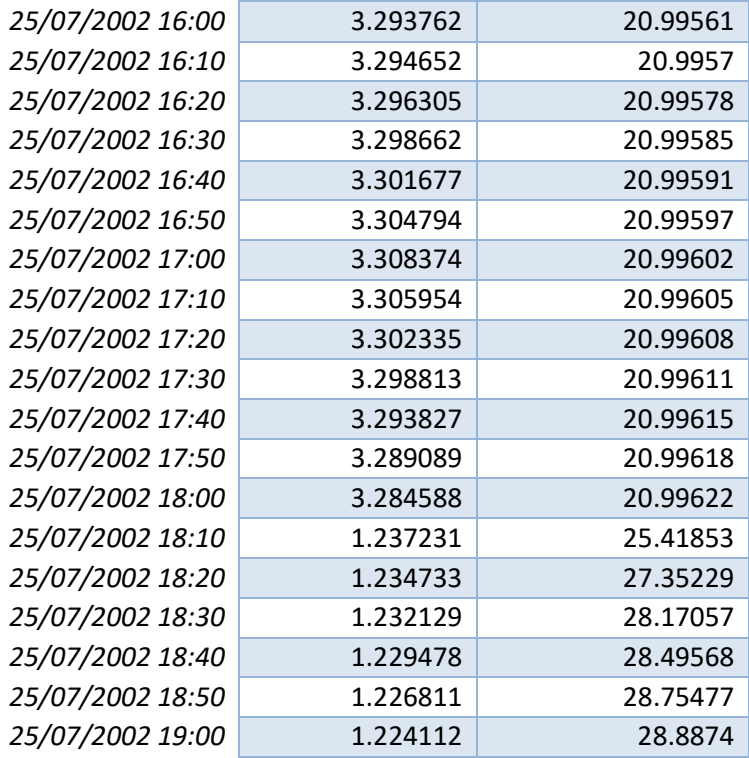

Scenario "2" *Tabella 8*

- *1. AC ON*
- *2. SETPOINT 26-28°C*
- *3. FINESTRE CHIUSE*
- *4. VENZIANE APERTE*

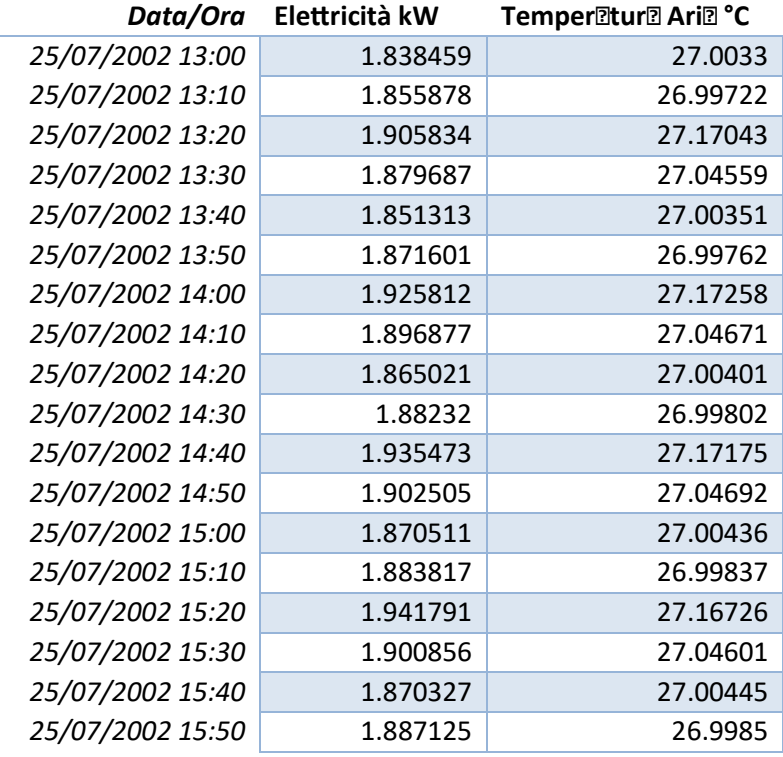

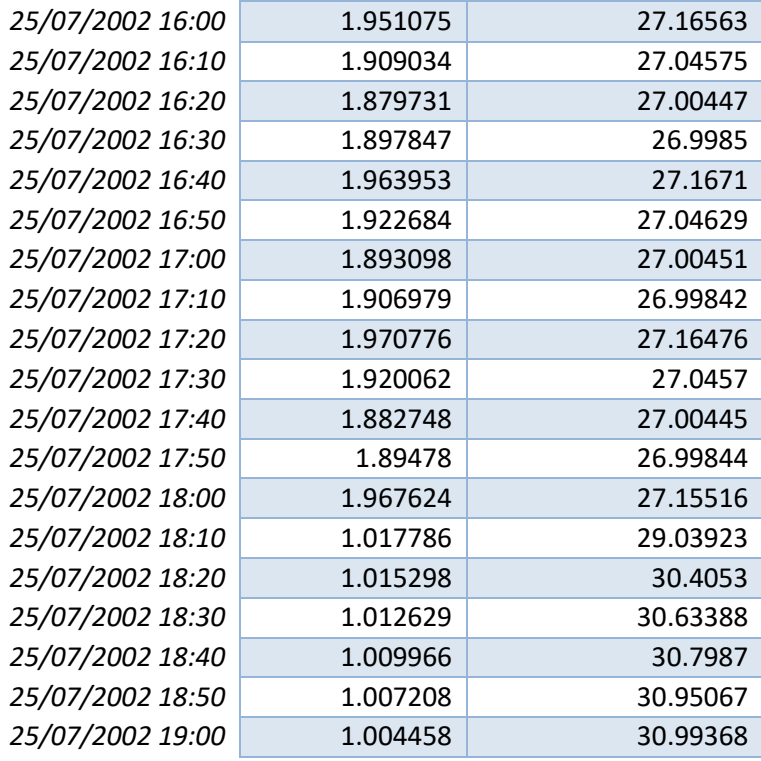

Scenario "3" *Tabella 9*

- *1. AC OFF*
- *2. FINESTRE APERTE*
- *3. VENZIANE APERTE*

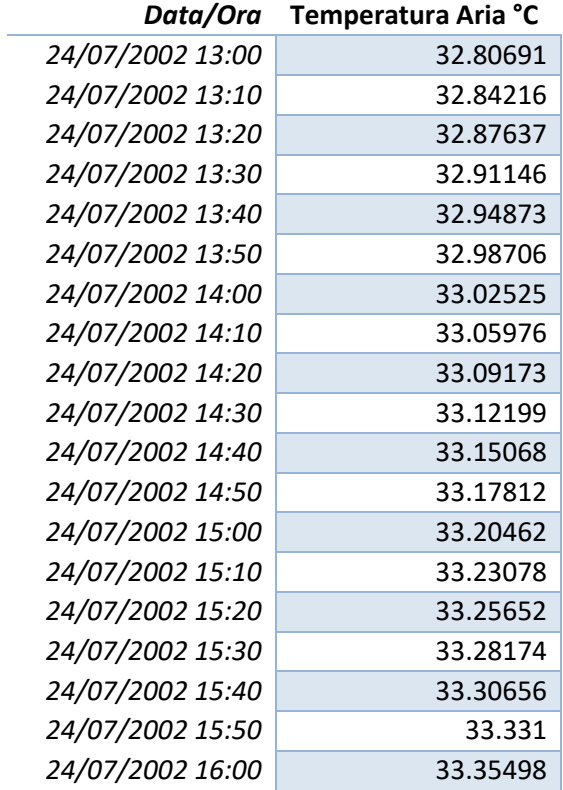
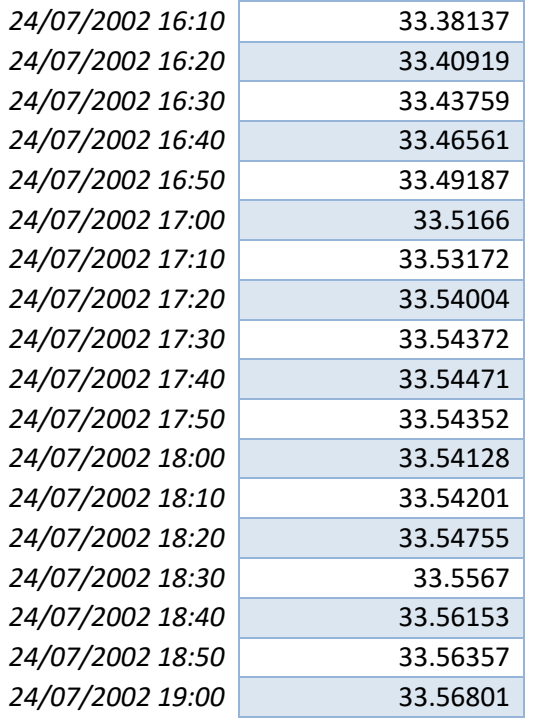

Scenario "4" *Tabella 10*

- *1. AC ON*
- *2. SETPOINT 20-22°C*
- *3. FINESTRE APERTE*
- *4. VENZIANE APERTE*

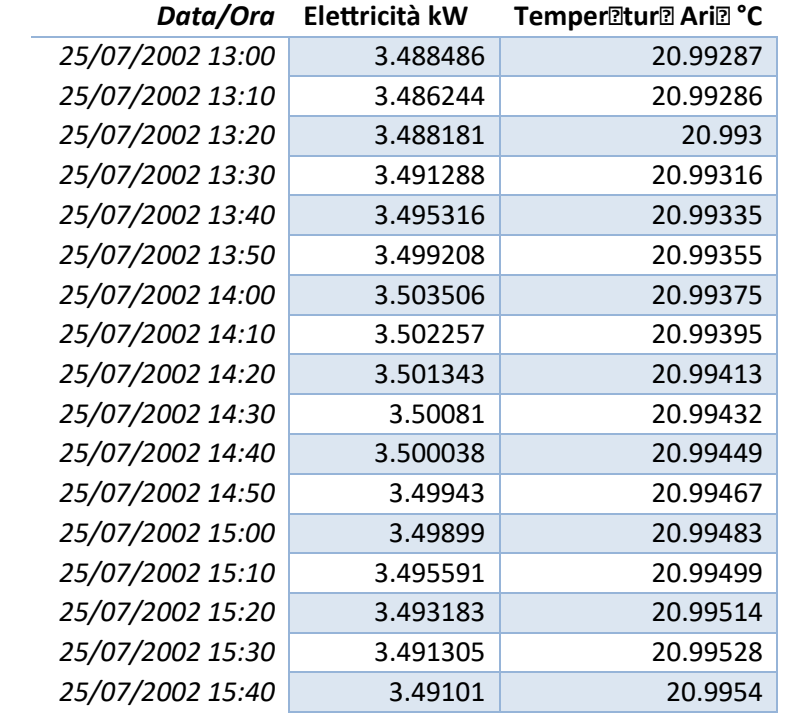

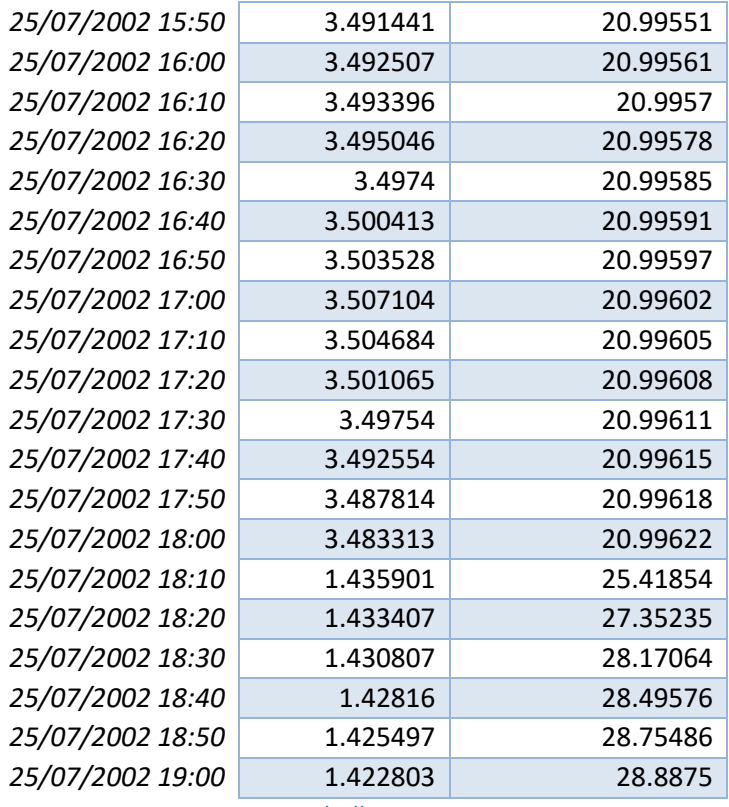

Scenario "5" *Tabella 11*

- *1. AC ON*
- *2. SETPOINT 26-28°C*
- *3. FINESTRE APERTE*
- *4. VENZIANE APERTE*

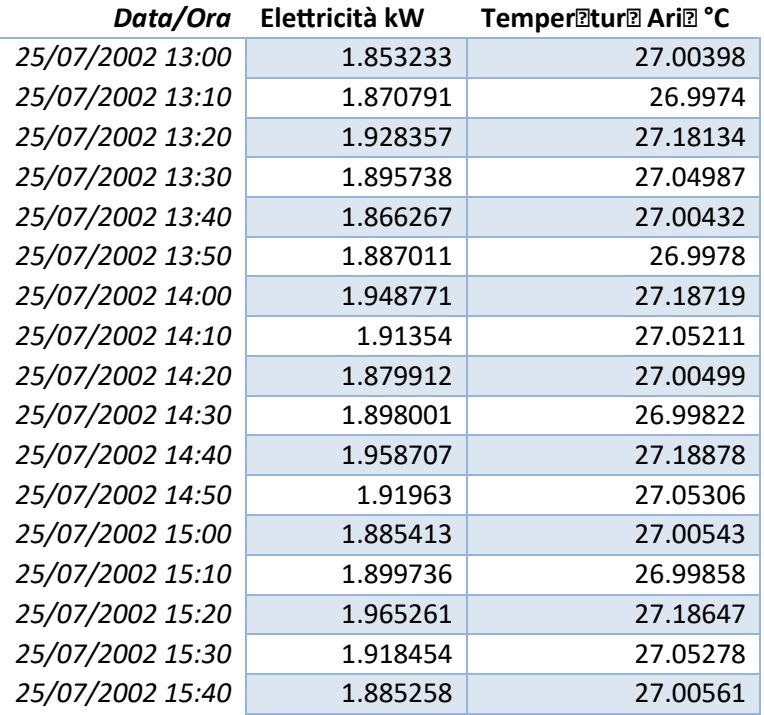

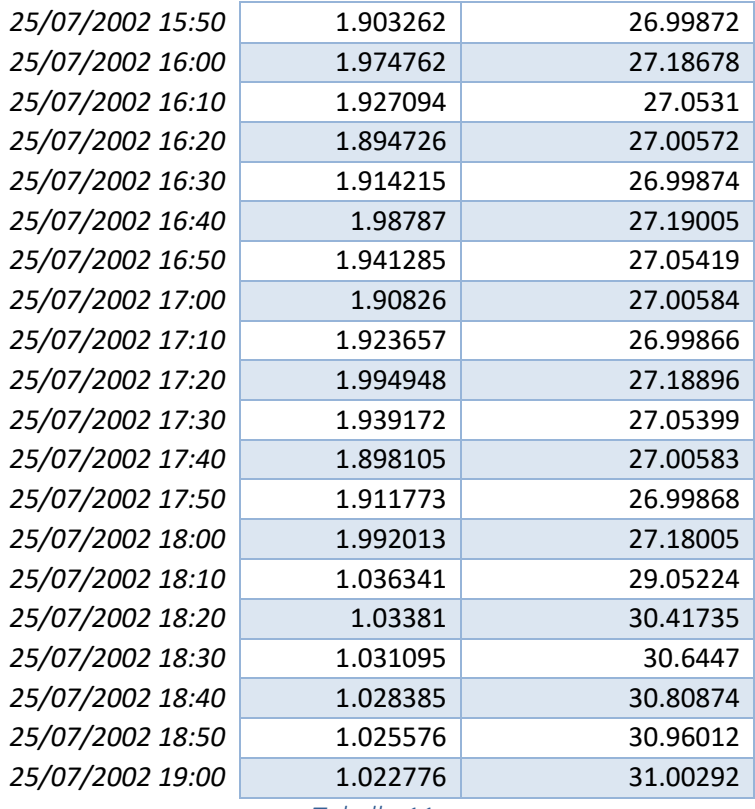

Scenario "6" *Tabella 12*

- *1. AC OFF*
- *2. FINESTRE CHIUSE*
- *3. VENZIANE CHIUSE*

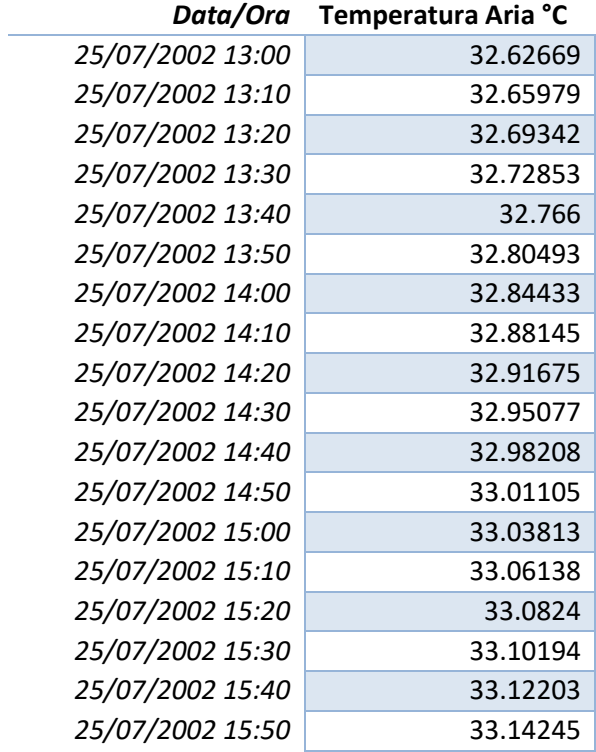

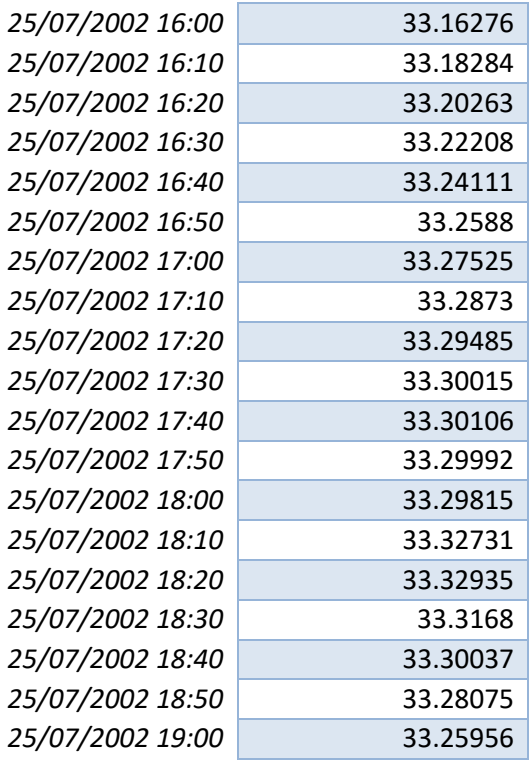

Scenario "7" *Tabella 13*

- *1. AC ON*
- *2. SETPOINT 20-22°C*
- *3. FINESTRE CHIUSE*
- *4. VENZIANE CHIUSE*

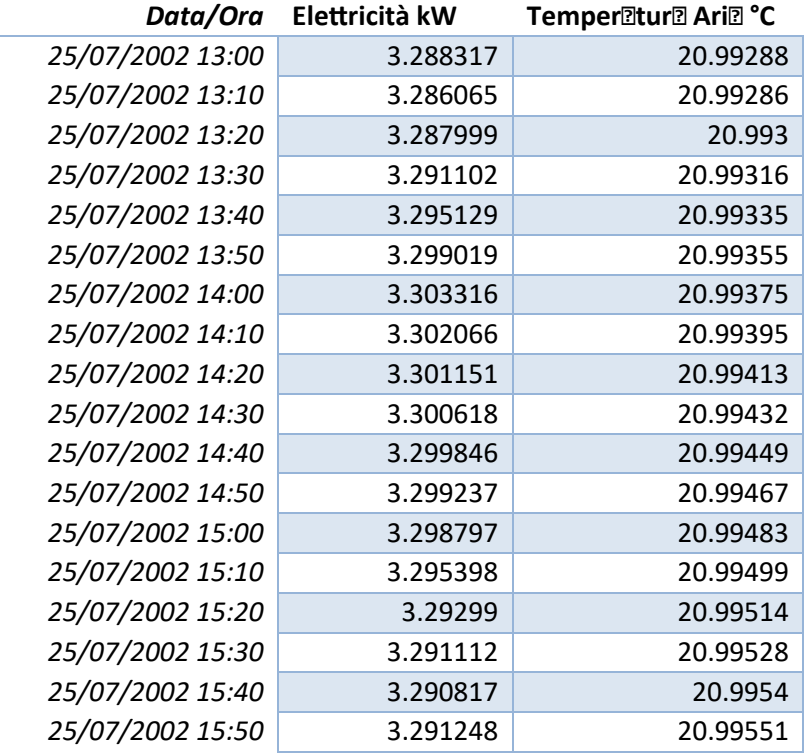

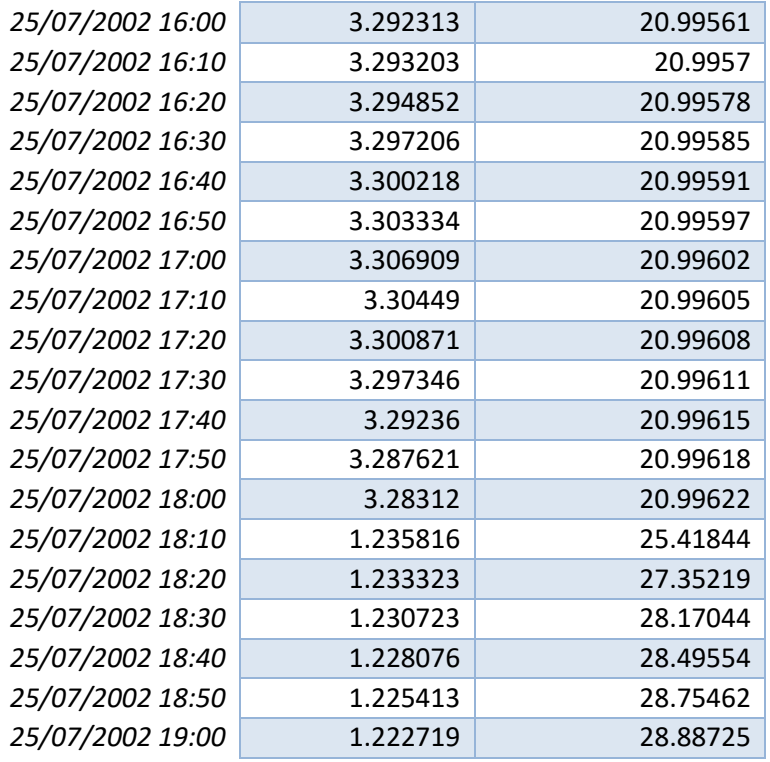

Scenario "8" *Tabella 14*

- *1. AC ON*
- *2. SETPOINT 26-28°C*
- *3. FINESTRE CHIUSE*
- *4. VENZIANE CHIUSE*

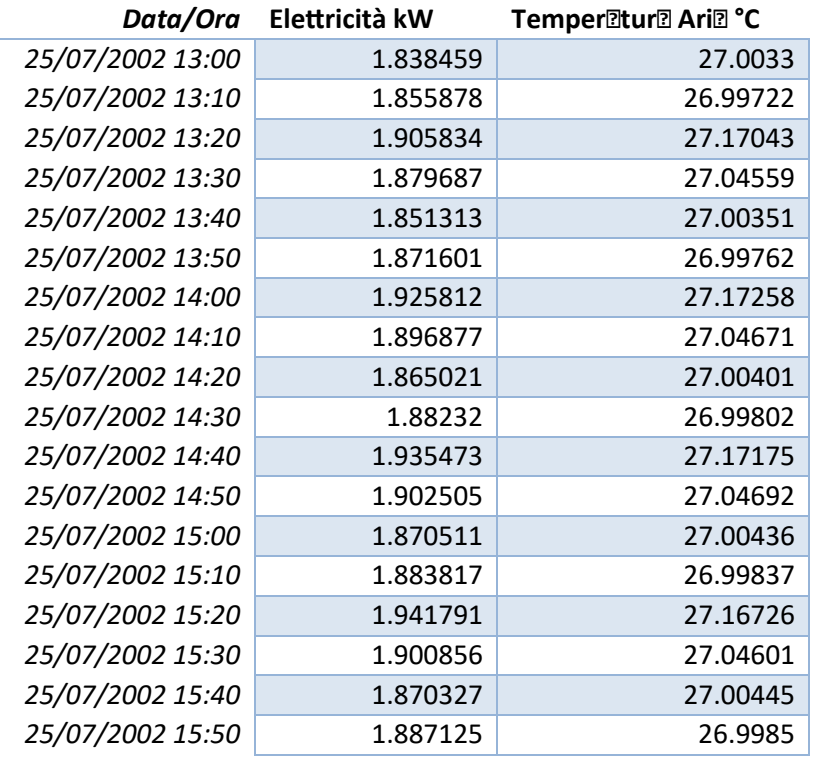

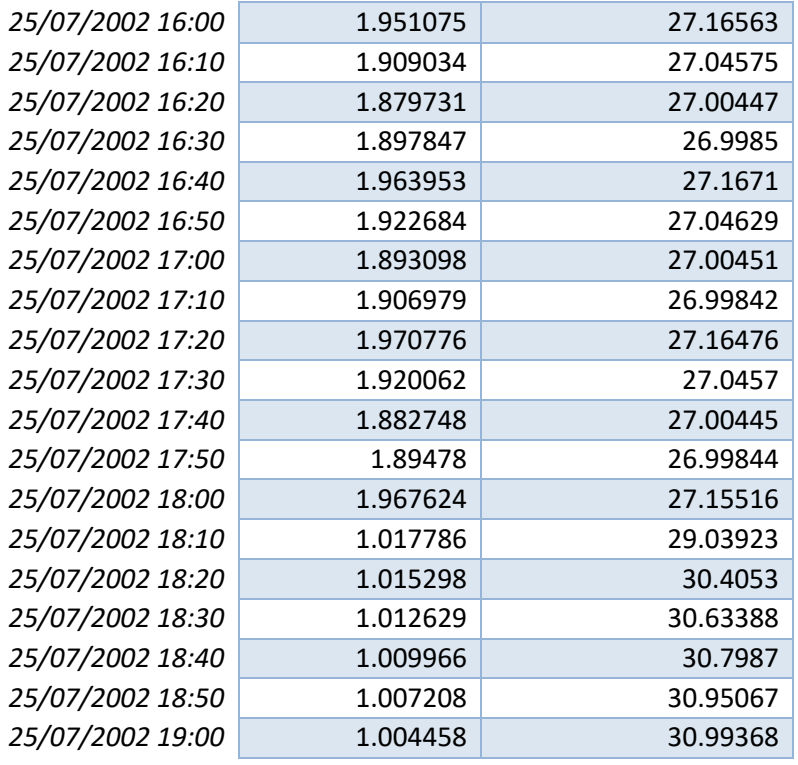

Scenario "9" *Tabella 15*

- *1. AC OFF*
- *2. FINESTRE APERTE*
- *3. VENZIANE CHIUSE*

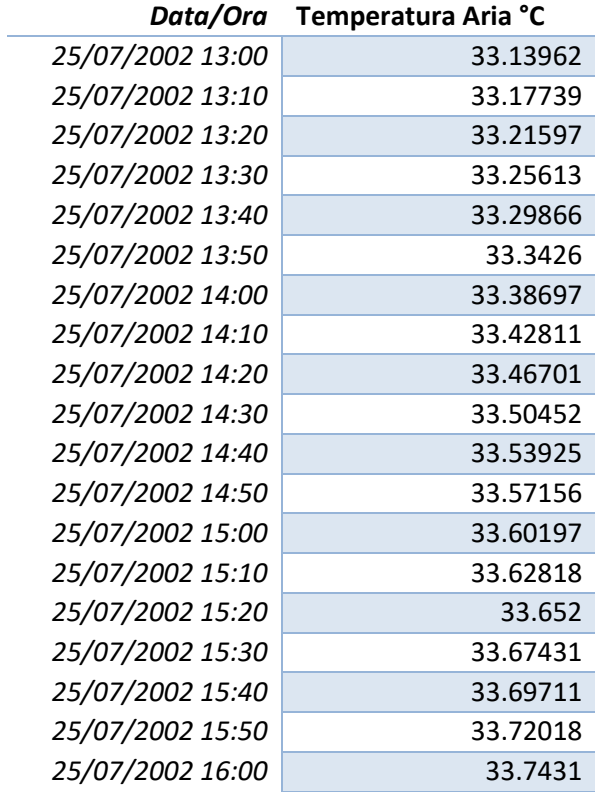

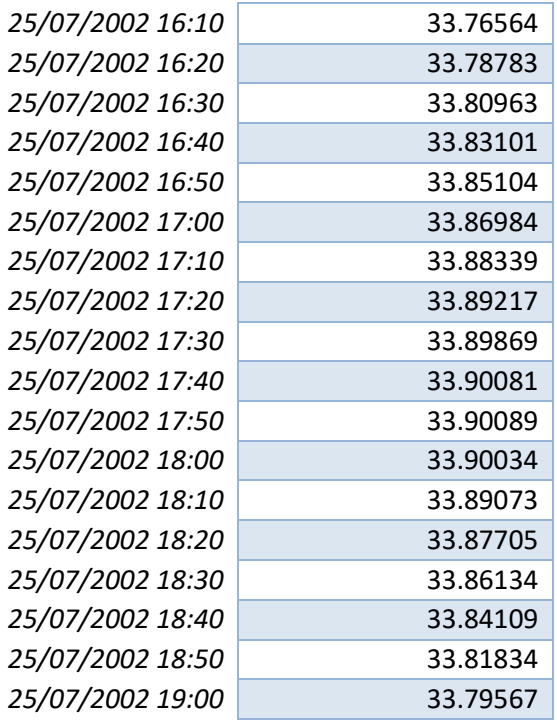

Scenario "10" *Tabella 16*

- *5. AC ON*
- *6. SETPOINT 20-22°C*
- *7. FINESTRE APERTE*
- *8. VENZIANE CHIUSE*

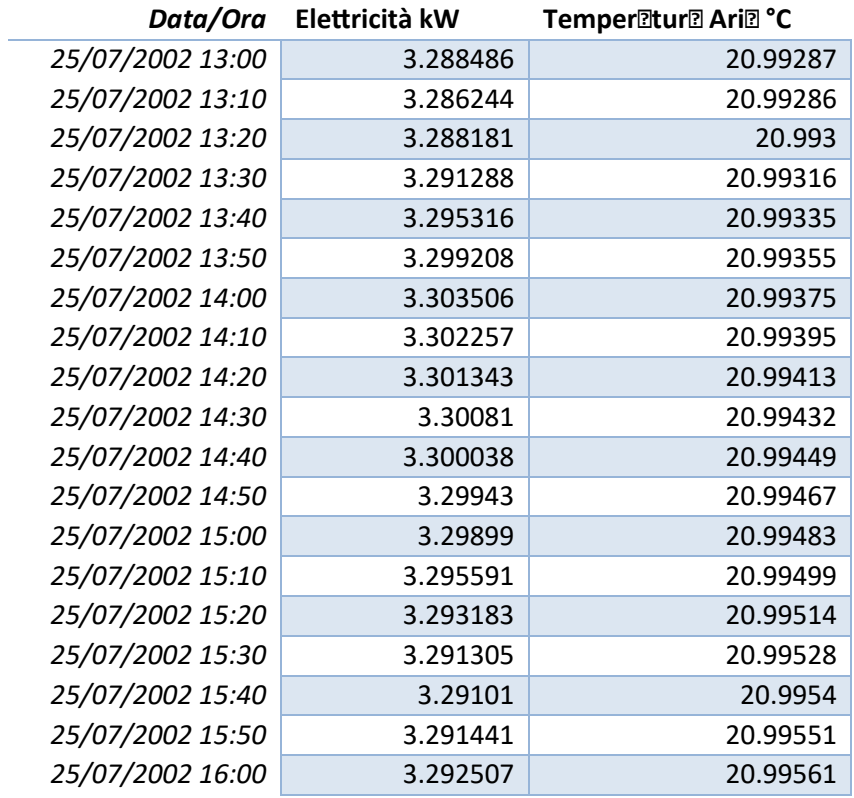

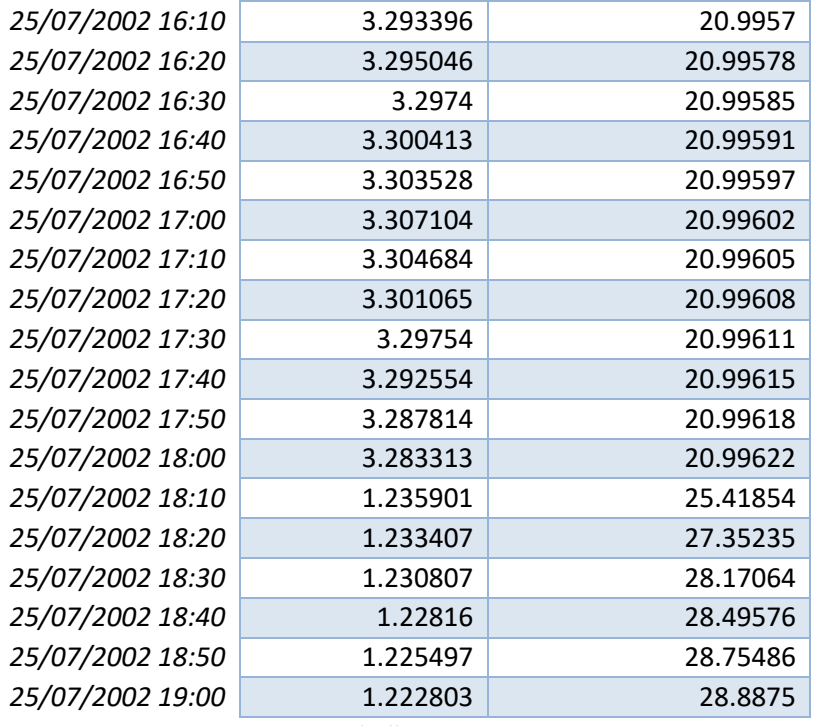

Scenario "11" *Tabella 17*

- *5. AC ON*
- *6. SETPOINT 26-28°C*
- *7. FINESTRE APERTE*
- *8. VENZIANE CHIUSE*

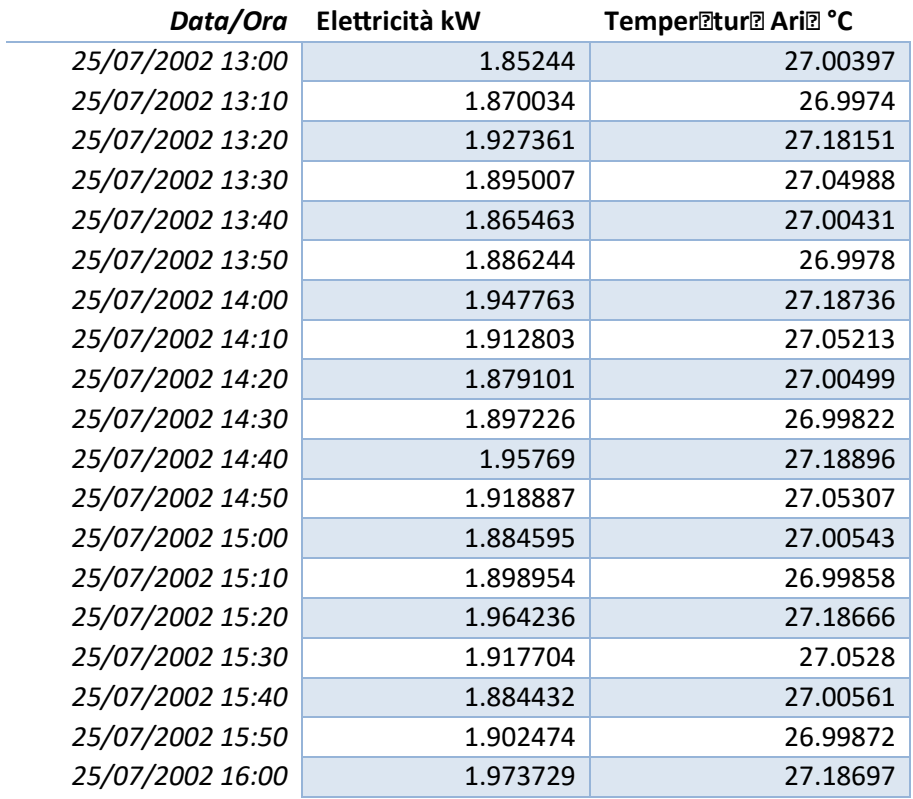

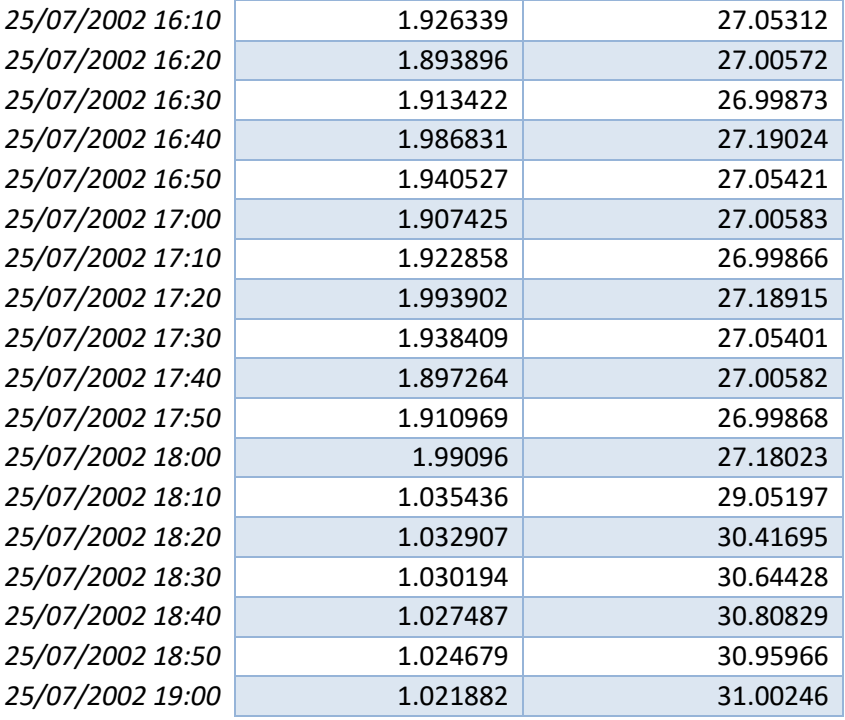

I risultati ottenuti dalle simulazioni dei 12 scenari definiti precedentemente riportano il consumo energetico (kW) e la temperatura dell'aria interna (°C) per frequenze sub orarie di 10 minuti.

Sono stati poi calcolati i massimi sia del consumo energetico (kW) che della temperatura (°C), attraverso un processo di rielaborazione dati su Excel, giungendo alle informazioni in termini di Temperatura e Costo Energetico finali, in particolare utilizzando il prezzo dell'energia elettrica oggi stabilito da ARERA che è pari a 0,11609 €/kWh per la tariffa mono oraria. La seguente *Tabella 18*, relativa al confronto tra lo scenario ipotizzato e lo scenario di base (0) riporta:

- le temperature massime registrate e le relative variazioni di temperatura
- i consumi massimi registrati e le relative spese in termini monetari del condizionatore
- i consumi massimi registrati e le relative spese in termini monetari dell'illuminazione artificiale

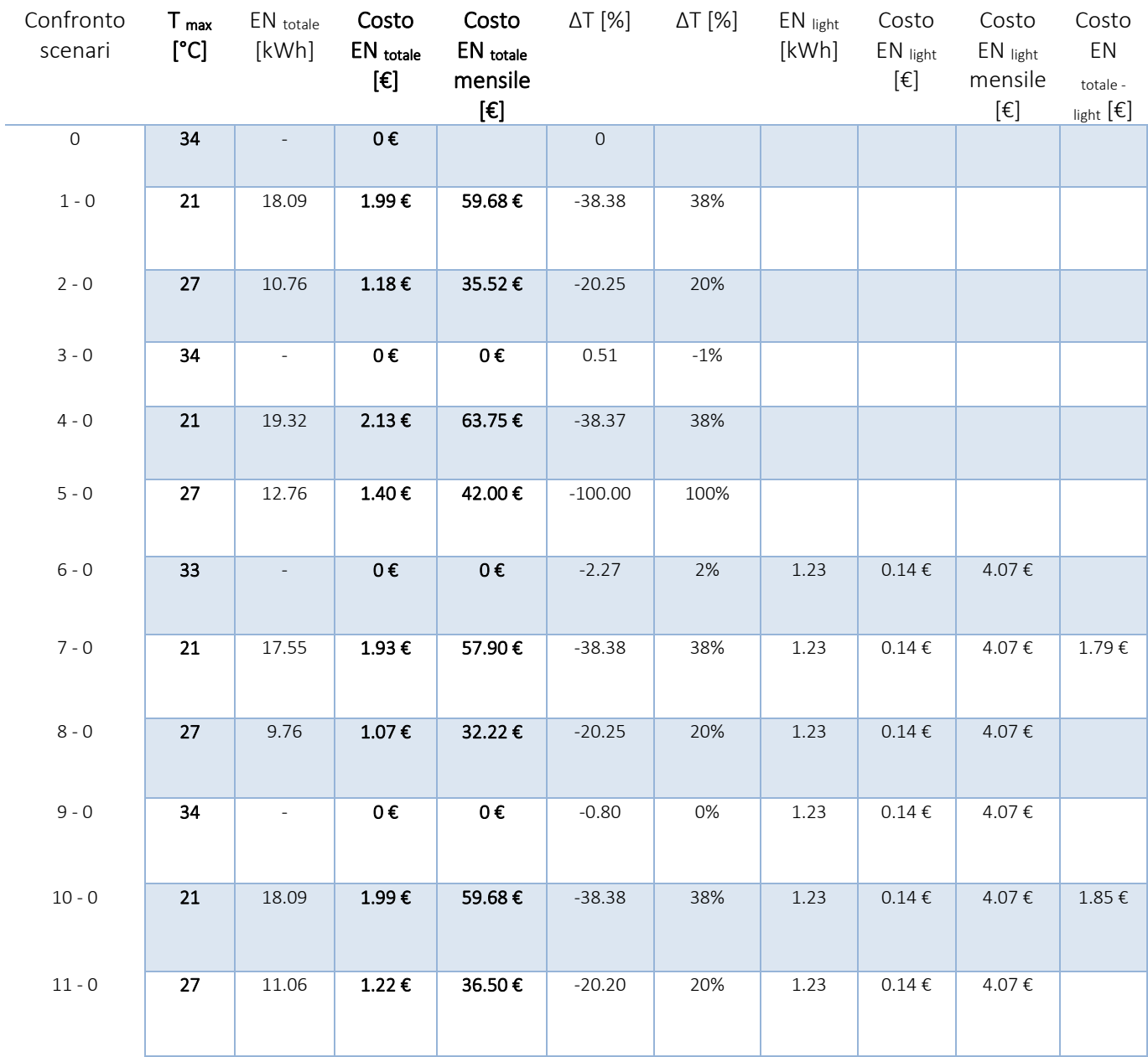

In conseguenza ai risultati ottenuti, sono stati definiti i "TIPS", ovvero i suggerimenti ed informazioni utili ad aumentare le nozioni e la consapevolezza dell'utenza riguardo le proprie scelte relative ai possibili scenari, da visualizzare all'interno del modello virtuale. I Tips sono riportati in *Tabella 19*.

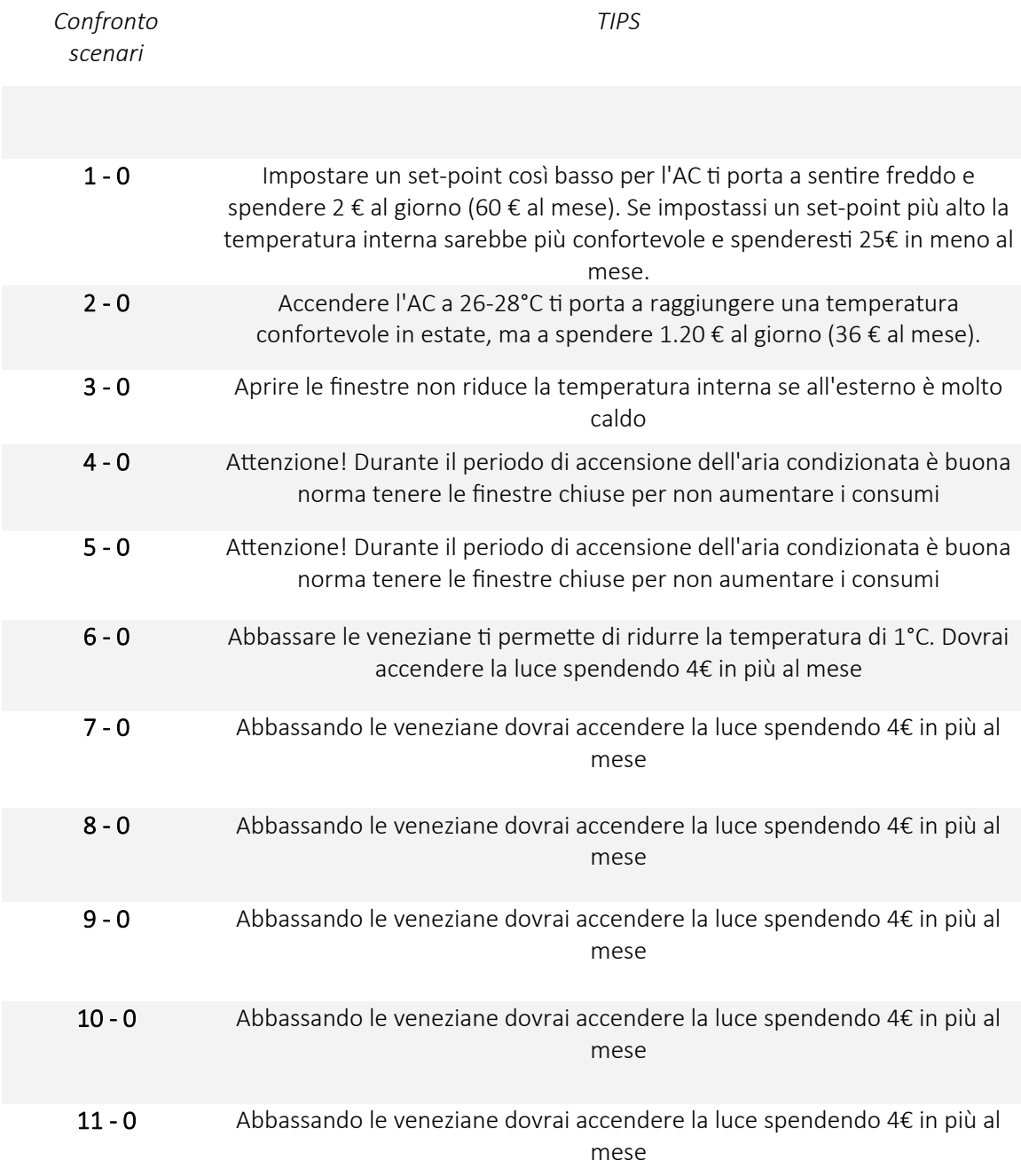

# 3.1.4 Realizzazione del modello virtuale immersivo

Il modello virtuale dell'appartamento è stato realizzato a partire dal rilievo esistente (file .dwg) dell'appartamento B oggetto del caso di studio. Il file è stato importato all'interno del software Rhinoceros 7. Con tale programma è stato realizzato il modello tridimensionale. Per rendere ancora più realistico il modello sono stati modellati all'interno di Rhinoceros 7 oggetti comuni ad un ambiente residenziale, mobilio, lampade, elettrodomestici, decorazioni ed accessori vari (*Figure 10 e 11*).

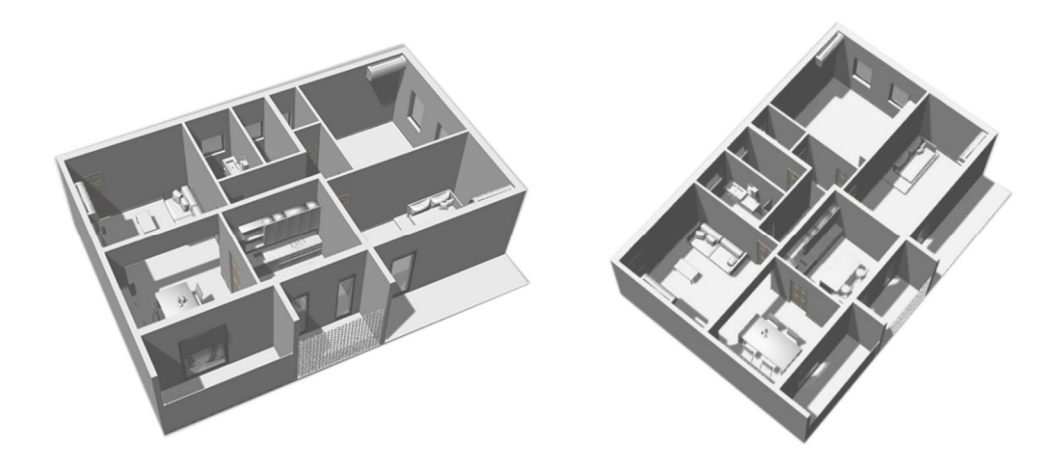

*Figura 10 - Vista assonometrica dell'appartamento in Rhino* 

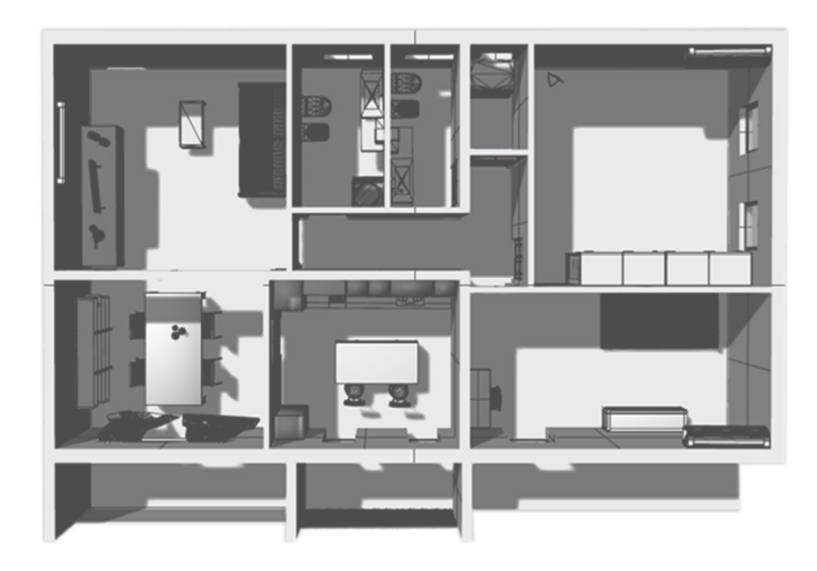

*Figura 11 - Vista assonometrica dell'appartamento in Rhino* 

A questo punto, gli ambienti tridimensionali così modellati sono stati importati in formato .obj e successivamente renderizzati (*Figura 12*) nella piattaforma per lo sviluppo di contenuti interattivi *Unity* (versione *2018.4.14f1*).

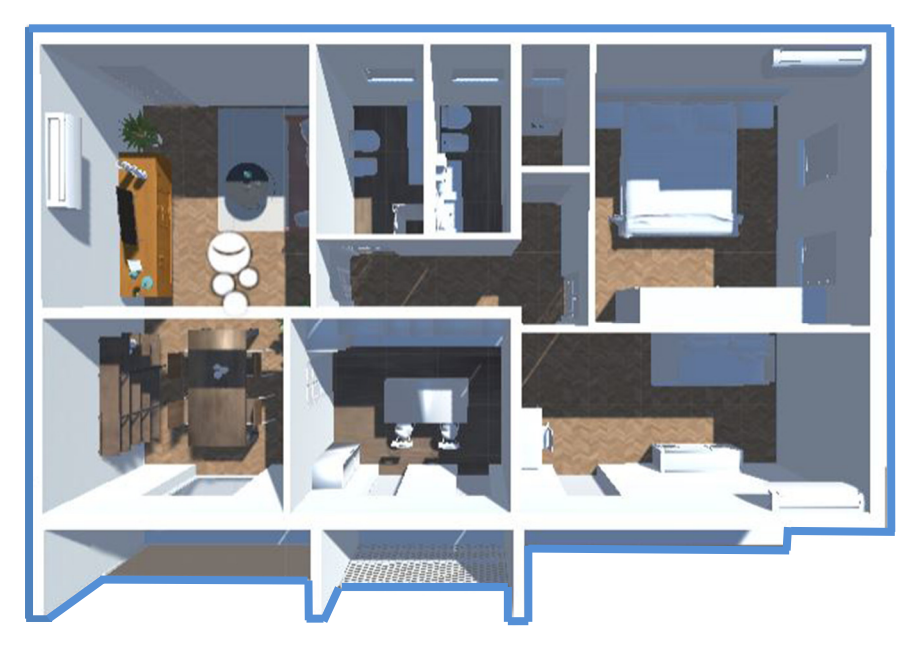

*Figura 12 - Vista assonometrica dell'appartamento in Unity 3D* 

In questa fase si sono assegnati i materiali e le luci, ed è stata creata una *Capsule camera*, la quale consente il *first-person player control*.

I materiali assegnati sono stati creati in *Unity* attraverso i seguenti passaggi:

- 1. Creazione di un nuovo *asset* del tipo "Material" assegnando un nuovo nome;
- 2. Selezione di "Standard" nella sezione "Shader" nell'*Inspector* dell'asset appena creato;
- 3. Caricamento di una texture nella sezione "Main Maps";
- 4. Regolazione dei parametri del materiale, quali la tonalità, il colore e la luminosità;
- 5. Assegnazione del materiale agli elementi nella scena.

Di seguito (Figure 13 e 14) vengono riportati esempi esplicativi.

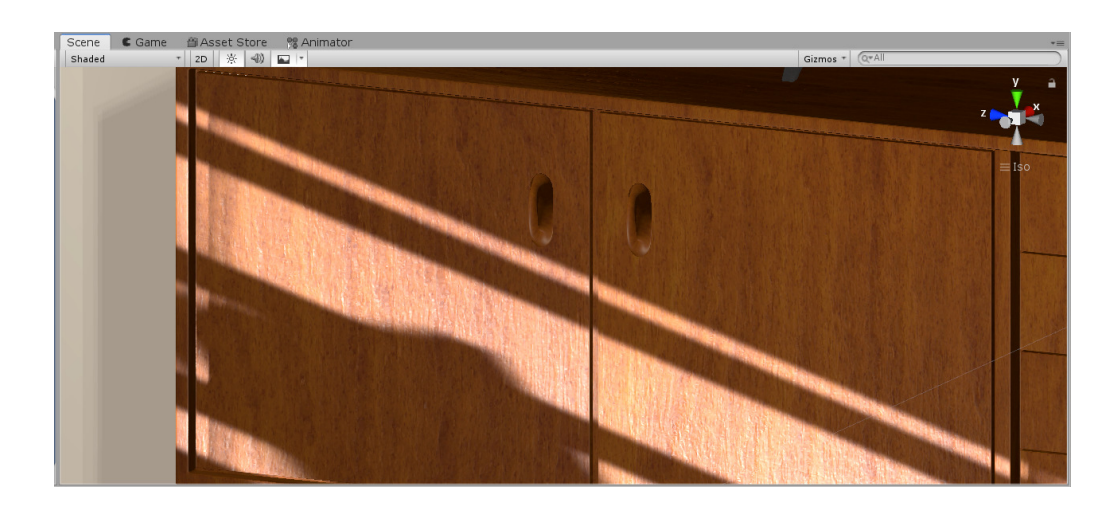

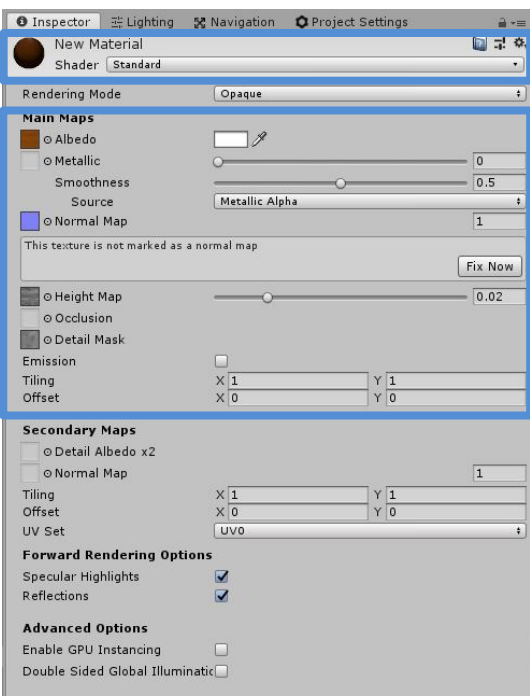

#### *Figura 14*

Per simulare la luce solare proveniente dall'esterno della finestra è stata applicata una "directional light", impostando successivamente il "Baked Global Illumination", per avere una luce il più naturale possibile (*Figura 15*).

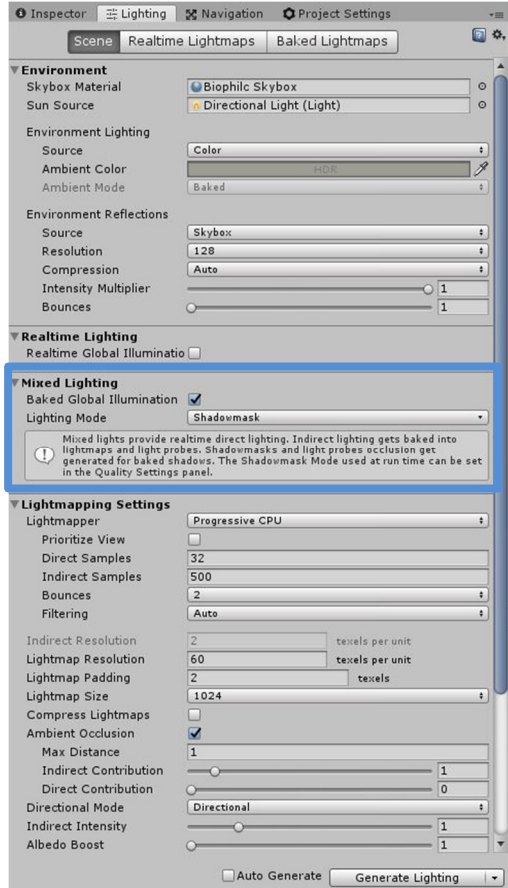

Nel modello è stato inserito anche un *GameObject* di tipo "Reflection Probe" che simulasse la trasparenza e il riflesso del vetro della finestra e del mobilio (*Figura 16*).

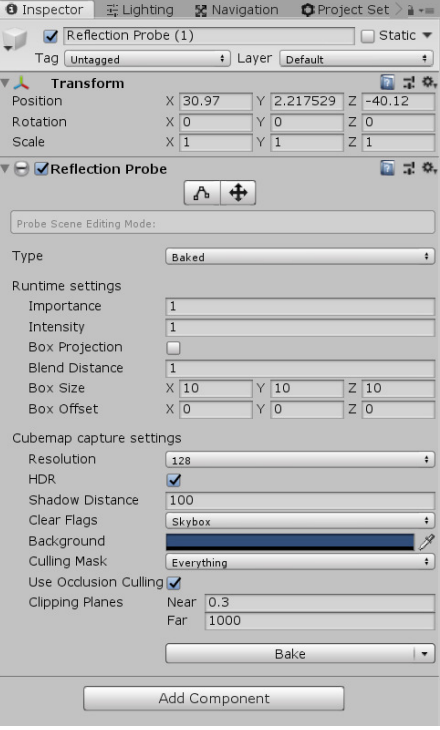

*Figura 16* 

Per lo scenario esterno, visibile attraverso il vetro della portafinestra, è stato importato nel modello uno *SkyBox* che rappresentasse un paesaggio naturale contenente elementi verdi, che rimandassero ad un giardino o un parco urbano.

Affinché fosse possibile mostrare sullo schermo della TV modellata in VR i questionari utili ai fini della prova, è stato inserito un "UI Canva" (*Figura 17*).

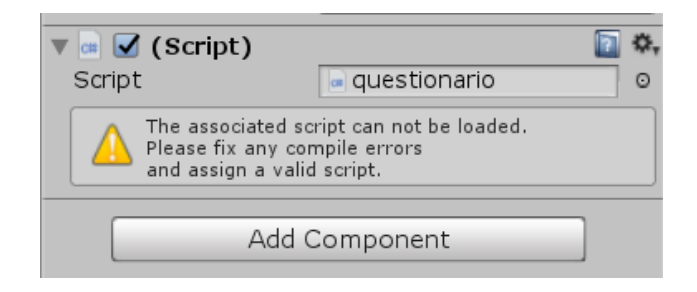

#### *Figura 17*

Infine, il caricamento delle scene IVE e la possibilità di interagire con la barra temperatura, il salvadanaio per il consumo energetico espresso in euro e lo stato dei sistemi (AC, Finestre, Veneziane), mostrati in *Figura 18*, sono stati realizzati tramite la compilazione di appositi script in linguaggio C# con *Visual Studio 2007.* 

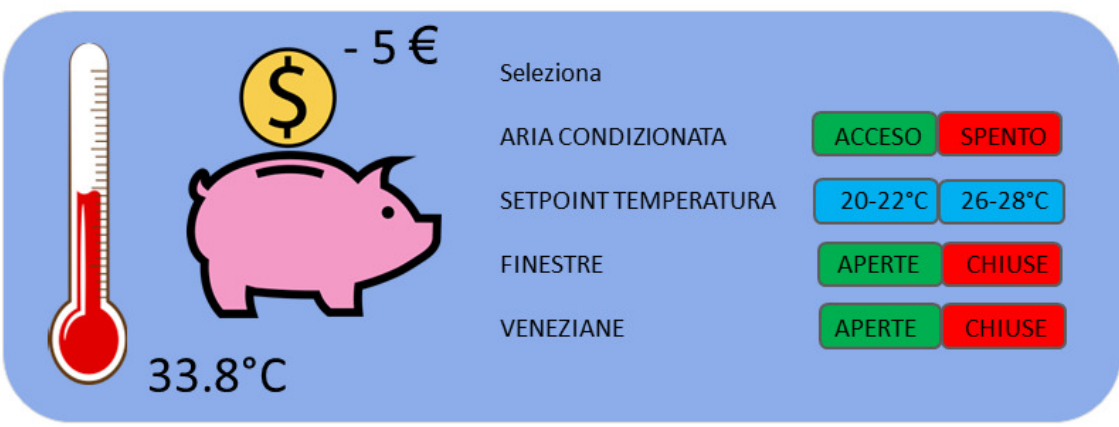

In questo modo l'operatore, durante la sessione di prova, ha avuto il pieno controllo sull'avanzamento delle scene e sull'interazione con i sistemi sopra elencati mostrati al soggetto in VR.

In particolare, sono stati realizzati due script per l'aggiornamento dei valori di Temperatura T°C e Consumo Energetico riguardante la spesa in €.

Attraverso gli Script Salvadanaio e Valoriconsumo (vedi Appendice A), sono state realizzate delle proporzioni in base alle relative aggiunte o sottrazioni di soldi e gradi temperatura.

Una volta definiti i valori, per collegarli alle scelte degli utenti è stato compilato un nuovo *Script* per l'associazione in base ai 12 scenari che viene riportato in Appendice B *(Associazione valori T e Consumo*).

Gli Script qui sopra descritti sono stati poi inseriti all'interno degli "UI Canva" (vedi Appendice C) e collegati al "Player", in particolare ai componenti "FollowHead", "HeadCollider", in modo tale che il riquadro (Figura 18), comprendente la barra della temperatura, il salvadanaio e gli stati dei vari sistemi, fosse costantemente alla portata visiva dell'utente.

Qui in *Figura 19* viene rappresentato quanto detto.

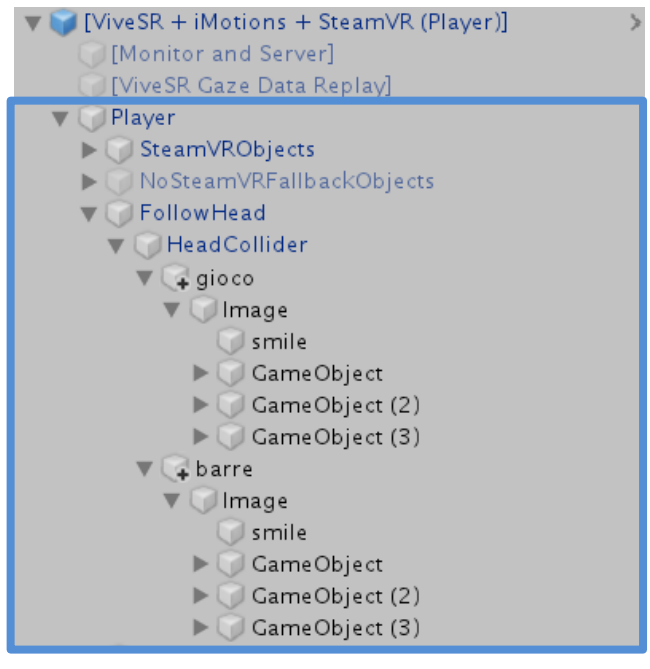

*Figura 19*

Infine, è stato compilato un ulteriore *Script*, *Questionario*, per il funzionamento, la visione e la fruizione del questionario post-sperimentale, riportato in Appendice D.

Di seguito *Figura 20* vengono riportate le immagini dell'ambiente virtuale immersivo.

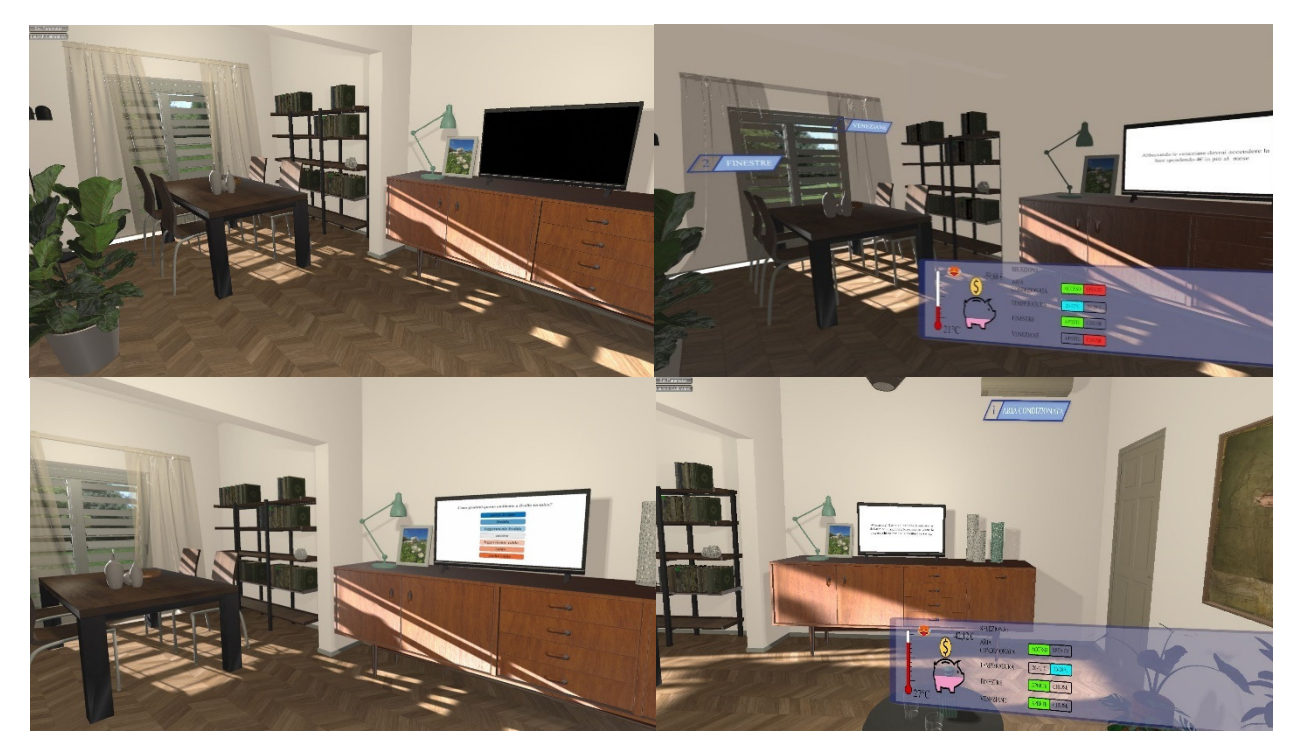

*Figura 20* 

# 3.1.5 Allestimento della stanza per lo svolgimento delle prove

L'ambiente di prova (Figure 21 e 22) è stato allestito in una stanza del dipartimento DICEA, nell'edificio di Ingegneria dell'Università Politecnica delle Marche con sede in Polo Monte Dago, Ancona. Le dimensioni interne della stanza sono 5,93 m × 4,38 m e la sua altezza fino al controsoffitto è di 3,0 m.

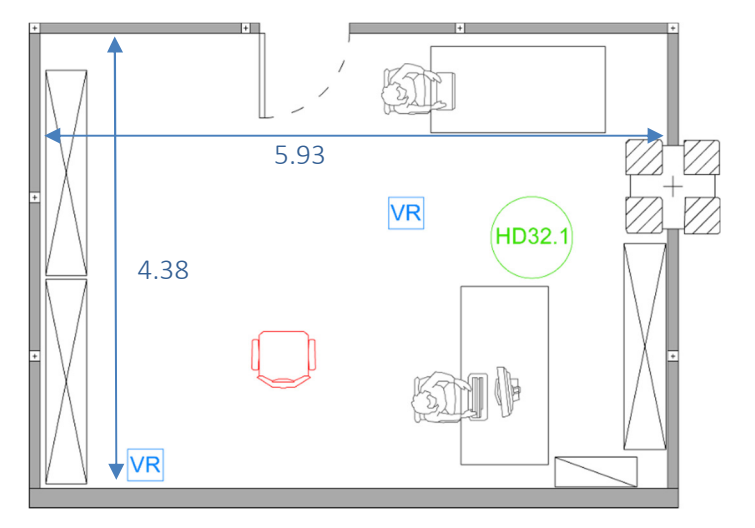

*Figura 21* 

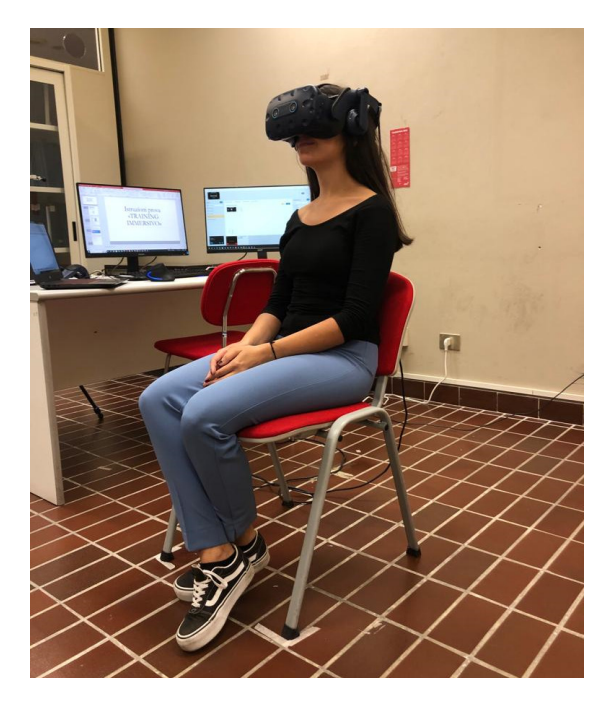

*Figura 22* 

L'ambiente sperimentale è quindi stato dotato di due postazioni computer gestiti dallo staff operativo durante lo svolgimento delle prove: in uno venivano gestiti gli scenari, mentre nel secondo venivano raccolte le risposte dell'utente. Al centro della stanza è stata collocata la seduta in rosso assegnata al soggetto per lo svolgimento della prova, e ai suoi lati sono state posizionate le stazioni base per la definizione del campo d'azione del visore (*Figura 23*).

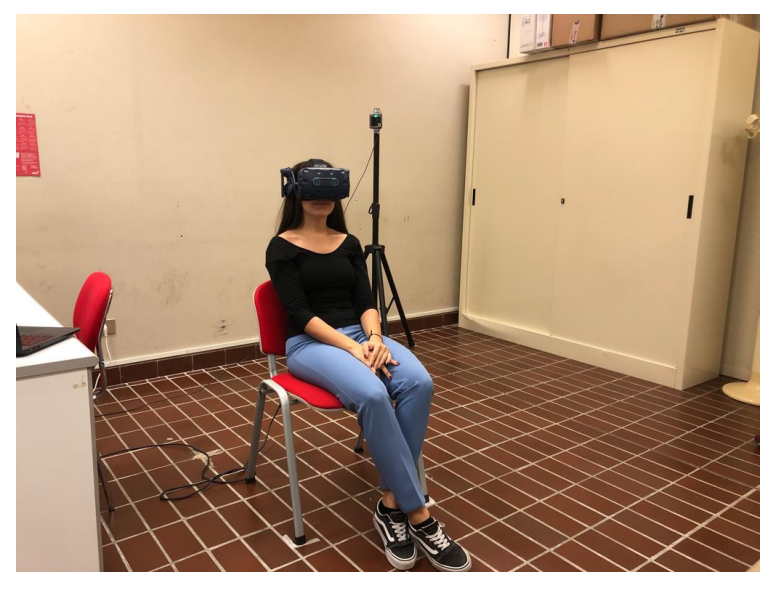

*Figura 23* 

L'immersione nell'ambiente virtuale creato è stata realizzata tramite il collegamento fisico del visore *VIVE PRO della HTC Corporation (Figura)* al computer operativo, e installandone il relativo plug-in SteamVR il quale ha permesso la fruizione del modello sull'hardware. L'uso del visore VIVE PRO ha garantito, durante la prova, un controllo ad alta precisione a 360 gradi con grafica realistica, riproducendo movimenti e azioni in modo realistico nel mondo virtuale.

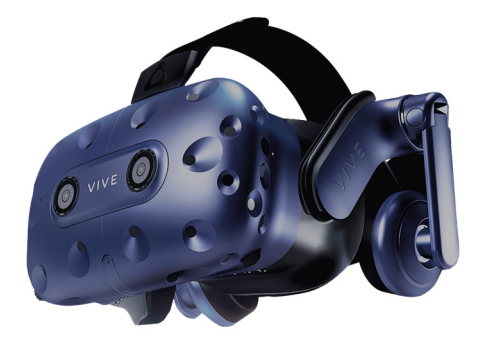

## *Figura 24*

Inoltre, accanto alla postazione del soggetto è stata installata una stazione microclimatica *HD32.1 Thermal Microclimate della ditta DeltaOHM (Figura )*, per consentire la misurazione dei parametri ambientali in tempo reale e il loro controllo immediato.

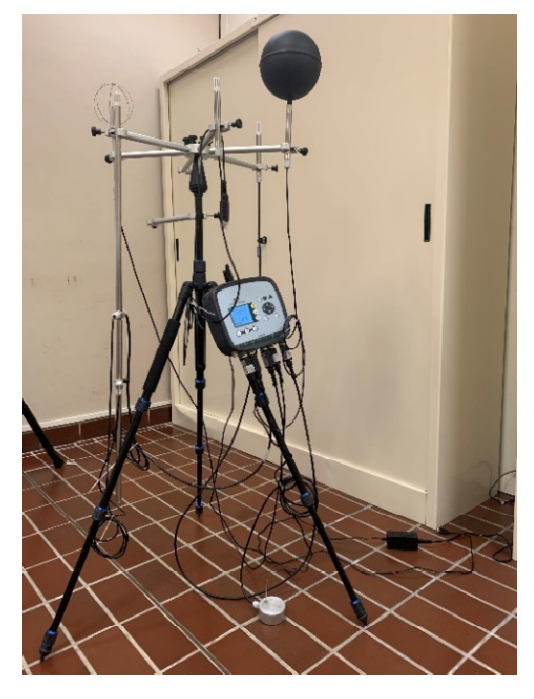

*Figura 25* 

Tramite questo strumento è stato possibile rilevare contemporaneamente Temperatura ambiente (Ta, °C), Umidità relativa (RH, %), Velocità dell'aria (Va, m/s), Temperatura media radiante (Tr, C°). Le sonde della stazione microclimatica utilizzate per tale scopo sono: AP 3203, HP 3217R, TP 3275, TP 3227PC, TP 3227K.Per l'analisi di tali parametri è stato necessario installare il software *DeltaLog10* dedicato.

Di seguito *(Tabella 20)* si riportano i valori medi dei valori ambientali misurati durante le giornate in cui sono state eseguite le prove:

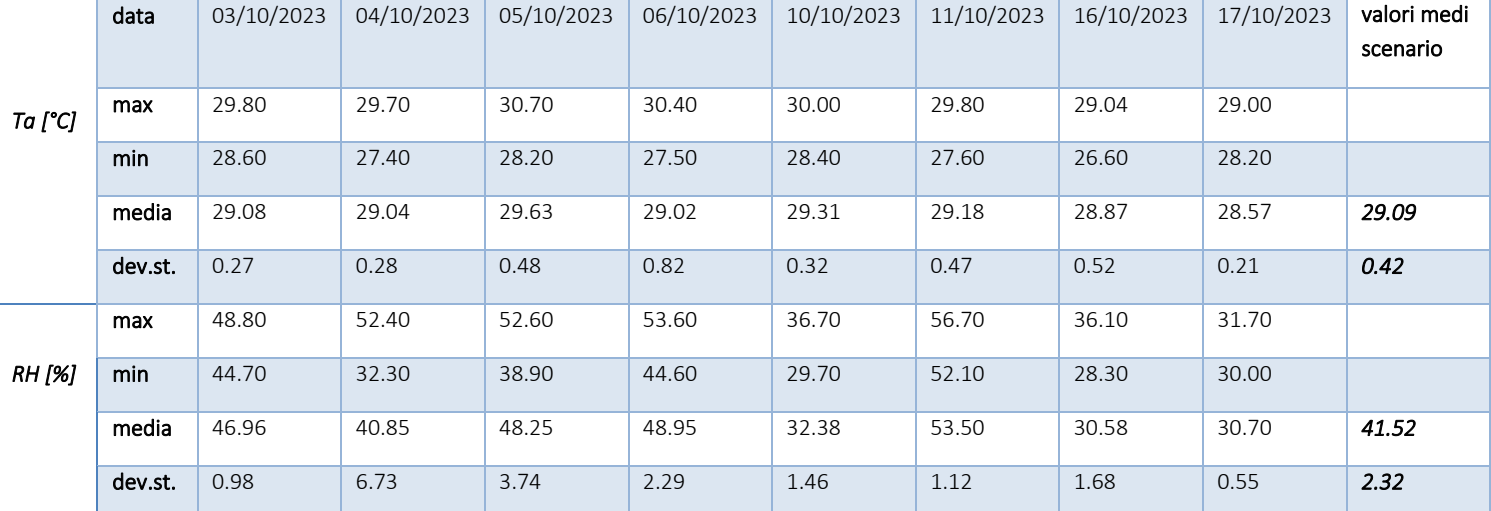

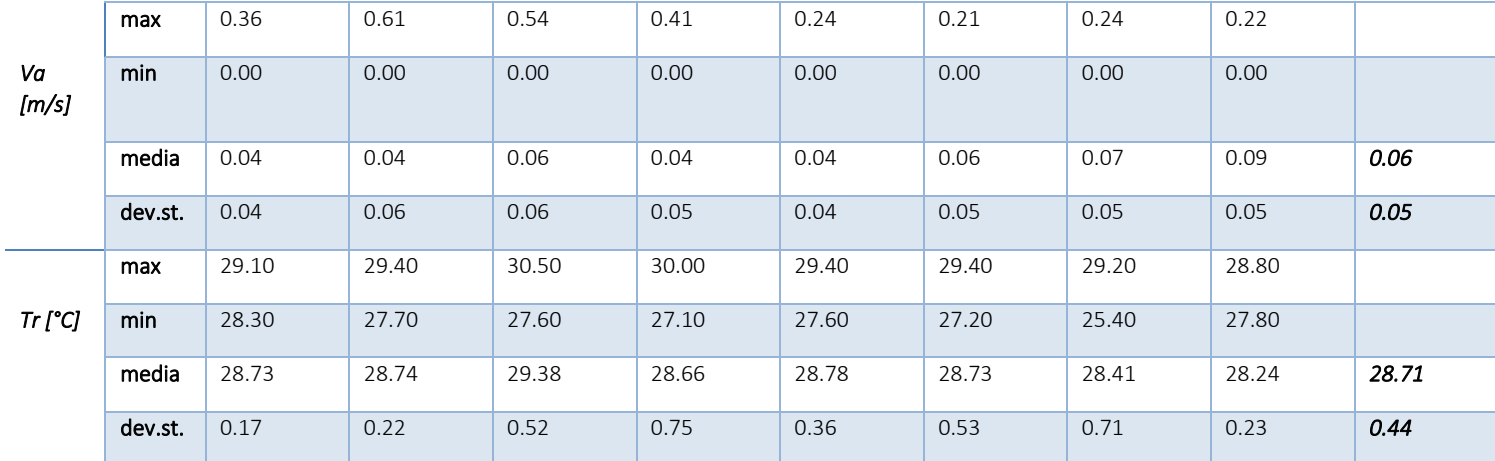

## 3.1.6 Prove Sperimentali

La durata complessiva della prova è di circa 25 minuti.

Prima di iniziare la sessione di prova in VR, i partecipanti hanno firmato il modulo per il consenso, e successivamente sono stati istruiti sulle modalità della prova. Sempre in fase pre-sperimentale, i partecipanti hanno compilato il questionario introduttivo per la raccolta di informazioni generali (*Figura 26*). Tale questionario è stato realizzato tramite Google Form, strumento di creazione di moduli online, includendo sia domande a risposta aperta che domande a risposta chiusa.

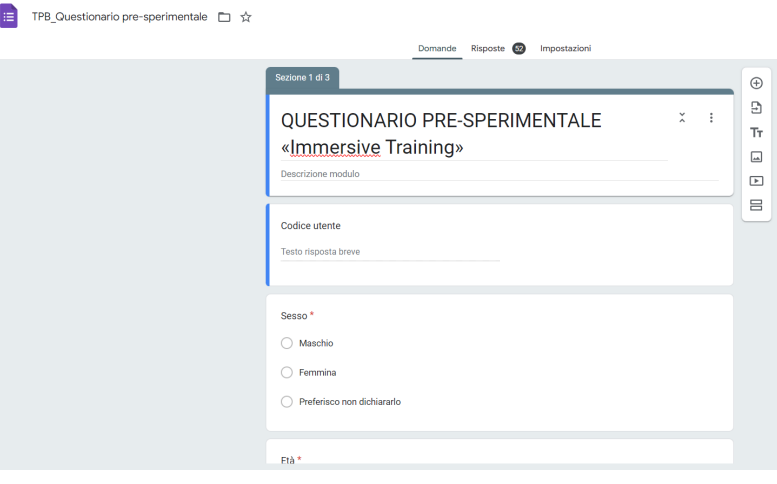

#### *Figura 26*

In contemporanea alla compilazione del questionario pre-sperimentale da parte del soggetto, lo staff impostava e predisponeva le strumentazioni per l'inizio della fase operativa.

Terminata la compilazione del questionario pre-sperimentale, svoltasi sul computer dell'Università, i soggetti hanno indossato il visore VIVE PRO Eye dell'HTC. Una volta settata la distanza tra le lenti per ottimizzare la visualizzazione del modello con l'aiuto di un operatore dello staff, ha avuto inizio la fase di immersione nell'ambiente virtuale.

Per comprendere meglio dove veniva focalizzata l'effettiva attenzione degli utenti, durante la prova è stato incorporato un dispositivo di tracciamento oculare, Eye-tracking, per registrare l'attenzione focale dei partecipanti durante l'immersione nell'ambiente virtuale. Seguendo le istruzioni mostrate in VR, il soggetto ha eseguito il settaggio dell'Eyetracking tramite la procedura di launch calibration, gestita da un operatore, per garantire la precisione e l'accuratezza dei dati raccolti durante l'esperimento.

Inoltre, i soggetti testati hanno dei dispositivi Empatica Embrace Plus (*Figura 27*) per il rilevamento dei parametri fisiologici, quali: attività elettrodermica (EDA), frequenza cardiaca (HR) e temperatura cutanea (ST).

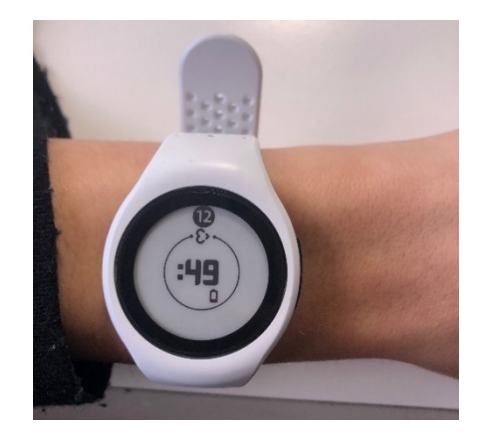

*Figura 27* 

La fase operativa ha seguito la procedura sperimentale riportata precedentemente.

In un primo momento, ai soggetti è stato chiesto di chiudere gli occhi per 30 secondi, in modo tale da poterli riposare, evitando così effetti indesiderati della cinetosi dovuti all'uso del visore. Dopodiché il soggetto ha iniziato a esplorare l'ambiente virtuale immersivo per adattarsi alla scena. Durante questa fase di adattamento, durata due minuti, il soggetto era libero di guardarsi intorno, rimanendo seduto nella sua postazione. Nel frattempo, sul monitor della televisione frontale al soggetto testato, veniva proiettata una slide che invitava il partecipante a descrivere ad alta voce gli oggetti visualizzati all'interno dell'ambiente virtuale (*Figura 28*).

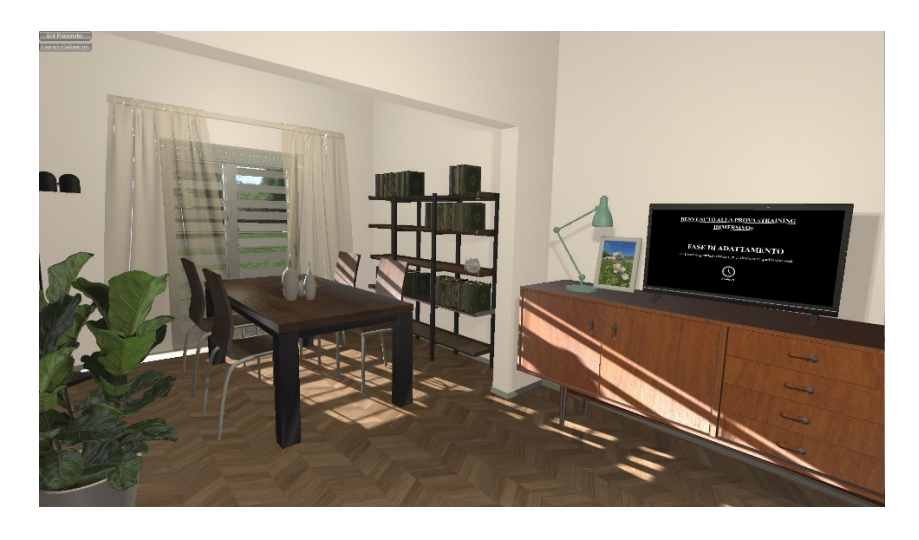

Trascorsi i minuti per l'adattamento, prima di iniziare la prova, al soggetto è stato mostrato sullo stesso schermo del computer modellato in realtà virtuale, il questionario relativo al comfort percepito all'interno dell'ambiente, e i partecipanti hanno risposto verbalmente mentre un operatore annotava le risposte compilando il questionario su Google Form.

Successivamente ha avuto inizio la fase operativa della sperimentazione. L'utente poteva interagire con tre sistemi per il raffrescamento (condizionatore, finestre e veneziane), seguendo l'ordine:

- 1. Accendere/mantenere spento il condizionatore
- 2. Impostare la temperatura T °C del condizionatore
- 3. Aprire/chiudere le finestre
- 4. Aprire/chiudere le veneziane

al fine di migliorare il proprio comfort termico e tenendo conto dei consigli fornitigli sullo schermo della TV (*Figura 29*).

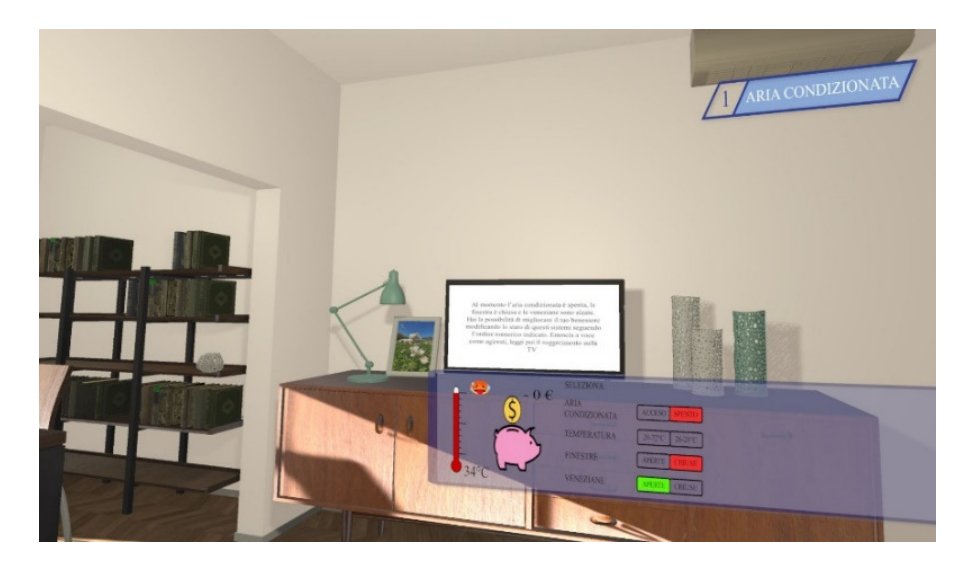

*Figura 29* 

I soggetti testati potevano ripetere la prova per quattro volte se lo desideravano, funzione inserita anche per valutare quante volte l'utente tentava nuove combinazioni.

Dopo aver concluso la prova, è stato somministrato il questionario post-sperimentale riguardante presenza e immersività, Cybersickness e VR efficacy (Figura 30). Anche in questo caso per garantire un'esperienza pienamente immersiva all'utente, le domande sono state visualizzate sullo schermo della TV collocata nel salotto all'interno della VR, ed è stato chiesto ai soggetti di rispondere verbalmente, mentre un operatore si occupava di compilare il corrispondete questionario su Google Form.

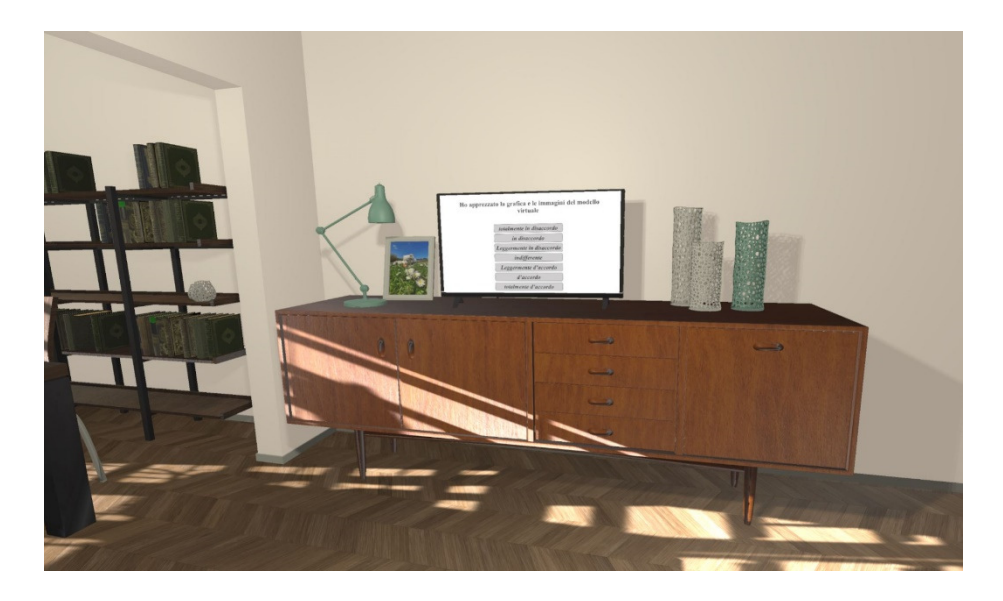

*Figura 30* 

## 3.1.7 Analisi dei dati

L'analisi dei dati è stata condotta in modo qualitativo, riportandoli su diagrammi che meglio rappresentavano la distribuzione dei dati raccolti.

Nello specifico come descritto nel *Paragrafo 3.1.1*, è stata introdotta un'ulteriore sezione nel questionario pre-sperimentale per raccogliere informazioni sul comportamento che solitamente hanno le persone con sistemi di raffrescamento, apparecchi elettrici ed abitudini comportamentali. Le domande del questionario sono state create sulla base della teoria del comportamento pianificato THEORY OF PLANNED BEHAVIOUR (TPB). Tramite il punteggio ottenuto da ogni partecipante nel questionario TPB, il campione è stato diviso in due categorie: *formati e non formati*. Secondo questa suddivisione sono stati approfonditi i risultati ottenuti nell'analisi dell'Acquisizione delle conoscenze nel questionario post-sperimentale. La categoria di utenti *formati* si compone dei soggetti che hanno ottenuto un punteggio superiore a 3.75, punteggio soglia che fa riferimento al totale (75% del valore massimo ottenibile sommando i punteggi di ciascuna domanda), su scala a 6 punti da 0 a 5.

Quindi si è proceduto con la realizzazione di un grafico a distribuzione di punteggio, che utilizza una curva di Gauss, al fine di rappresentare la distribuzione normale dei dati, ovvero una distribuzione di probabilità, in quanto riesce a descrivere buona parte della variabilità dei dati raccolti. La curva è caratterizzata da una simmetria attorno al valore centrale, noto come mediana, e dalla dispersione dei dati intorno a questo valore, misurata tramite la deviazione standard di cui viene riportata la formula:

$$
\sigma = \sqrt{\frac{1}{n} \sum_{i=1}^{n} (x_i - \bar{x})^2}
$$

Essendo le scale di punteggio utilizzate differenti, si è compiuta una rielaborazione dei dati per l'assegnazione del punteggio, passando da una Scala 7pt (0-6) ad una a 6pt (0-5) mediante la seguente formula:

### $y_{6pt} = (x_{7pt}/6) * 5$

Di seguito (*Figura 31 e Tabella 21*) si riportano il diagramma ed i valori di distribuzione ottenuti

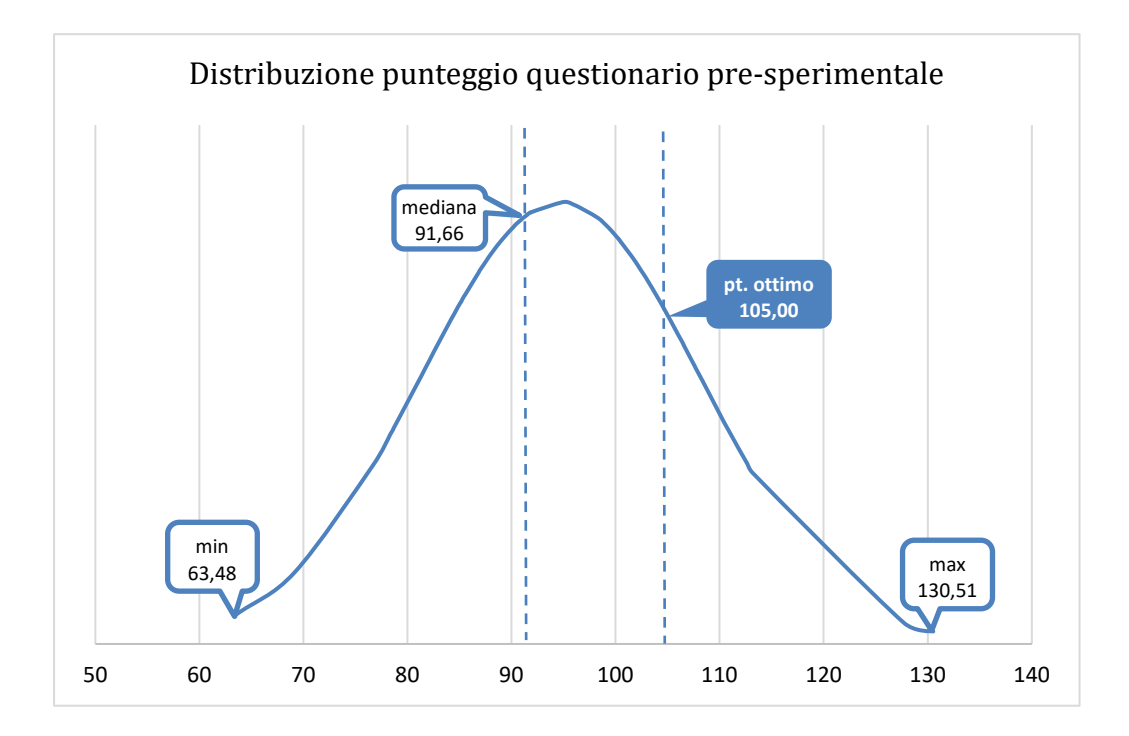

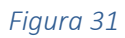

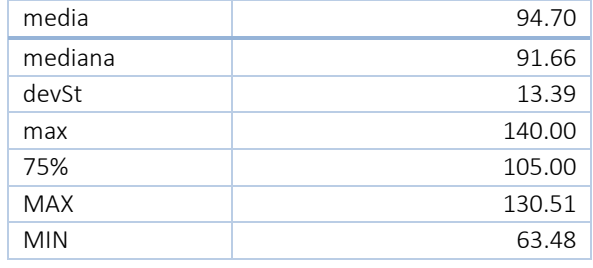

# 4. Risultati

Con il presente studio verranno indagati l'*Ecological validity* del modello virtuale e l'Efficacia dell'utilizzo della realtà virtuale come strumento di didattica ed apprendimento, valido per la formazione degli utenti in materia ambientale e di risparmio energetico, indagando quale sia l'impatto sulla consapevolezza riguardo le azioni energivore degli occupanti degli edifici residenziali.

Ai fini di questo lavoro sono stati raccolti i dati relativi all'attività sperimentale condotta, formulando le conclusioni sulla base di questi. Dunque, i risultati ottenuti saranno di seguito analizzati in tre sottoparagrafi. In primo luogo, nel *paragrafo 4.1*, verranno riportate le informazioni demografiche e una panoramica generale dei dati acquisiti dai soggetti tramite il questionario pre-sperimentale. Successivamente, nel *paragrafo 4.2*, verrà effettuata la validazione del modello virtuale tramite l'analisi dei voti sul senso di presenza e immersività e dei disturbi legati all'uso del visore (l'*Ecological* validity). Infine, nel terzo sottoparagrafo (*paragrafo 4.3*), verrà analizzata, in termini di efficacia, di conoscenza acquisita e facilità delle raccomandazioni, la validità dello strumento.

#### 4.1 Analisi del campione

Come esplicitato nel *paragrafo 3.2.1*, il campione preso in esame per la sperimentazione è composto da un totale di 52 soggetti.

Il campione è caratterizzato da un rapporto uomo-donna sufficientemente equilibrato, essendo il 56% di soggetti di sesso femminile e il restante 44% di sesso maschile.

Analizzando la distribuzione per fasce di età, si osserva inoltre che il 54% dei soggetti ha un'età compresa tra i 21 e i 25 anni, il 27% tra 26 e i 30 anni, il 10% tra i 15 e i 19 anni, il 6% ha una età compresa tra i 31 e 35 anni e solo il 4% ha una età compresa tra i 40 e i 60 anni.

La maggior parte del campione è rappresentato da studenti universitari con diploma di scuola superiore di secondo grado (60%), seguito da laureati (29%), una piccola porzione di soggetti ha dichiarato di possedere un livello di istruzione superiore alla laurea (10%) quale dottorato, master, o scuola di specializzazione, infine una esigua parte (2%) è rappresentata da studenti con diploma di scuola secondaria di primo grado. Ai fini della sperimentazione è stato chiesto ai partecipanti di riportare eventuali difetti visivi, e nel caso di esplicitare l'eventuale uso di lenti correttive durante la prova. A tal proposito solo il 33% non ha avuto bisogno di lenti correttive a causa dei difetti visivi. Poiché la prova riguarda tematiche sul comfort termico, è stato chiesto ai partecipanti di selezionare

63

tra le varie scelte quale fosse il proprio vestiario indossato durante la simulazione virtuale. Le prove sono state svolte nel periodo di ottobre, per questo motivo nel grafico che segue noteremo alte % di pantaloni lunghi (59%), rimane comunque elevata la percentuale di utenti che hanno partecipato alla simulazione indossando t-shirt a maniche corte (65%).

I seguen" grafici *(Figure 32 e 33)* riportano la panoramica generale del campione partecipante.

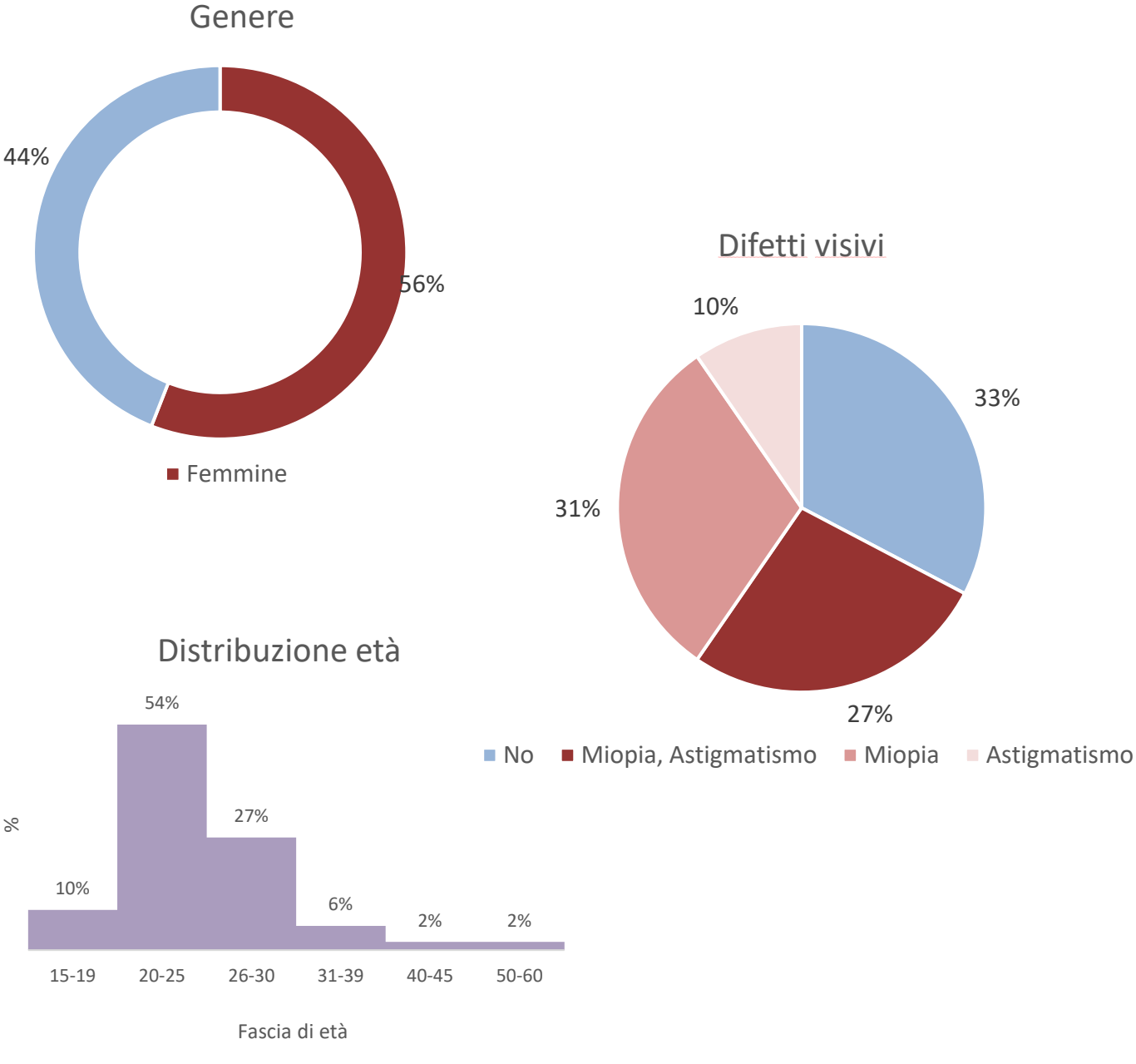

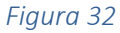

# LIVELLO DI ISTRUZIONE

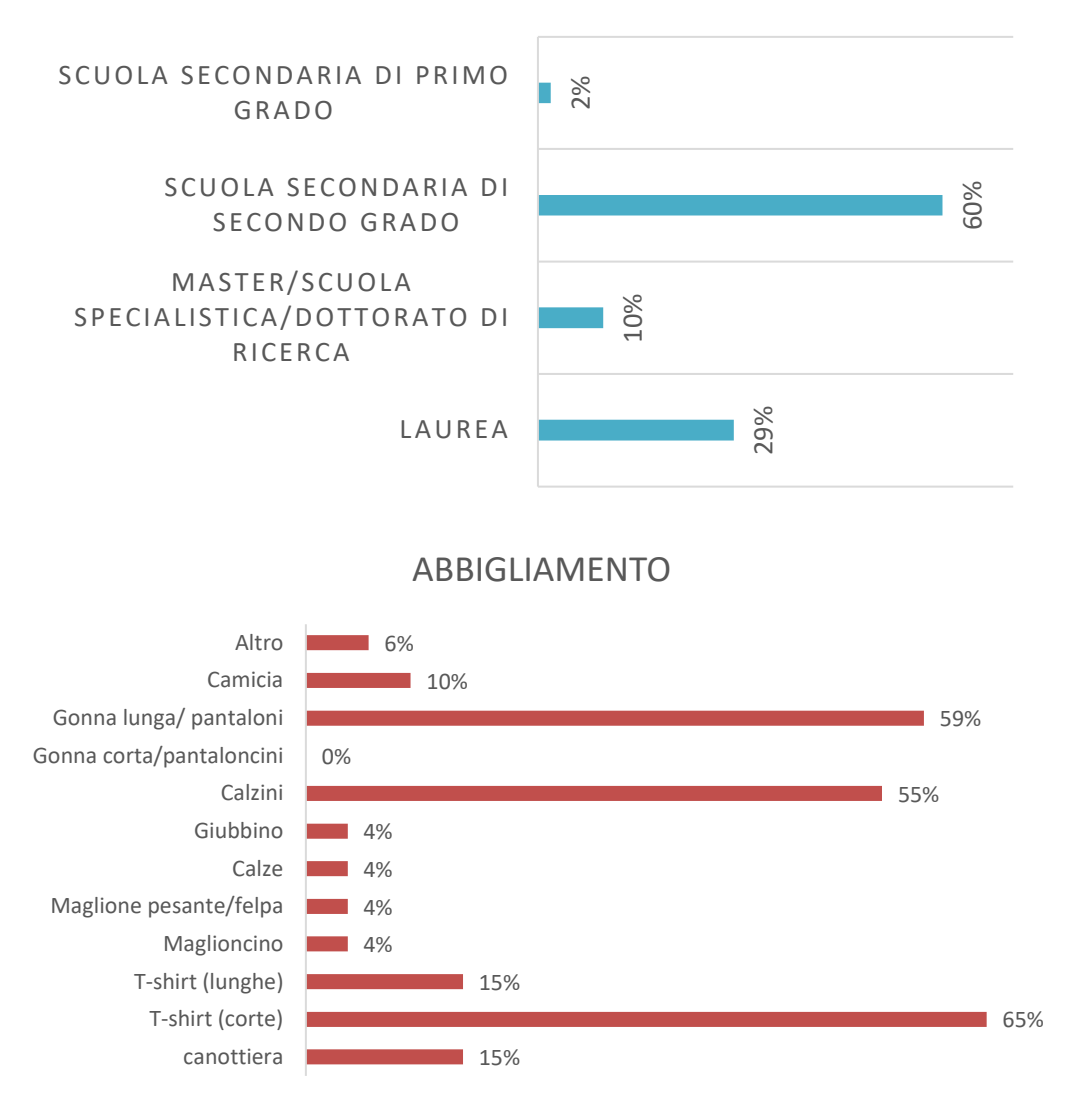

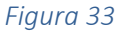

Tramite il questionario pre-sperimentale sono state raccolte anche informazioni riguardo abitudini o fattori che avrebbero potuto influenzare i risultati della prova. È stato quindi indagato se il soggetto avesse avuto esperienze precedenti con il visore per la realtà virtuale; è stato inoltre chiesto con quale frequenza il soggetto è solito giocare ai videogiochi, documentarsi su questioni ambientali, se ha avuto modo di partecipare a eventi su tematiche ambientali e se ha mai utilizzato il visore.

Questi dati sono interessanti per valutare l'esperienza del soggetto con gli ambienti virtuali immersivi. È stato riscontrato che il 37% dei partecipanti non aveva mai avuto precedenti esperienze di utilizzo della realtà virtuale né ai fini della ricerca né per il gaming.

La maggior parte dei partecipanti ha dichiarato di interessarsi alle tematiche ambientali (63%); ma di non aver mai partecipato ad eventi su questi temi (62%). I seguenti grafici (*Figure 34, 35, 36*) riportano gli ulteriori dati utili all'analisi del campione visti precedentemente.

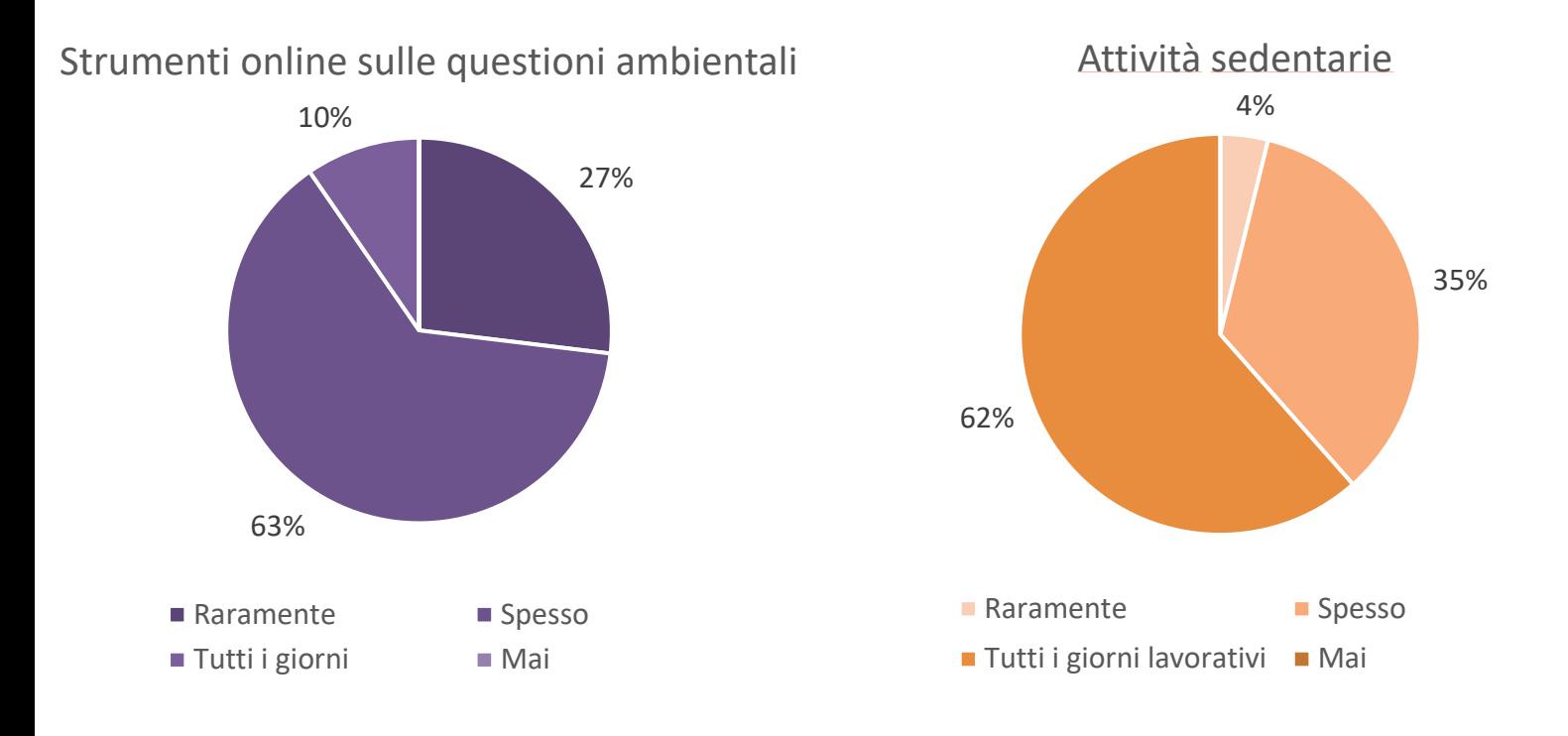

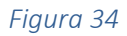

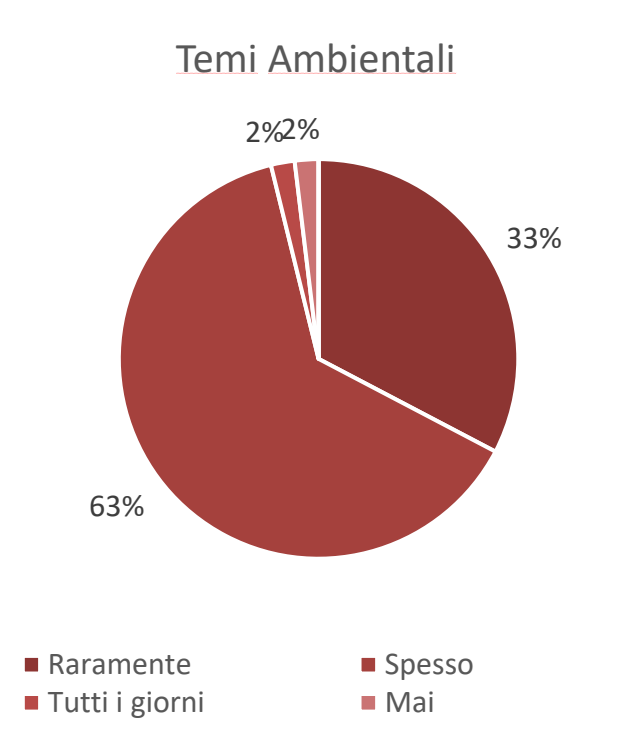

Eventi educativi sull'ambiente

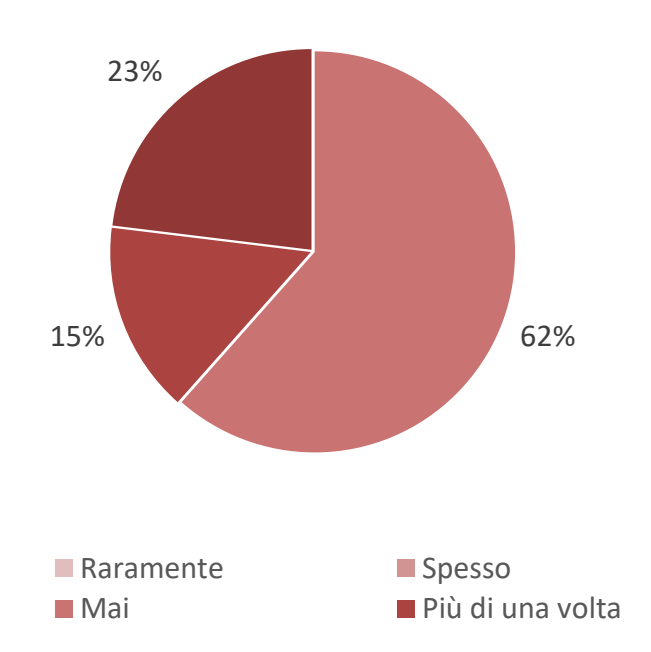

*Figura 35* 

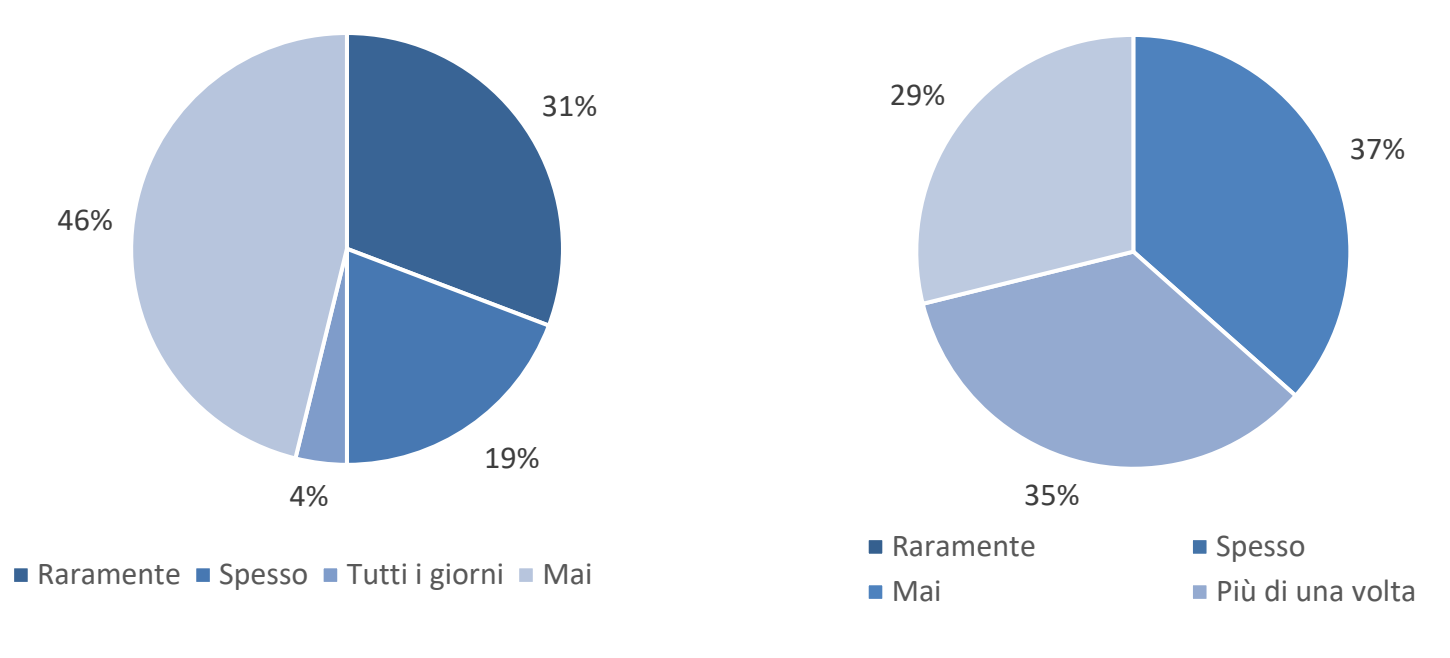

L'analisi del campione, come descritto nel Paragrafo 3.1.6, è proseguita nella seconda parte del questionario pre-sperimentale. Sono state fornite domande riguardanti le abitudini che solitamente hanno le persone con sistemi di raffrescamento, apparecchi elettrici ed abitudini comportamentali, permettendo di classificare il campione in 2 categorie: *Formati e Non Formati*. Il grafico in *Figura 37* riporta le percentuali delle 2 categorie.

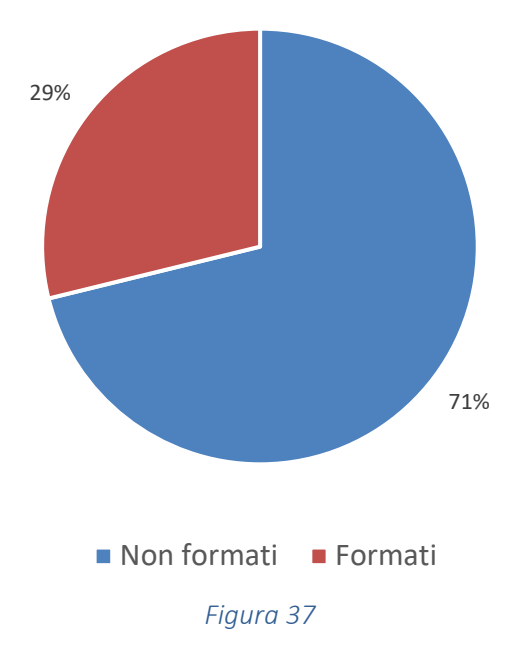

# 4.2 Ecological Validity del modello

Per indagare la capacità dell'IVE di rappresentare adeguatamente gli ambienti reali, nei seguenti sottoparagrafi l'*Ecological validity* dell'ambiente virtuale creato per condurre lo studio verrà valutata tramite l'analisi dei voti del Senso di Presenza e Immersività (IPQ) e dei disturbi legati all'uso del visore (Virtual Reality Sickness Questionnaire, VRSQ).

# 4.2.1 Analisi del senso di presenza e immersività nel modello virtuale

Per analizzare il livello di presenza immersiva nell'IVE, e quindi verificare se il modello possa essere ritenuto come adeguata rappresentazione della realtà e quindi come strumento efficace per modificare i comportamenti energivori degli utenti, senza confronto con la sua controparte reale, sono stati esaminati i voti del questionario IPQ. Questa prima analisi è essenziale poiché se non è verificato che i soggetti siano stati adeguatamente immersi all'interno del modello non sarà possibile garantire l'attendibilità dei risultati, ad esempio, in termini di relazioni causa-effetto.

In particolare, sono stati analizzati i voti espressi dai partecipanti per ogni fattore indagato nell'IPQ riportato di seguito:

- Apprezzamento grafico (GA): l'apprezzamento della grafica del modello;
- Presenza spaziale (SP): si intende il senso di presenza nell'ambiente fisico;
- Coinvolgimento (INV): si intende il coinvolgimento all'interno del modello;
- Realismo sperimentato (REAL): si intende il senso di realtà.

In generale, più alti sono i valori dei quattro attributi, più i partecipanti si sono sentiti presenti e immersi all'interno dell'ambiente virtuale, verificando così l'efficacia dello studio.

Nella *Tabella 22* si riportano le medie (η) e le deviazioni standard (σ) dei punteggi ottenuti tramite i voti espressi da ogni soggetto relativi ai quattro fattori sondati:

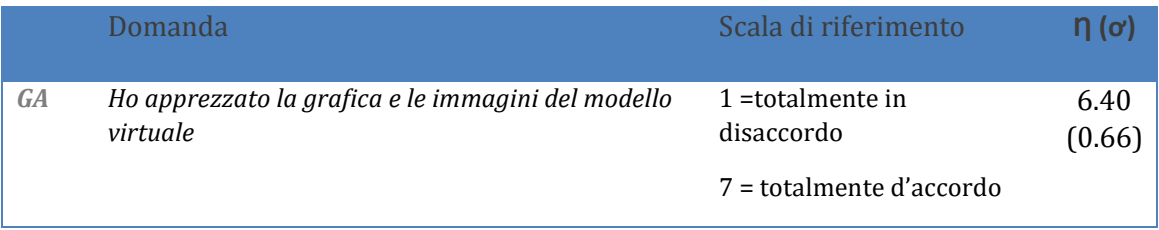

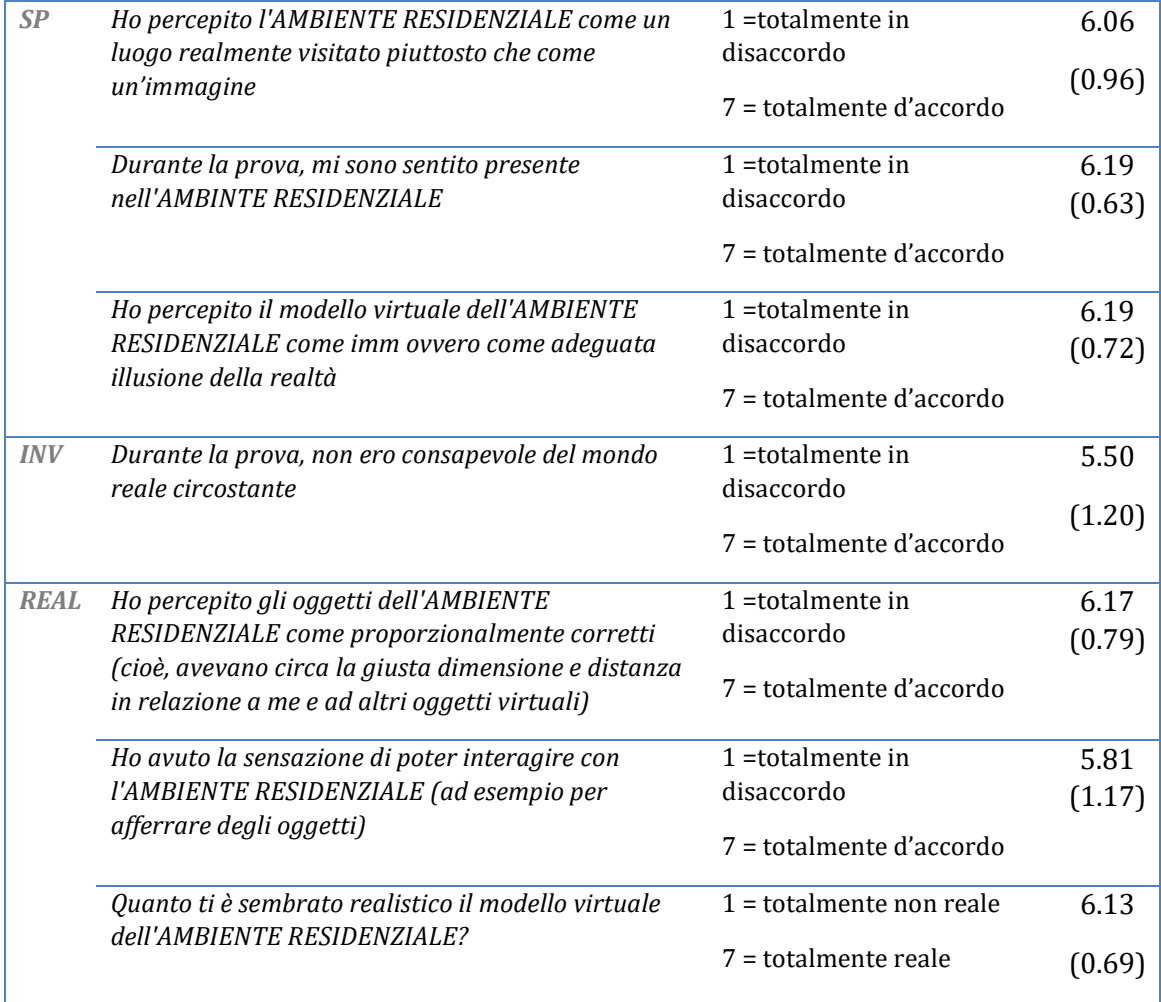

I punteggi ottenuti dal presente studio sono stati confrontati con la letteratura esistente che si è occupata di applicare la tecnologia VR e l'IPQ per la ricerca. A questo scopo sono stati presi a riferimento un totale di tre studi. Tuttavia, a seconda della sperimentazione e della volontà dei ricercatori, i fattori misurati con dati ordinali differiscono in termini di *scala Likert* a 5 o 7 punti. Pertanto, le valutazioni medie sono state ridimensionate su una scala a 5 punti per consentirne il confronto, in quanto risulta più efficace passare da un test con più informazioni ad uno con meno.

La formula utilizzata è la seguente:

$$
\gamma_{5\text{pt}} = (x_{7\text{pt}} - 1) \cdot (4/6) + 1
$$

La prima parte della formula ( $x_{7pt}$  - 1) consente di regolare la scala per avere come unico polo 0. La moltiplicazione per 4/6 (il valore massimo di una scala di 0-6 punti diviso per il valore massimo di una scala di 0-4 punti) serve per allungare la scala. Infine, si deve aggiungere di nuovo 1 per regolare nuovamente la scala, avendo 1 come polo inziale.

Tramite questo processo di *re-scaling* si altera la scala in modo tale possa essere direttamente confrontabile con le altre. La *Tabella 23* riassume il confronto tra le medie dei quattro fattori dell'indagine IPQ, opportunamente scalate ove necessario:

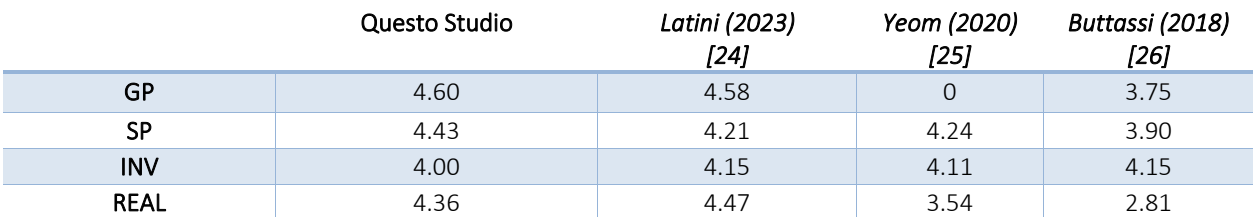

#### *Tabella 23*

In generale, i risultati mostrano come i punteggi medi dell'IPQ del presente studio sono superiori al livello moderato, pari a 2.5 su una *scala Likert* a 5 punti, per tutti e quattro i fattori indagati. In particolare, l'apprezzamento grafico (GP = 4.60) presenta il valore più elevato, seguito dal senso di presenza (SP = 4.43). Inoltre, dai risultati si evince che i partecipanti si sono sentiti coinvolti (INV = 4.00) ed hanno vissuto un buon grado di realismo (REAL = 4.36) nell'ambiente.

Dal confronto emerge che i punteggi in *scala Likert* a 5 punti ottenuti dal presente studio sono superiori ai punteggi medi di tutte le sperimentazioni prese in considerazione, ad eccezione del coinvolgimento (INV), il quali presentano un livello comunque moderato ma leggermente inferiore agli studi in tabella evidenziati [24] [25] [26], e del realismo sperimentato (REAL), inferiore se pur di poco solamente allo studio condotto da Latini et al. [24]. Tuttavia, la differenza è trascurabile (0.15 per GP, e 0.011 per REAL), quindi si conclude che il modello virtuale ha permesso agli utenti di sperimentare un ottimo senso di presenza e immersività.

Si specifica che nello studio condotto da *Yeom et al.* [25] l'apprezzamento grafico non è stato indagato non essendo stata somministrata nessuna domanda a riguardo, per cui risulta mancante il punteggio di riferimento per il confronto del GP con tale studio.

Di seguito (*Figura 38*) si riporta il grafico di confronto tra i punteggi IPQ, opportunamente scalati in scala Likert a 5, ottenuti dai vari studi precedentemente analizzati:

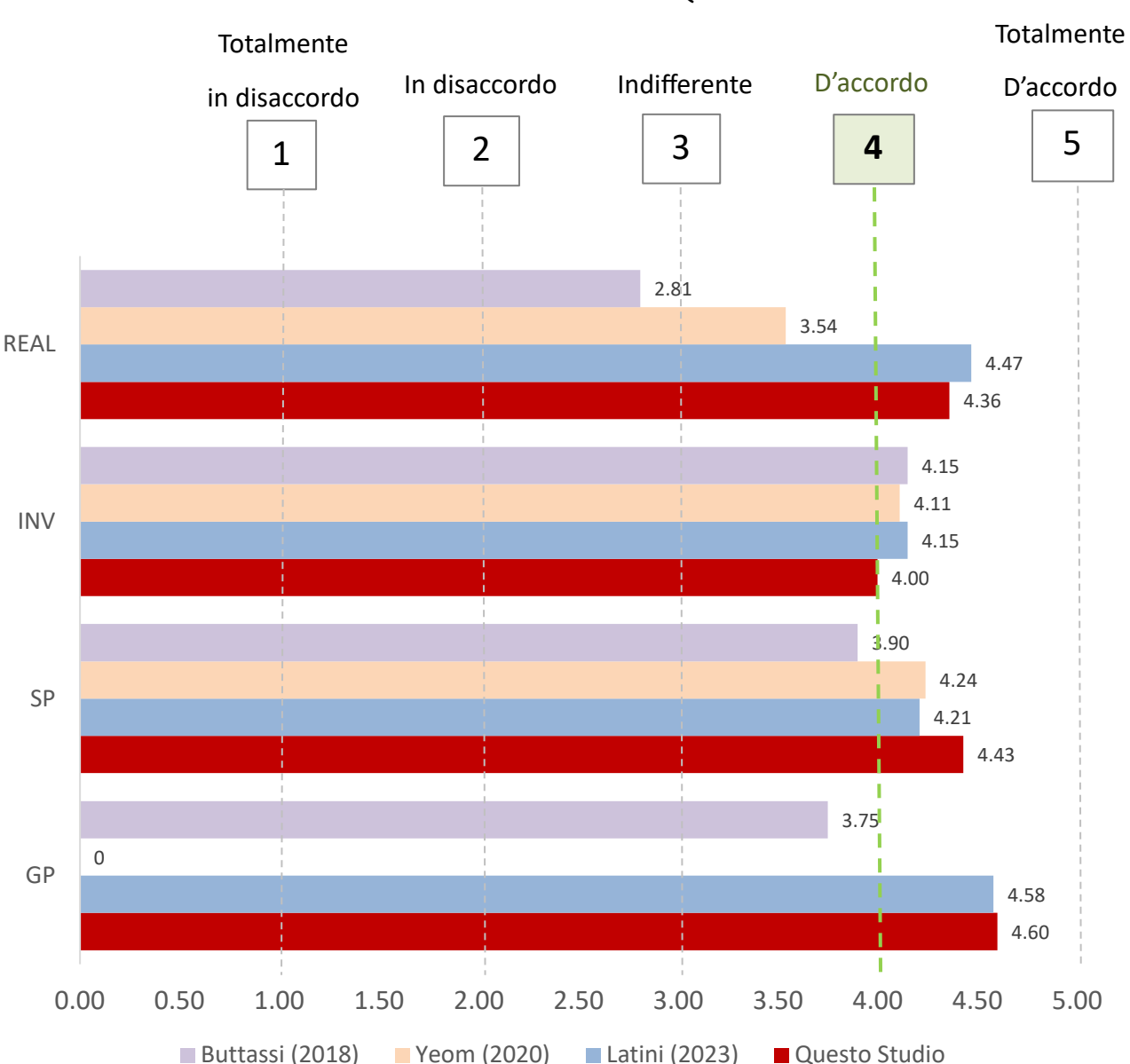

# *CONFRONTO IPQ*

#### *Figura 38*

## 4.2.2 Analisi del Virtual Reality Sickness Questionnaire

L'altro aspetto di cui si è tenuto conto per valutare l'Ecological validity è la Cybersickness, ovvero l'insieme di disturbi relativi alla cinetosi che si verifica quando non c'è coerenza tra ciò che vediamo e le percezioni provenienti dagli altri sensi. È stata quindi condotta una analisi qualitativa basata sui voti assegnati dai soggetti ai vari sintomi nel Virtual Reality Sickness Questionnaire (VRSQ).

Osservando gli istogrammi (*Figura 39*) si nota che solamente 2 soggetti hanno sofferto di *vertigini* durante la prova, infatti, questa è stata svolta in condizioni statiche e quindi senza differenza tra movimento percepito e sperimentato. Inoltre, disturbi quali *disagio generale*, *stanchezza* e *mal di*  testa possono essere trascurati poiché quasi la totalità dei soggetti (tra il 90% e il 96%) ha assegnato voti pari a "0 = per niente" e "1 = leggermente".

Per quanto riguarda i restanti sintomi, solo tra il 17% dei soggetti ha riportato almeno un moderato *affacamento degli occhi* (da "*2 = moderatamente*" a "*3 = molto*"), mentre una percentuale più elevata di soggetti (29%) ha riportato almeno una moderata *difficoltà di messa a fuoco* (da "2 = *moderatamente"* a "3 = *molto*") causata dalle immagini leggermente sfocate proiettate dal visore.

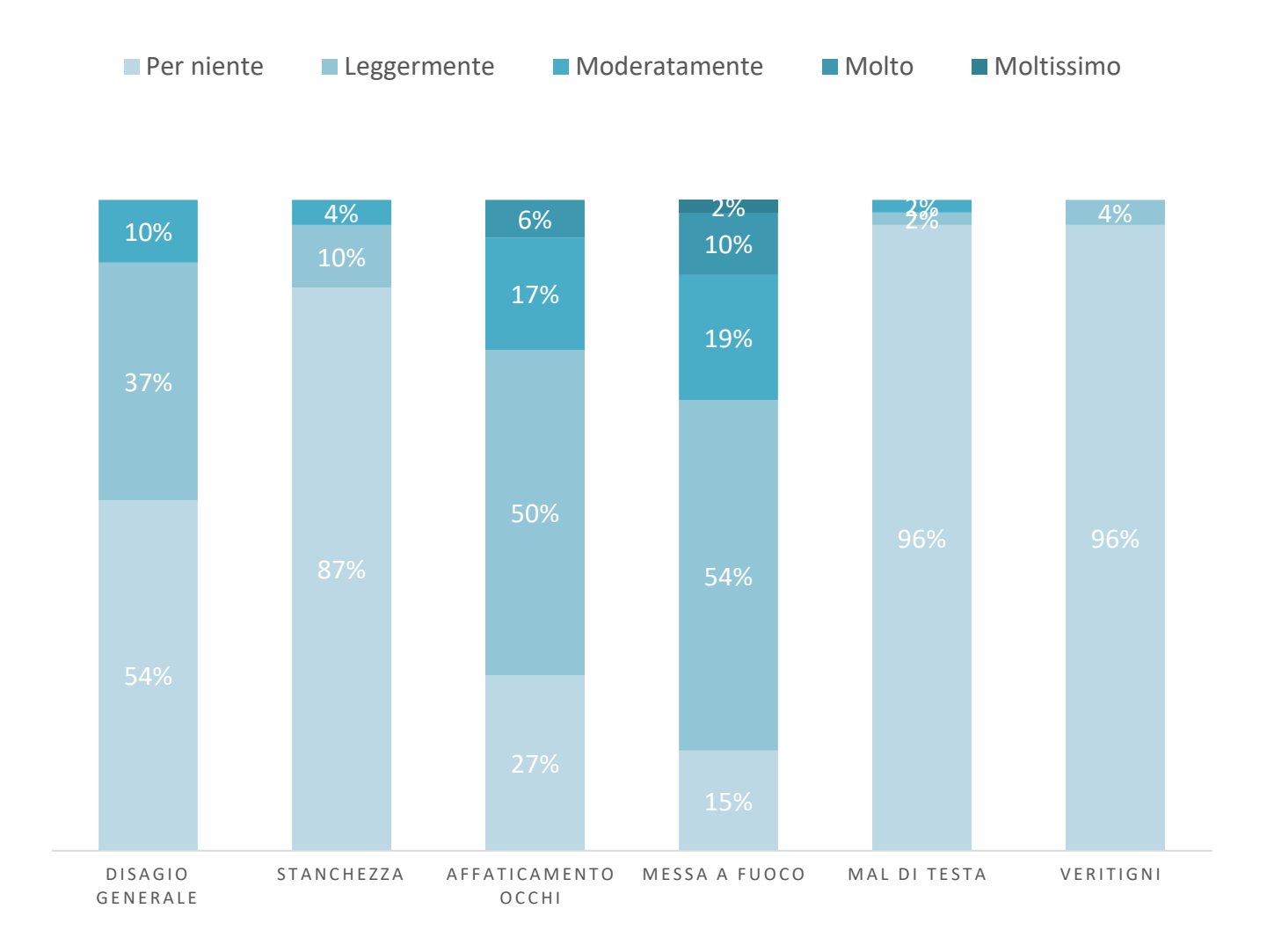

# **CYBERSICKNESS**

*Figura 39*
### 4.3 VR Efficacy

### 4.3.1 Analisi dei voti di comfort

Come descritto al *Paragrafo 3.1.6*, sono state somministrate al soggetto domande relative al comfort percepito all'interno della sala prove. In particolare, i soggetti hanno dovuto esprimere un'opinione riguardo a:

- 1. Come giudichi questo ambiente a livello termico? (*TSV voto delle sensazioni termiche*)
- 2. Come ti senti in questo ambiente a livello termico? (*TCV voto del comfort termico*)
- 3. In questo momento preferiresti sentire... (*TPV voto delle preferenze termiche*)

I risultati delle loro risposte vengono riportati di seguito in *Figura 40.* 

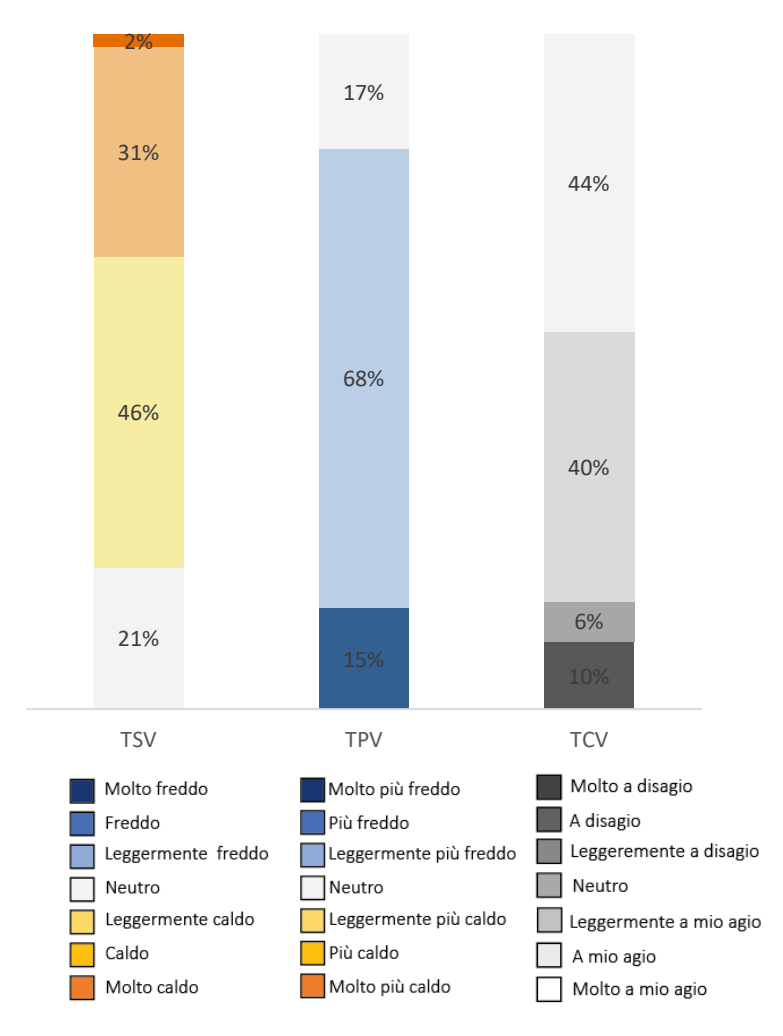

Voti Comfort

*Figura 40* 

Una alta percentuale (79%) ha avvertito da leggermente a molto caldo, l'84% dei soggetti si è sentita sia *leggermente a disagio* (40%) che a proprio agio (44%), infine la maggioranza ha espresso la volontà di voler sentire *leggermente più freddo* (68%).

#### 4.3.2 Interazioni da parte dell'utenza

Il secondo obiettivo del presente studio prevede la valutazione dell'efficacia del visore come possibile strumento di apprendimento e modificatore del comportamento energivoro degli occupanti di ambienti residenziali. Per fare ciò è stata svolta in un primo momento una analisi riguardante il numero delle interazioni fatte dagli utenti, in modo tale da evidenziare non solo la curiosità che sia lo strumento che il tema hanno generato nei partecipanti, ma anche il livello di apprendimento conseguito durante e successivamente alla prova.

Qui di seguito, nel grafico in *Figura 41*, vengono riportate le % di utenti che hanno interagito ed usato più volte lo strumento fino ad un massimo di 4 tentativi.

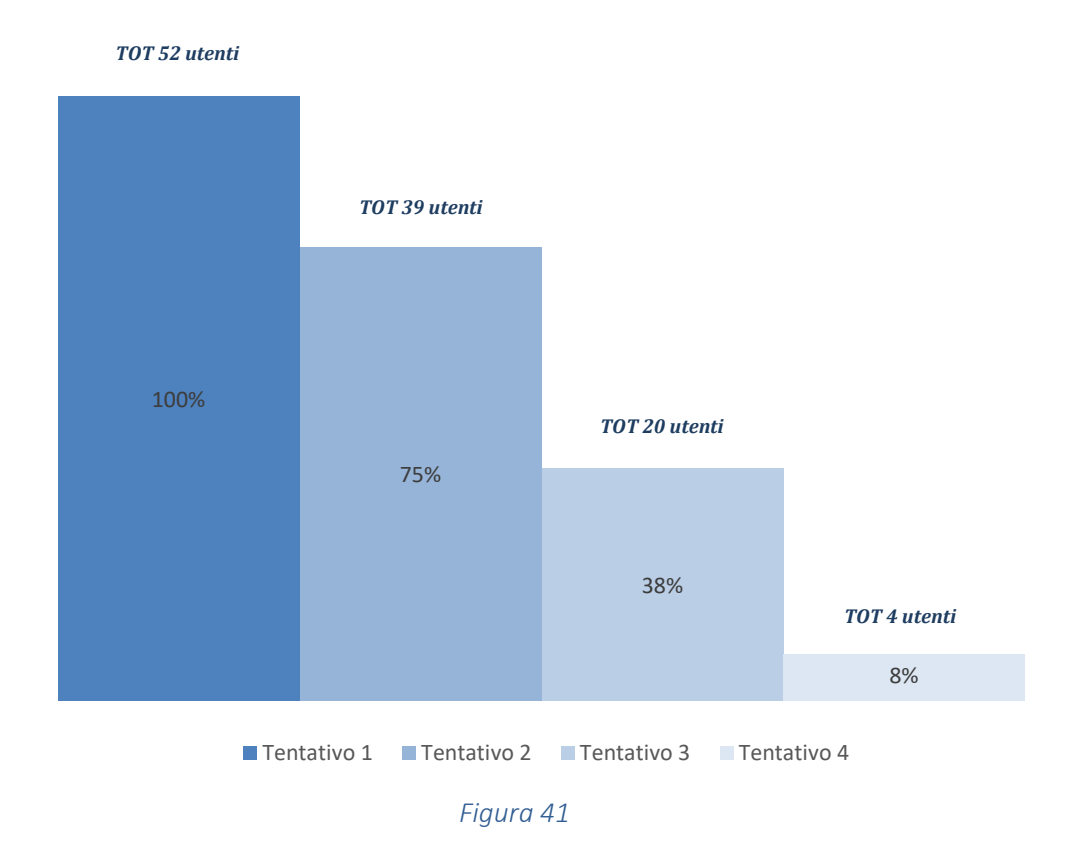

Si può già evincere come durante la sperimentazione, in base ai suggerimenti forniti, il numero degli utenti che hanno ritentato la simulazione sia diminuito anche in base alle conoscenze apprese, in pratica più imparavano e meno avevano bisogno di ritentare la prova.

Aumentando ora il grado di approfondimento dell'indagine, si è voluto analizzare quanti tentativi sono stati effettuati da utenti *formati* e *non formati*. Di seguito in *Figura 42* viene riportato un grafico che mostra come gli utenti a provare più volte la simulazione siano stati i soggetti così detti meno formati. Questi risultati sono già esplicativi di come lo strumento realizzato venga maggiormente usato quando non si è consapevoli e informati sulle tematiche specifiche.

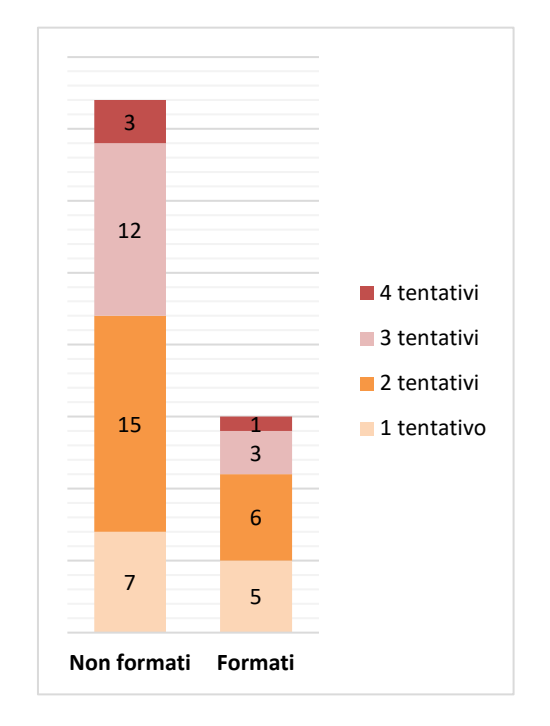

#### *Figura 42*

Si è poi proceduto ad analizzare le percentuali degli utenti che hanno scelto una certa combinazione di interazione con i sistemi di raffrescamento, tra gli scenari ipotizzati, per ogni tentativo.

Qui di seguito in *Figura 43* è possibile visionare un diagramma ad albero con le % di utenti relative alle loro scelte durante il loro primo tentativo, i risultati che gli utenti visionavano durante la prova in termini di temperatura e consumi energetici ed infine il numero di utenti corrispondente alla combinazione.

Durante il primo tentativo, compiuto da 52 soggetti e quindi dal 100% dell'utenza testata, viene subito mostrato come vi sia una predominanza nel lasciare l'aria condizionata (AC) spenta (52%) e le finestre aperte (96%). Si evidenzia però che anche nel caso dell'utilizzo del condizionatore vi sia una

errata abitudine nell'aprire contemporaneamente le finestre, aumentando così di notevole misura il consumo energetico e di conseguenza la spesa in termini monetari. Viene rimarcato inoltre una bassa percentuale di utenza che chiude le persiane (sistemi di schermatura), ad indicare la poca conoscenza in termini di comportamenti ambientali sostenibili.

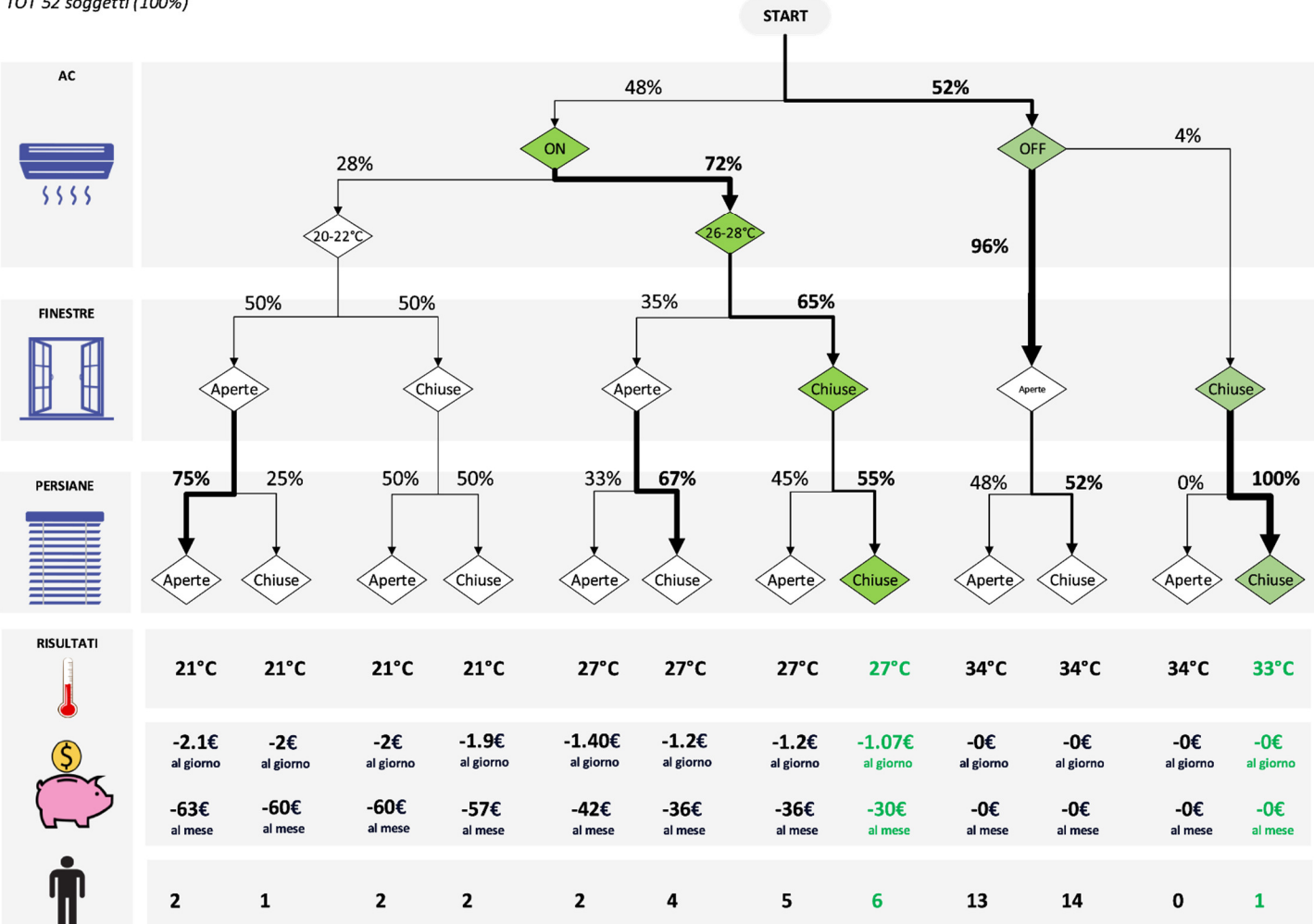

#### **TENTATIVO 1** TOT 52 soggetti (100%)

#### *Figura 43*

Qui di seguito in *Figura 44* è riportato il diagramma ad albero con le % di utenti in base alle loro scelte durante la seconda interazione, i risultati che gli utenti visionavano durante la prova in termini di temperatura e consumi energetici in termini monetari ed infine il numero di utenti corrispondente alla combinazione.

Il secondo tentativo, compiuto da 39 soggetti e quindi dal 75% degli utenti testati mostra come vi sia stato un apprendimento, in quanto si nota una maggiore affluenza di utenti che accendono l'aria condizionata (+21%), impostano nel range di temperatura 26-28°C (+18%) e mantengono le finestre

chiuse (+26%). Diminuisce la % di utenti che mantenendo l'aria condizionata spenta apre le finestre e, aumentano le % di persiane chiuse nei vari scenari. Attraverso l'analisi del secondo tentativo è evidente un miglioramento del comportamento degli utenti che si tramuta in una diminuzione dei consumi energetici.

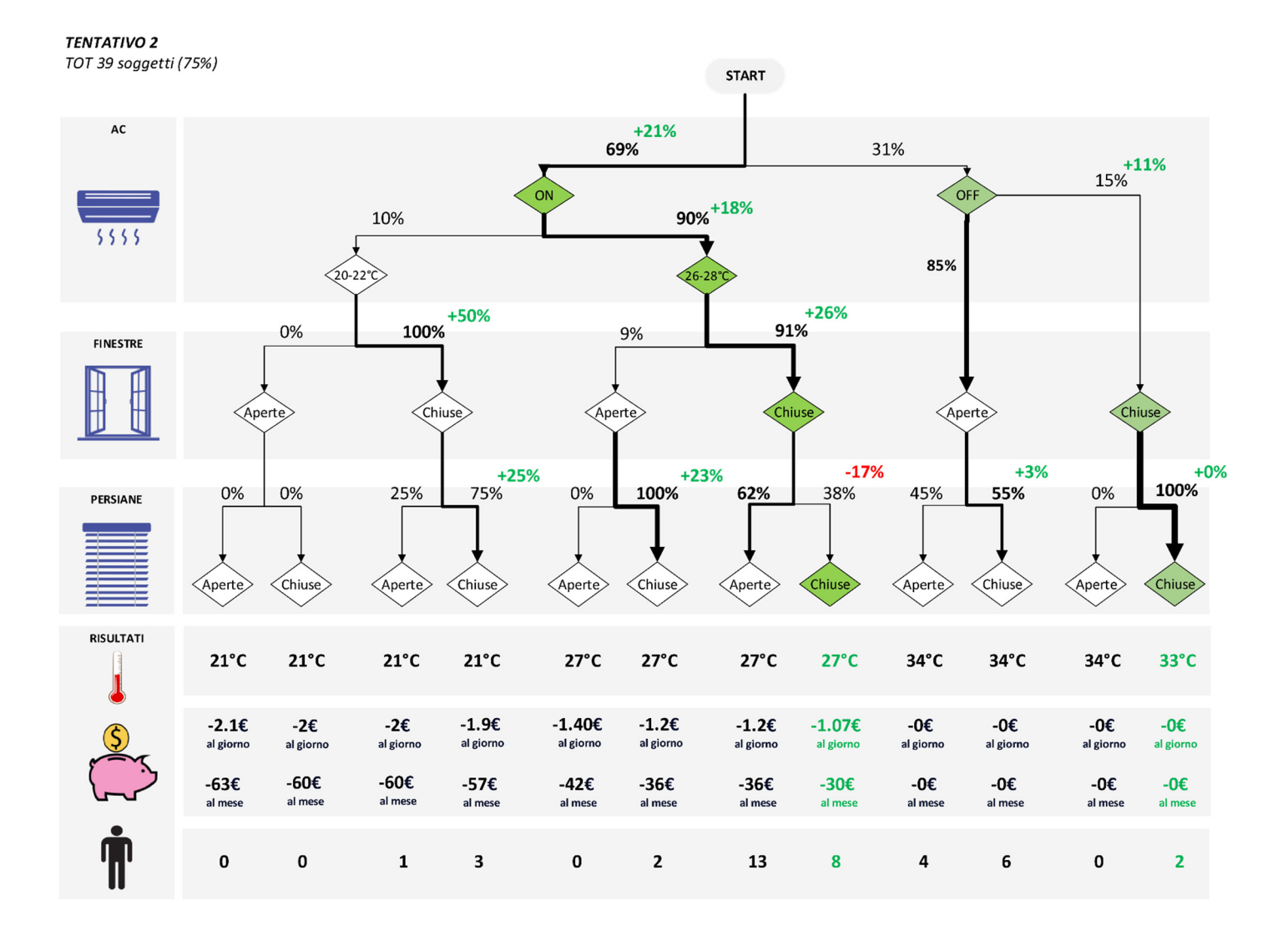

#### *Figura 44*

Qui di seguito *Figura 45* è possibile trovare un diagramma ad albero con le % di utenti in base alle loro scelte durante il terzo tentativo, compiuto da 20 soggetti e quindi dal 38% dell'utenza testata.

Si può costatare come i miglioramenti già evidenziati nel secondo tentativo tendano ancor più ad aumentare, incrementando le percentuali di quelli che possiamo indicare come comportamenti sostenibili. Diminuisce l'utenza che imposta una temperatura del condizionatore a 20-22°C (-4%), si azzera la % di soggetti che accendo l'aria condizionata e aprono contemporaneamente le finestre ed

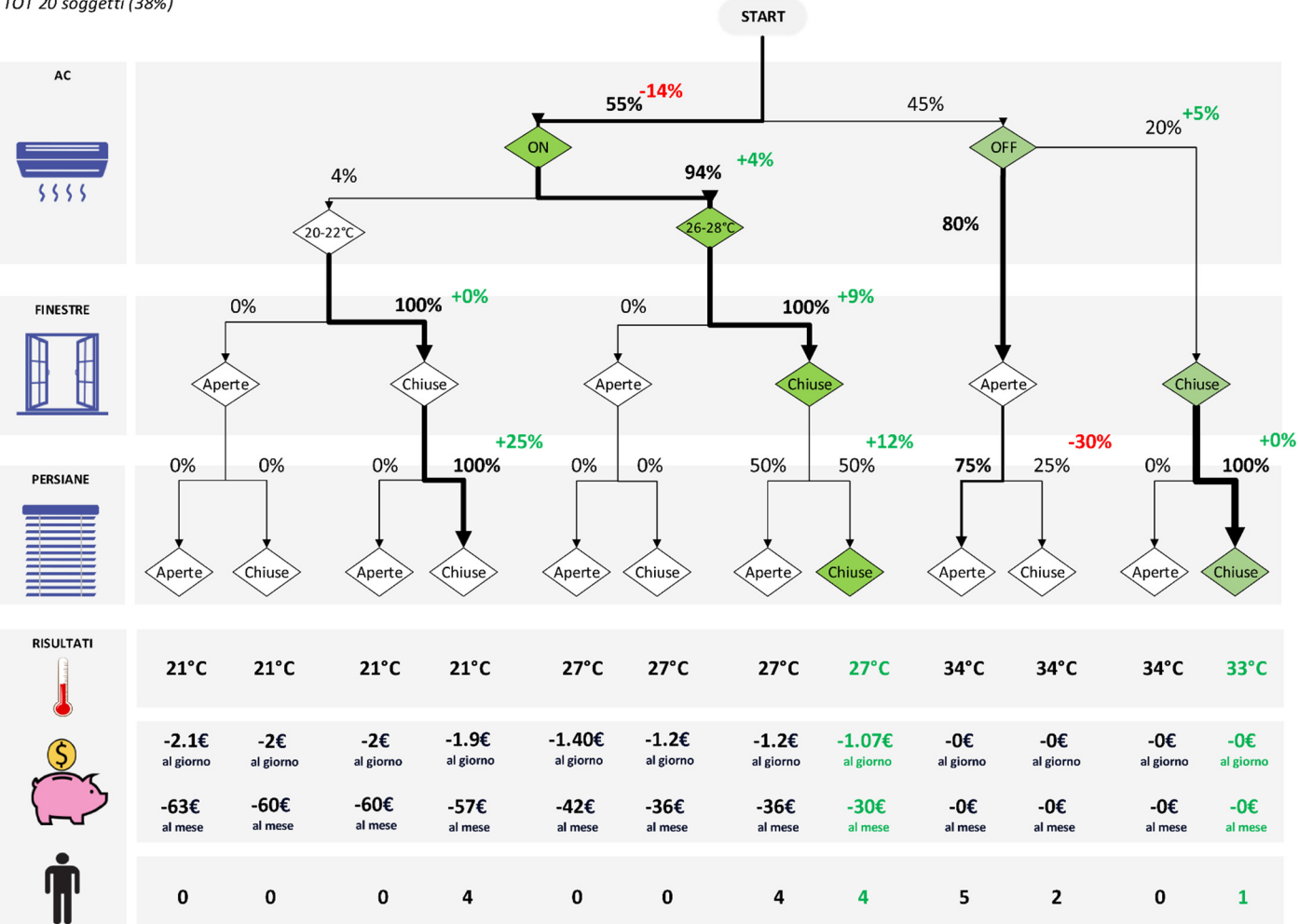

TENTAUMENTANO le % di persiane chiuse.<br>TOT 20 soggetti (38%)

#### *Figura 45*

Nei tre tentativi precedentemente analizzati notiamo un aumento delle % di utenti che si comportano in maniera non sostenibile, in particolar modo nel tentativo 3, questo è dato dal fatto di voler visualizzare una nuova volta quelli che sono i suggerimenti, i consumi e le temperature che dipendono dalle loro scelte. Questa osservazione è sicuramente indice di come i partecipanti alla sperimentazione volessero, una volta acquisite le nozioni, riprovare lo strumento mossi dalla curiosità di sperimentare nuove combinazioni. In particolar modo questo dato lo si trae anche nella quarta interazione, che coinvolge un numero modesto di utenti, circa 4, corrispondente all'8% degli utenti totali. Non verrà riportato lo schema proprio per la bassa % di utenti coinvolti.

#### 4.3.3 Acquisizione delle conoscenze

Come descritto nel *Paragrafo 3.1.1* per raggiungere l'obiettivo di valutare l'efficacia della Realtà Virtuale come strumento di apprendimento in tematiche ambientali e comportamenti sostenibili da tenere all'interno degli edifici, si è proceduto con la somministrazione del questionario post sperimentale, comprendente tre macroaree: l'Acquisizione delle Conoscenze, l'Efficacia e la Semplicità delle Raccomandazioni [22].

Per quanto concerne l'Acquisizione delle conoscenze le domande proposte nel questionario sono le seguenti:

- 1. L'attività di training in VR mi ha permesso di apprendere che aprire le finestre mentre il condizionatore d'aria è in funzione comporta maggiori consumi
- 2. L'attività di training in VR mi ha permesso di apprendere che impostare una temperatura dell'AC molto bassa (20-22°C) comporta maggiori consumi rispetto ad una temperatura più elevata (26°-28°C)
- 3. L'attività di training in VR mi ha permesso di apprendere che impostare una temperatura dell'AC molto bassa (20-22°C) comporta una sensazione di eccessivo freddo rispetto alla temperatura ottimale di 26°-28°C in estate
- 4. L'attività di training in VR mi ha permesso di apprendere che chiudere le veneziane nelle ore più calde può aiutare a ridurre la temperatura interna
- 5. L'attività di training in VR mi ha permesso di apprendere che chiudere le veneziane potrebbe comportare la necessità di utilizzare l'illuminazione artificiale
- 6. L'attività di training in VR mi ha permesso di apprendere che aprire le finestre non comporta una diminuzione della temperatura interna se all'esterno fa molto caldo

Qui di seguito in *Figura 46* sono esposti ed approfonditi i risultati ottenuti.

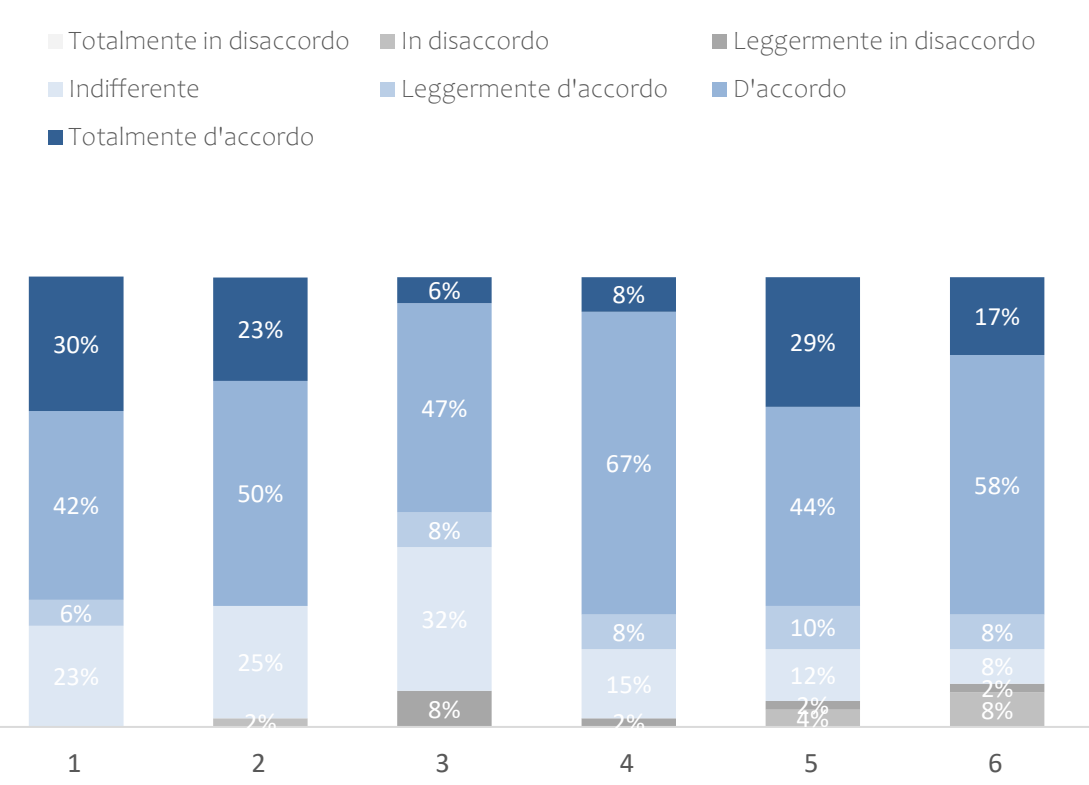

### VR EFFICACY ACQUISISZIONE DELLE CONOSCENZE

#### *Figura 46*

Dalle risposte dei soggetti testati emerge che in generale gli utenti testati (60-80%) concordino sul fatto che l'utilizzo della Realtà Virtuale abbia contribuito all'apprendimento di nozioni e all'acquisizione di consapevolezza riguardo le abitudini comportamentali in tematiche ambientali sostenibili all'interno degli edifici residenziali

Si riporta inoltre un dato riscontrabile nelle prime 3 risposte, si nota difatti come vi sia una % di soggetti, tra il 20-30%, che ha risposto con *Indifferente*. Questo probabilmente è spiegabile in quanto le 6 domande siano molto specifiche e nel caso non venga scelta una particolare combinazione non è possibile esprimersi in termini favorevoli.

Si è quindi scelto di scendere maggiormente nel dettaglio ed analizzare l'acquisizione delle conoscenze valutandole in merito al numero dei tentativi effettuati dai partecipanti. Di seguito si riportano i grafici ottenuti (*Figura 47, Figura 48*)

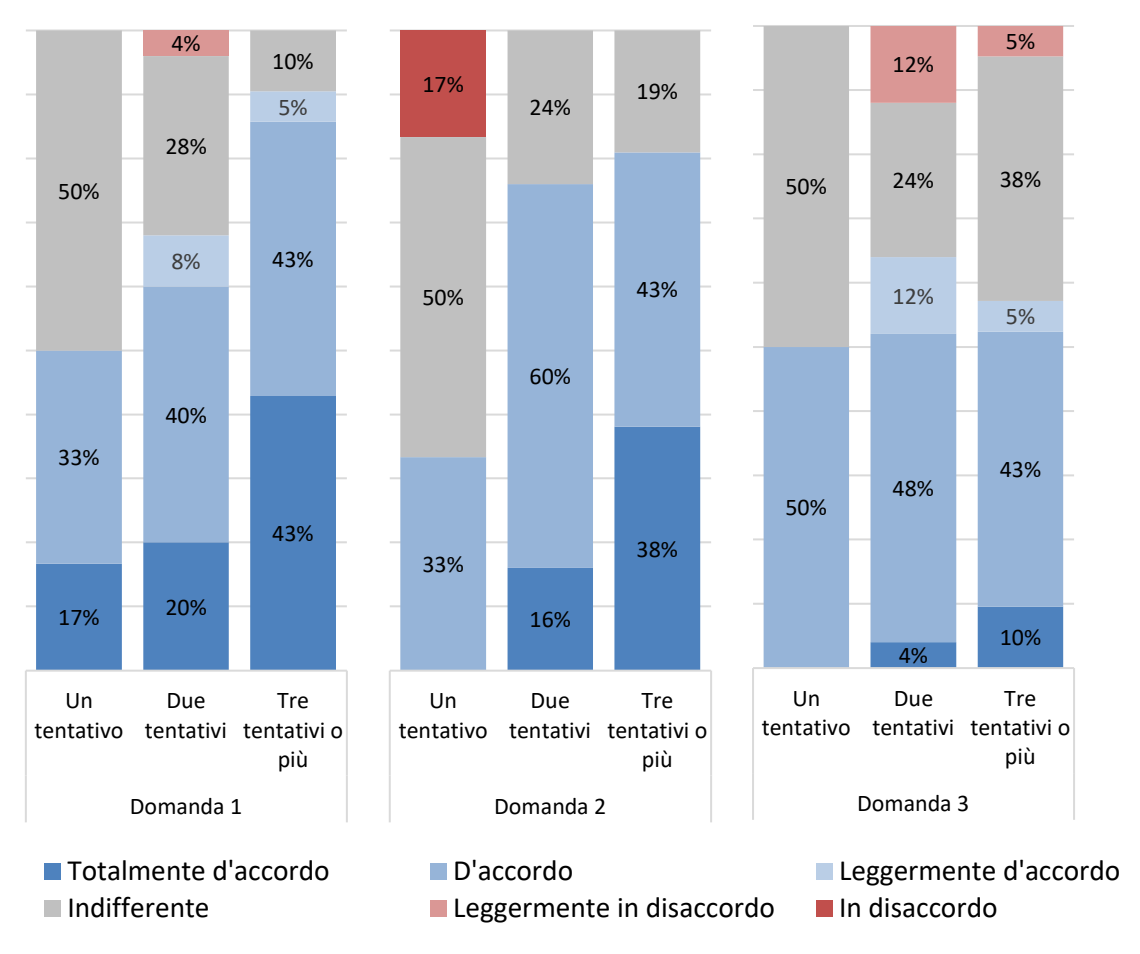

*Figura 47* 

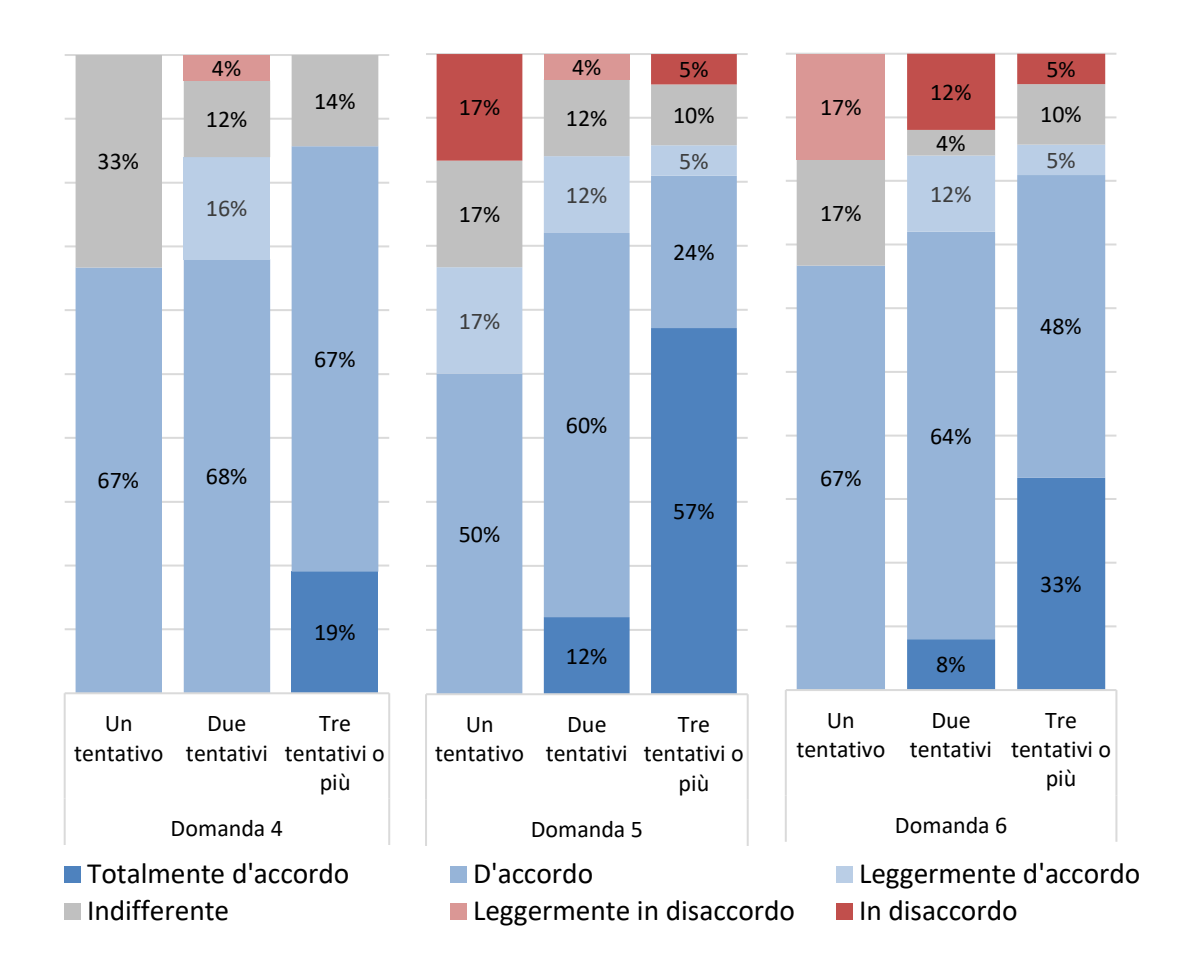

#### *Figura 48*

Dall'analisi emerge come i valori identificati dalla risposta *Indifferente*, diminuiscano passando dai soggetti che hanno effettuato un solo tentativo a quelli che hanno ripetuto la prova più volte. Quindi i partecipanti che hanno effettuato più tentativi hanno avuto la possibilità di provare altre combinazioni e, terminata la sperimentazione hanno risposto alle domande esprimendosi in termini diversi da *Indifferente.*

Se invece ora si analizzano le 6 domande dell'acquisizione delle conoscenze, differenziando il campione nelle due categorie *formati* e *non formati*, si può costatare come le percentuali delle risposte *Indifferente* diminuiscano passando dalla categoria di uten" *forma* alla categoria dei *non formati*, in quanto probabilmente gli utenti con buone conoscenze pregresse non necessitano dello strumento, relativamente a quelle domande specifiche, per apprendere nozioni nuove. Questo dato è infaI apprezzabile nelle domande 2 e 3 come riportato qui di seguito in *Figura 49.*

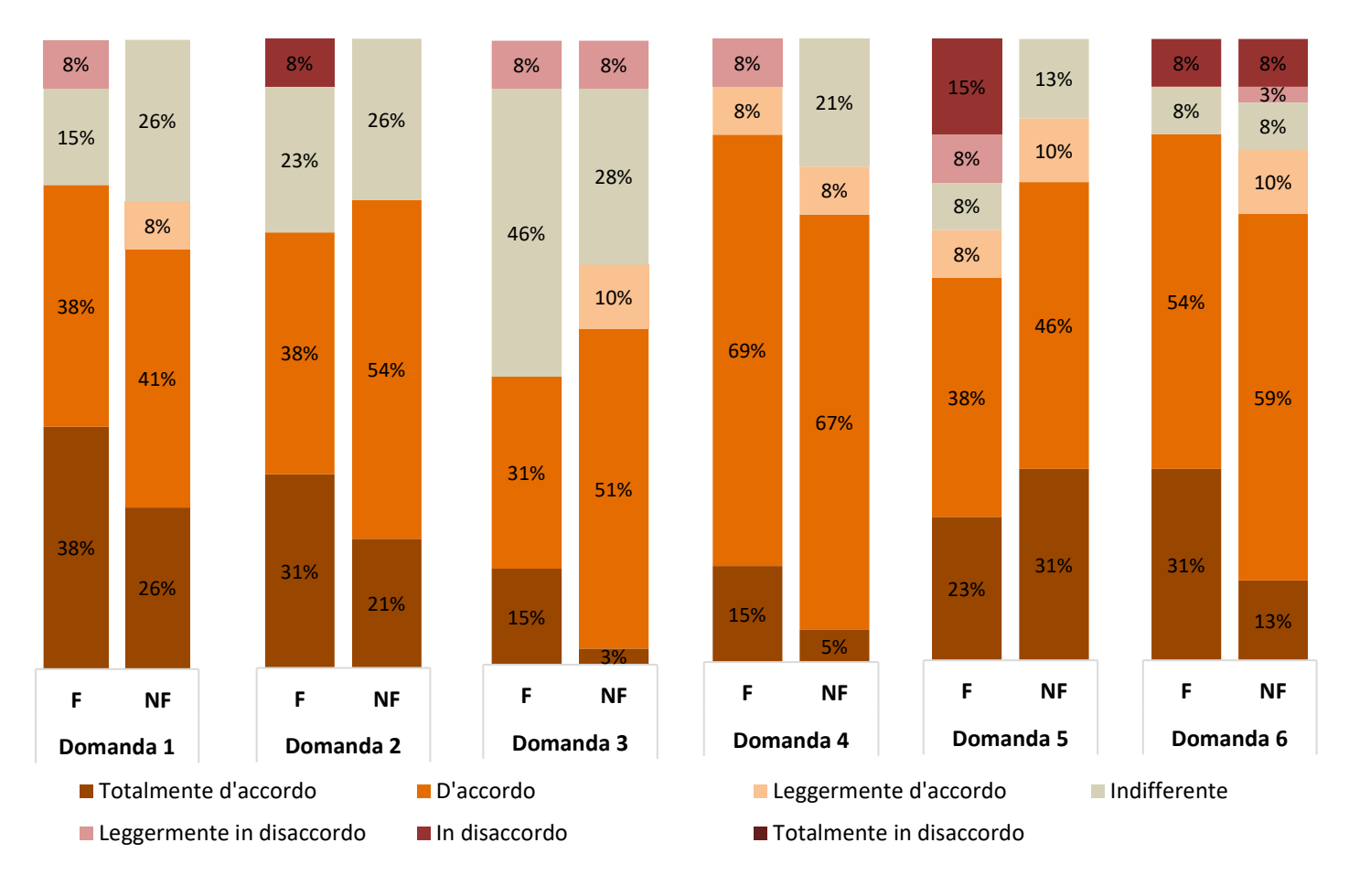

*Figura 49* 

### 4.3.4 Efficacia e Semplicità delle Raccomandazioni

I risultati dell'Efficacia delle Raccomandazioni (*Figura 50*) ci confermano ciò che viene descritto nei paragrafi dello stato dell'arte, in particolare nella sezione riguardante l'Information Visualization. Infatti, utilizzare indicatori visivi (la barra della temperatura, il salvadanaio, gli stati dei vari sistemi ed i tips visualizzati sulla TV virtuale) ha contribuito all'assimilazione delle nozioni e ad aumentare la consapevolezza dell'impatto delle azioni degli utenti sul consumo energetico. Le domande proposte nel questionario sono le seguenti:

7. I suggerimenti presentati erano utili ad aumentare la mia consapevolezza sul benessere termico

8. I suggerimenti presentati erano utili ad aumentare la mia consapevolezza sul consumo di energia in estate

9. Gli indicatori grafici utilizzati (termometro e salvadanaio) costituivano un utile complemento dei suggerimenti

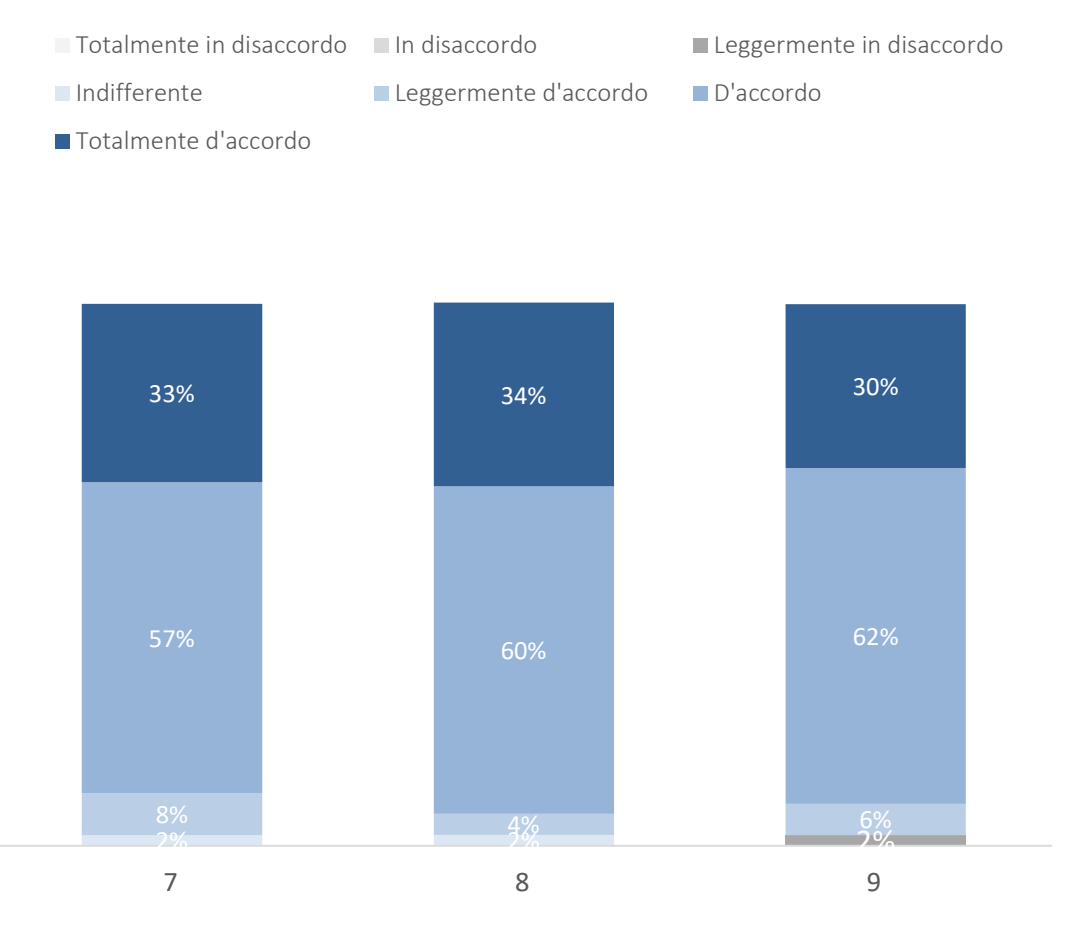

### VR EFFICACY EFFICACIA DELLE RACCOMANDAZIONI

83 *Figura 50*  Si evidenzia come siano esplicative le % in favore dell'efficacia mostrata dai suggerimenti, comprensivi degli indicatori; Difatti, la percentuale di utenti che si sono espressi in termini di *D'accordo* e *Totalmente D'accordo* è di circa il 90%.

Infine, vengono riportati risultati della Semplicità delle Raccomandazioni (*Figura 51*) che sottolineano come gli indicatori ed i messaggi visualizzati dai soggetti siano stati di facile comprensione.

Le domande proposte in fase di risposta al questionario sono le seguenti:

10. I suggerimenti presentati erano efficaci e facili da capire

11. Gli indicatori grafici utilizzati (termometro e salvadanaio) erano efficaci e facili da capire

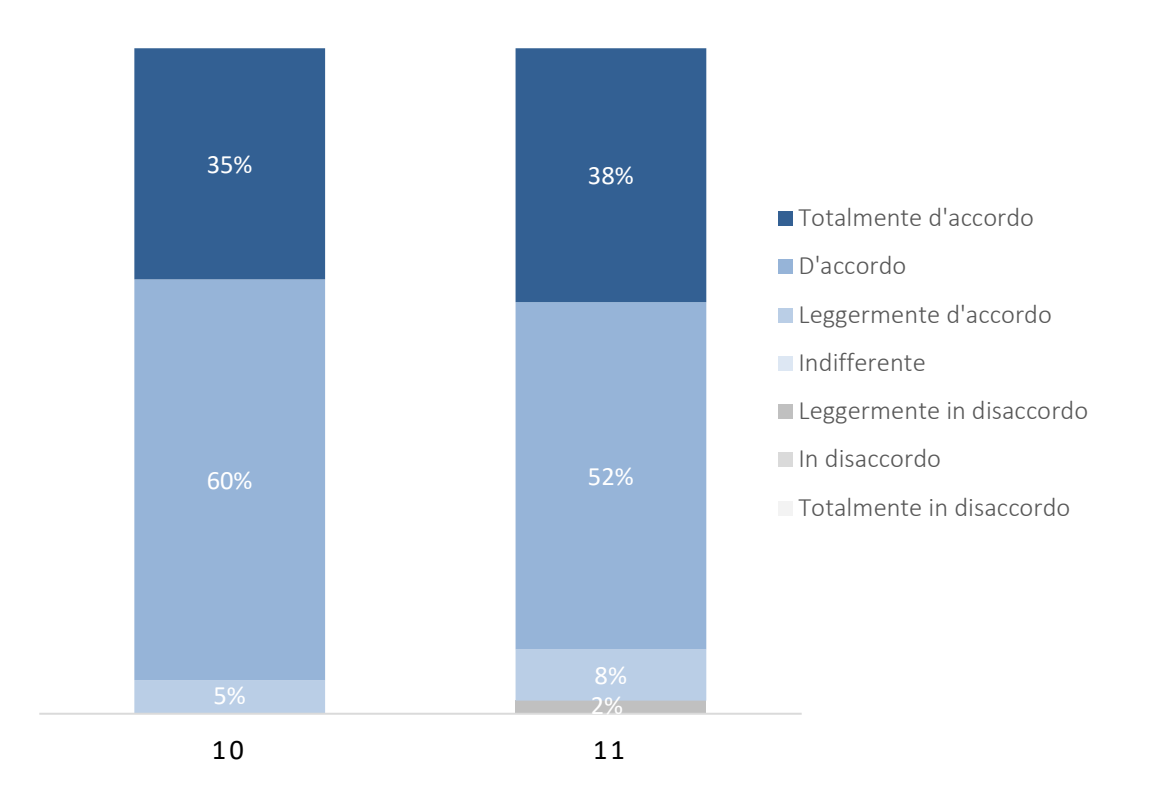

### VR EFFICACY SEMPLICITÀ DELLE RACCOMANDAZIONI

### *Figura 51*

Anche in questo caso viene evidenziato come siano chiarificatrici le % in favore dell'efficacia mostrata dai suggerimenti, comprensivi degli indicatori; Infatti, la percentuale di utenti che si è espressa in termini di *D'accordo* e *Totalmente D'accordo* è superiore al 90%.

### 5. Conclusioni

La presente tesi ha avuto come obiettivo l'esplorazione del potenziale della VR come strumento di apprendimento per ottimizzare il comportamento legato all'uso dell'energia di utenti in ambienti residenziali. In particolare, è stata affrontata la validazione dell'Ambiente Virtuale Immersivo (IVE) coniugato a strumenti di Information Visualization (InfoVis), valutando l'interazione dei soggetti con tre sistemi per il raffrescamento (aria condizionata, finestre, veneziane) al fine di migliore il proprio comfort termico all'interno di uno spazio ad uso residenziale. Ad ogni sua interazione l'utente ha visualizzato in tempo reale le variazioni di temperatura e consumo energetico in termini di spesa monetaria, grazie agli indicatori visivi e ai suggerimenti mostrati sulla tv virtuale. I vantaggi mostrati dell'uso di ambienti virtuali per queste applicazioni sono: maggiore facilità di comprensione e consapevolezza dei dati visualizzati, risposta in tempo reale, maggiore interattività e possibilità di apprendimento, la validità ecologica dell'esperimento in VR, nonché la raccolta di dati complessi in un ambiente che consente un controllo facile delle variabili desiderate.

Ai fini di questo lavoro sono stati raccolti i dati relativi all'attività sperimentale condotta, formulando le conclusioni sulla base di questi verificando il senso di presenza e immersività del modello creato e valutando l'efficacia di strumenti di realtà virtuale immersiva per il comportamento energetico sostenibile degli utenti in ambienti residenziali.

L'Ecological Validity del modello virtuale, ovvero la sua capacità di replicare fedelmente l'ambiente reale simulato, è stata analizzata attraverso quattro sezioni del questionario sul senso di presenza e immersività (IPQ): apprezzamento grafico (GA), presenza spaziale (SP), coinvolgimento (INV): si intende il coinvolgimento, e realismo sperimentato (REAL) all'interno del modello. Questi quattro attributi (GS, REAL, INV, SP) sono stati confrontati con tre studi precedenti simili, e hanno rivelato che l'IVE ha creato un eccellente livello di presenza e immersività. Inoltre, l'analisi condotta con il guestionario sulla Cybersickness (VRSQ) non ha rivelato nessun disturbo elevato, ad eccezione di una moderata difficoltà di messa a fuoco, riportata dal 31% dei soggetti, causata dalle immagini leggermente sfocate proiettate dal visore che hanno portato anche a un moderato affaticamento degli occhi nell'23% dei soggetti. Tuttavia, l'analisi della letteratura ha rivelato la stessa tendenza a sviluppare questi sintomi. Pertanto, concludendo, tramite le analisi delle risposte date nell'IPQ e nel VRSQ, si può affermare la validità ecologica del modello virtuale creato.

Si è quindi proceduto alla valutazione del campione in base alle risposte al questionario presperimentale, valutandone le abitudini comportamentali e di conseguenza alla suddivisone dell'utenza testata in due categorie: *formati* e *non formati*.

Una prima analisi dell'efficacia dello strumento è stata effettuata valutando quante volte l'utente ha provato l'esperienza e quindi quanti tentativi sono stati effettuati. I dati mostrano come tra il primo ed il secondo tentativo vi siano miglioramenti nella modifica del comportamento, in particolare aumentano le % degli utenti che interagiscono con sistemi di raffrescamento combinandoli in modo più sostenibile. L'analisi dei tentativi mostra inoltre che, se tra il primo ed il secondo vi siano miglioramenti, tra il secondo ed il terzo tentativo vi sia una volontà dell'utente a riprovare, mosso dalla curiosità di sperimentare nuove combinazioni.

Mentre, l'approfondimento riguardante l'acquisizione delle conoscenze mostra come in generale vi sia una alta percentuale (70-80%) di utenti che si sono espressi in maniere favorevole sull'aver acquisito informazioni e maggior consapevolezza delle proprie azioni. Indagando e scendendo maggiormente nel dettaglio, analizzando le risposte alle 6 domande in base al numero di tentativi e alle categorie del campione, *formati e non formati*, si può concludere che lo strumento sia stato ancor più efficace ritentando nuovamente la simulazione e, come ci si poteva aspettare l'utilizzo dell'ambiente virtuale coniugato all'infovis ha avuto maggior rilevanza per i soggetti considerati *non formati* in base alle loro risposte al questionario pre-sperimentale.

Infine, l'analisi della semplicità, dell'efficacia delle raccomandazioni e l'analisi dell'acquisizione delle conoscenze riporta risultati promettenti. Difatti, l'indagine delle prime due evidenzia come siano esplicative le percentuali in favore dell'efficacia e della semplicità mostrata dai suggerimenti, comprensivi degli indicatori; Effettivamente, la percentuale di utenti che si sono espressi in termini favorevoli (*D'accordo* e *Totalmente D'accordo*) è di circa il 90%.

Un possibile step futuro potrebbe essere quello di aumentare gli indicatori visivi oltre alla temperatura di aria interna e la spesa riguardante il consumo energetico; potrebbero ad esempio essere inseriti parametri climatici esterni all'abitazione, ossia umidità e ventilazione esterna.

Studi futuri potrebbero essere condotti per sviluppare ed estendere l'analisi ai periodi invernali o variare gli ambienti di studio, come ad esempio luoghi di lavoro. Infatti, nonostante queste prove si siano rivelate efficaci, le proposte per degli sviluppi futuri sono quelle di sottoporre i partecipanti ad ulteriori, ampliandone la varietà di tipologie di ambienti virtuali.

86

Si conclude che la VR si è rilevata uno strumento valido ed efficace per aumentare la consapevolezza degli gli occupanti degli edifici residenziali riguardo il loro impatto sui consumi energetici.

## Bibliografia

[1] Ahmad, A. S., Hassan, M. Y., Abdullah, M. P., Rahman, H. A., Hussin, F., Abdullah, H., & Saidur, R. (2014). A review on applications of ANN and SVM for building electrical energy consumption forecasting. In *Renewable and Sustainable Energy Reviews* (Vol. 33, pp. 102–109). Elsevier Ltd. h'ps://doi.org/10.1016/j.rser.2014.01.069

[2] Wu, X., Liu, S., & Shukla, A. (2020). Serious games as an engaging medium on building energy consumption: A review of trends, categories and approaches. In *Sustainability (Switzerland)* (Vol. 12, Issue 20, pp. 1-16). MDPI. https://doi.org/10.3390/su12208508

[3] Fogg, B. J. (2003). Computers as persuasive social actors. *Persuasive Technology*, 89–120. https://doi.org/10.1016/B978-155860643-2/50007-X

[4] Chalal, M. L., Medjdoub, B., Bezai, N., Bull, R., & Zune, M. (2022). Visualisation in energy eco-feedback systems: A systematic review of good practice. In *Renewable and Sustainable Energy Reviews* (Vol. 162). Elsevier Ltd. https://doi.org/10.1016/j.rser.2022.112447

[5] Cao, F. F., & Jian, Y. (2024). The Role of integrating AI and VR in fostering environmental awareness and enhancing activism among college students. *Science of the Total Environment*, 908. h'ps://doi.org/10.1016/j.scitotenv.2023.168200

[6] Man, S. S., Wen, H., & So, B. C. L. (2023). Are virtual reality applications effective for construction safety training and education? A systematic review and meta-analysis. *Journal of Safety Research*. h'ps://doi.org/10.1016/j.jsr.2023.11.011

[7] Adami, P., Rodrigues, P. B., Woods, P. J., Becerik-Gerber, B., Soibelman, L., Copur-Gencturk, Y., & Lucas, G. (2021). Effectiveness of VR-based training on improving construction workers' knowledge, skills, and safety behavior in robotic teleoperation. Advanced Engineering Informatics, 50. h'ps://doi.org/10.1016/j.aei.2021.101431

[8] Zhu, Y., Saeidi, S., Rizzuto, T., Roetzel, A., & Kooima, R. (2018). Potential and challenges of immersive virtual environments for occupant energy behavior modeling and validation: A literature review. In *Journal of Building Engineering* (Vol. 19, pp. 302–319). Elsevier Ltd. h'ps://doi.org/10.1016/j.jobe.2018.05.017

[9] T.H. Simona D'Oca, Stefano Corgnati, Anna Laura Pisello, Introduction to an occupant behavior motivation survey framework, Lawrence Berkeley Natl. Lab. (2014) 13-26.

[10] C.A. Klöckner, A. Blöbaum, A comprehensive action determination model: Toward a broader understanding of ecological behaviour using the example of travel mode choice, J. Environ. Psychol. 30 (2010) 574-586. https://doi.org/10.1016/j.jenvp.2010.03.001.

[11] D. Li, X. Xu, C. fei Chen, C. Menassa, Understanding energy-saving behaviors in the American workplace: A unified theory of motivation, opportunity, and ability, Energy Res. Soc. Sci. 51 (2019) 198–209. https://doi.org/10.1016/j.erss.2019.01.020.

[12] L. Gao, S. Wang, J. Li, H. Li, Application of the extended theory of planned behavior to understand individual's energy saving behavior in workplaces, Resour. Conserv. Recycl. 127 (2017) 107–113. h'ps://doi.org/10.1016/j.resconrec.2017.08.030.

[13] C.S. Tan, H.Y. Ooi, Y.N. Goh, A moral extension of the theory of planned behavior to predict consumers' purchase intention for energy-efficient household appliances in Malaysia, Energy Policy. 107 (2017) 459-471. https://doi.org/10.1016/j.enpol.2017.05.027

[14] A. Cibinskiene, D. Dumciuviene, M. Andrijauskiene, Energy consumption in public buildings: The determinants of occupants' behavior, Energies. 13 (2020). https://doi.org/10.3390/en13143586.

[15] Q.C. Wang, Y.T. Ren, X. Liu, R.D. Chang, J. Zuo, Exploring the heterogeneity in drivers of energy-saving behaviours among hotel guests: Insights from the theory of planned behaviour and personality profiles, Environ. Impact Assess. Rev. 99 (2023) 107012. h'ps://doi.org/10.1016/j.eiar.2022.107012.

[16] S. Suntornsan, S. Chudech, P. Janmaimool, The Role of the Theory of Planned Behavior in Explaining the Energy-Saving Behaviors of High School Students with Physical Impairments, Behav. Sci. (Basel). 12 (2022). https://doi.org/10.3390/bs12090334.

[17] X. Luo, M. Zhang, X. Liu, Analysis of factors affecting rural residents' willingness to adjust energy use behaviors based on a multi-group analysis, Energy Reports. 9 (2023) 522–538. https://doi.org/10.1016/j.egyr.2022.12.017.

[18] Jennett, A.L. Cox, P. Cairns, S. Dhoparee, A. Epps, T. Tijs, A. Walton, Measuring and defining the experience of immersion in games, Int. J. Hum. Comput. Stud. 66 (2008) 641–661. https://doi.org/10.1016/j.ijhcs.2008.04.004.

[19] T. Hong, M. Lee, S. Yeom, K. Jeong, Occupant responses on satisfaction with window size in physical and virtual built environments, Build. Environ. 166 (2019). https://doi.org/10.1016/j.buildenv.2019.106409.

[20] T. Schubert, H. Regenbrecht, F. Friedmann, The experience of presence: Factor analytic insights. Presence: Teleoperators and Virtual Environments, Presence Teleoperators Virtual Environ. 10 (2001) 266-- 281. http://citeseerx.ist.psu.edu/viewdoc/summary?doi=10.1.1.69.3630.

[21] C.M. Hendrix, Exploratory Studies on the Sense of Presence in Virtual Environments as a Function of Visual and Auditory Display Parameters, Univ. Washingt. (1994).

[22] Ruggiero Lovreglio, Xinyue Duan, Anass Rahou", Robyn Phipps, Daniel Nilsson: Comparing the effectiveness of fire extinguisher virtual reality and video training.

[23] H.K. Kim, J. Park, Y. Choi, M. Choe, Virtual reality sickness questionnaire (VRSQ): Motion sickness measurement index in a virtual reality environment, Appl Ergon. 69 (2018) 66–73. https://doi.org/10.1016/j.apergo.2017.12.016.

[24] A. Latini, E. di Giuseppe, M. D'Orazio, Immersive virtual vs real office environments: A validation study for productivity, comfort and behavioural research, Build Environ. (2023) 109996. h'ps://doi.org/10.1016/J.BUILDENV.2023.109996.

[25] S. Yeom, H. Kim, T. Hong, M. Lee, Determining the optimal window size of office buildings considering the workers' task performance and the building's energy consumption, Build Environ. 177 (2020) 106872. https://doi.org/10.1016/j.buildenv.2020.106872.

[26] Buttussi, F., & Chittaro, L. (2018). Effects of Different Types of Virtual Reality Display on Presence and Learning in a Safety Training Scenario. *IEEE Transactions on Visualization and Computer Graphics*, 24(2), 1063-1076. https://doi.org/10.1109/TVCG.2017.2653117

 [27] Carneiro, J. P., Aryal, A., & Becerik-Gerber, B. (2019). Influencing occupant's choices by using spatiotemporal information visualization in Immersive Virtual Environments. *Building and Environment*, 150, 330–338. https://doi.org/10.1016/j.buildenv.2019.01.024

[28] Häfner, P., Seeßle, J., Dücker, J., Zienthek, M., & Szeliga, F. (2014). Interactive Visualization of Energy Efficiency Concepts Using Virtual Reality. 11th Conference and Exhibition of the European Association of Virtual Reality and Augmented Reality, EuroVR 2014, 101-106. https://doi.org/10.2312/eurovr.20141346

Appendice A

## *Associazione valori T e Consumo*

using System.Collections;

using System.Collections.Generic;

using UnityEngine;

using UnityEngine.UI;

public class UITempAssociate : MonoBehaviour {

public int maxValue;

public Image temp;

public Image consumo;

private int currentValue;

 // Start is called before the first frame update void Start()

{

```
 currentValue = maxValue; 
 temp.fillAmount = 1; 
 consumo.fillAmount = 1;
```
## }

```
 // Update is called once per frame 
 void Update() 
 { 
   if (Input.GetKeyDown(KeyCode.G)) 
   { 
      temp.fillAmount = 0.4f; 
      consumo.fillAmount = 0.2f; 
   } 
   if (Input.GetKeyDown(KeyCode.K)) 
   { 
      temp.fillAmount = 0.8f; 
      consumo.fillAmount = 0.3f; 
   } 
   if (Input.GetKeyDown(KeyCode.H)) 
   { 
      temp.fillAmount = 1f; 
      consumo.fillAmount = 1f; 
   } 
   if (Input.GetKeyDown(KeyCode.J)) 
   {
```

```
 temp.fillAmount = 0.4f; 
   consumo.fillAmount = 0.2f; 
 } 
 if (Input.GetKeyDown(KeyCode.L)) 
 { 
   temp.fillAmount = 0.8f; 
   consumo.fillAmount = 0.3f; 
 } 
 if (Input.GetKeyDown(KeyCode.P)) 
 { 
   temp.fillAmount = 0.9f; 
   consumo.fillAmount = 1f; 
 }
```

```
 if (Input.GetKeyDown(KeyCode.O)) 
 { 
   temp.fillAmount = 0.4f; 
   consumo.fillAmount = 0.2f;
```

```
 } 
 if (Input.GetKeyDown(KeyCode.I)) 
 { 
   temp.fillAmount = 0.8f; 
   consumo.fillAmount = 0.4f;
```

```
 } 
 if (Input.GetKeyDown(KeyCode.U)) 
 { 
   temp.fillAmount = 1f;
```

```
 consumo.fillAmount = 1f; 
 } 
 if (Input.GetKeyDown(KeyCode.Y)) 
 { 
   temp.fillAmount = 0.4f; 
   consumo.fillAmount = 0.2f; 
 } 
 if (Input.GetKeyDown(KeyCode.T)) 
 { 
   temp.fillAmount = 0.8f; 
   consumo.fillAmount = 0.4f; 
 } 
 if (Input.GetKeyDown(KeyCode.E)) 
 { 
   temp.fillAmount = 1f;
```

```
 } 
      } 
}
```
## Appendice B

```
Valoritemperatura
```
using System.Collections; using System.Collections.Generic; using UnityEngine; using UnityEngine.UI;

public class valoritemp : MonoBehaviour

{

 public GameObject tbase; public GameObject tuno; public GameObject tdue; public GameObject ttre; public GameObject tquattro; public GameObject tcinque; public GameObject tsei; public GameObject tsette; public GameObject totto; public GameObject tnove; public GameObject tdieci; public GameObject tundici; public GameObject tinizio;

 // Start is called before the first frame update void Start()

### {

tbase.SetActive(true);

tuno.SetActive(false);

tdue.SetActive(false);

ttre.SetActive(false);

tquattro.SetActive(false);

tcinque.SetActive(false);

tsei.SetActive(false);

tsette.SetActive(false);

totto.SetActive(false);

tnove.SetActive(false);

tdieci.SetActive(false);

```
tundici.SetActive(false);
tinizio.SetActive(false);
```
}

```
 // Update is called once per frame 
 void Update() 
 {
```

```
 if (Input.GetKeyDown(KeyCode.G))
```
{

tuno.SetActive(true);

tbase.SetActive(false);

tdue.SetActive(false);

ttre.SetActive(false);

tquattro.SetActive(false);

tcinque.SetActive(false);

tsei.SetActive(false);

tsette.SetActive(false);

totto.SetActive(false);

tnove.SetActive(false);

tdieci.SetActive(false);

tundici.SetActive(false);

tinizio.SetActive(false);

```
 } 
 if (Input.GetKeyDown(KeyCode.K)) 
 { 
  tuno.SetActive(false);
  tbase.SetActive(false);
  tdue.SetActive(true);
```
ttre.SetActive(false); tquattro.SetActive(false); tcinque.SetActive(false); tsei.SetActive(false); tsette.SetActive(false); totto.SetActive(false); tnove.SetActive(false); tdieci.SetActive(false); tundici.SetActive(false); tinizio.SetActive(false);

```
 } 
 if (Input.GetKeyDown(KeyCode.H)) 
 {
```
tuno.SetActive(false);

tbase.SetActive(false); tdue.SetActive(false); ttre.SetActive(true); tquattro.SetActive(false); tcinque.SetActive(false); tsei.SetActive(false); tsette.SetActive(false); totto.SetActive(false); tnove.SetActive(false); tdieci.SetActive(false); tundici.SetActive(false); tinizio.SetActive(false);

}

if (Input.GetKeyDown(KeyCode.J))

{

tuno.SetActive(false); tbase.SetActive(false); tdue.SetActive(false); ttre.SetActive(false); tquattro.SetActive(true); tcinque.SetActive(false); tsei.SetActive(false); tsette.SetActive(false); totto.SetActive(false); tnove.SetActive(false); tdieci.SetActive(false); tundici.SetActive(false); tinizio.SetActive(false);

 } if (Input.GetKeyDown(KeyCode.L)) {

tuno.SetActive(false); tbase.SetActive(false); tdue.SetActive(false); ttre.SetActive(false); tquattro.SetActive(false); tcinque.SetActive(true); tsei.SetActive(false); tsette.SetActive(false); totto.SetActive(false); tnove.SetActive(false);

```
tdieci.SetActive(false);
tundici.SetActive(false);
tinizio.SetActive(false);
```

```
 } 
 if (Input.GetKeyDown(KeyCode.P)) 
 {
```
tuno.SetActive(false); tbase.SetActive(false); tdue.SetActive(false); ttre.SetActive(false); tquattro.SetActive(false); tcinque.SetActive(false); tsei.SetActive(true); tsette.SetActive(false); totto.SetActive(false); tnove.SetActive(false); tdieci.SetActive(false); tundici.SetActive(false); tinizio.SetActive(false);

```
 } 
 if (Input.GetKeyDown(KeyCode.O)) 
 {
```
tuno.SetActive(false); tbase.SetActive(false); tdue.SetActive(false); ttre.SetActive(false); tquattro.SetActive(false); tcinque.SetActive(false); tsei.SetActive(false); tsette.SetActive(true); totto.SetActive(false); tnove.SetActive(false); tdieci.SetActive(false); tundici.SetActive(false); tinizio.SetActive(false);

```
 }
```
 if (Input.GetKeyDown(KeyCode.I)) {

tuno.SetActive(false);

tbase.SetActive(false);

tdue.SetActive(false);

ttre.SetActive(false);

tquattro.SetActive(false);

tcinque.SetActive(false);

tsei.SetActive(false);

tsette.SetActive(false);

totto.SetActive(true);

tnove.SetActive(false);

tdieci.SetActive(false);

tundici.SetActive(false);

tinizio.SetActive(false);

```
 } 
 if (Input.GetKeyDown(KeyCode.U)) 
 {
```
tuno.SetActive(false); tbase.SetActive(false); tdue.SetActive(false); ttre.SetActive(false); tquattro.SetActive(false); tcinque.SetActive(false); tsei.SetActive(false); tsette.SetActive(false); totto.SetActive(false); tnove.SetActive(true); tdieci.SetActive(false); tundici.SetActive(false); tinizio.SetActive(false);

# } if (Input.GetKeyDown(KeyCode.Y)) {

tuno.SetActive(false); tbase.SetActive(false); tdue.SetActive(false); ttre.SetActive(false); tquattro.SetActive(false); tcinque.SetActive(false); tsei.SetActive(false); tsette.SetActive(false); totto.SetActive(false); tnove.SetActive(false); tdieci.SetActive(true); tundici.SetActive(false); tinizio.SetActive(false);

```
 } 
 if (Input.GetKeyDown(KeyCode.T)) 
 {
```
tuno.SetActive(false); tbase.SetActive(false); tdue.SetActive(false); ttre.SetActive(false); tquattro.SetActive(false); tcinque.SetActive(false); tsei.SetActive(false); tsette.SetActive(false); totto.SetActive(false); tnove.SetActive(false); tdieci.SetActive(false);

tundici.SetActive(true);

tinizio.SetActive(false);

```
 } 
 if (Input.GetKeyDown(KeyCode.E)) 
 {
```

```
tuno.SetActive(false);
tbase.SetActive(false);
tdue.SetActive(false);
ttre.SetActive(false);
tquattro.SetActive(false);
tcinque.SetActive(false);
tsei.SetActive(false);
tsette.SetActive(false);
```
totto.SetActive(false); tnove.SetActive(false); tdieci.SetActive(false); tundici.SetActive(false); tinizio.SetActive(true);

```
 } 
      } 
}
```
### *Valoriconsumo*

using System.Collections; using System.Collections.Generic; using UnityEngine; using UnityEngine.UI;

public class valoriconsumo : MonoBehaviour {

 public GameObject cbase; public GameObject cuno; public GameObject cdue; public GameObject ctre; public GameObject cquattro; public GameObject ccinque; public GameObject csei; public GameObject csette; public GameObject cotto; public GameObject cnove; public GameObject cdieci; public GameObject cundici; public GameObject cinizio;

 // Start is called before the first frame update void Start()

{

cbase.SetActive(true);

cuno.SetActive(false);

cdue.SetActive(false);

ctre.SetActive(false);

cquattro.SetActive(false);

ccinque.SetActive(false);

csei.SetActive(false);

csette.SetActive(false);

cotto.SetActive(false);

cnove.SetActive(false);

cdieci.SetActive(false);

cundici.SetActive(false);

```
cinizio.SetActive(false);
```

```
 }
```
 // Update is called once per frame void Update()

### {

```
 if (Input.GetKeyDown(KeyCode.G)) 
 {
```
cbase.SetActive(false);

cuno.SetActive(true);

cdue.SetActive(false);

ctre.SetActive(false);

cquattro.SetActive(false);

```
ccinque.SetActive(false);
```

```
csei.SetActive(false);
```

```
csette.SetActive(false);
  cotto.SetActive(false);
  cnove.SetActive(false);
  cdieci.SetActive(false);
  cundici.SetActive(false);
  cinizio.SetActive(false);
 } 
 if (Input.GetKeyDown(KeyCode.K))
```

```
 {
```

```
cuno.SetActive(false);
  cbase.SetActive(false);
  cdue.SetActive(true);
  ctre.SetActive(false);
  cquattro.SetActive(false);
  ccinque.SetActive(false);
  csei.SetActive(false);
  csette.SetActive(false);
  cotto.SetActive(false);
  cnove.SetActive(false);
  cdieci.SetActive(false);
  cundici.SetActive(false);
  cinizio.SetActive(false);
 } 
 if (Input.GetKeyDown(KeyCode.H))
```

```
 {
```

```
cuno.SetActive(false);
cbase.SetActive(false);
cdue.SetActive(false);
```

```
ctre.SetActive(true);
  cquattro.SetActive(false);
  ccinque.SetActive(false);
  csei.SetActive(false);
  csette.SetActive(false);
  cotto.SetActive(false);
  cnove.SetActive(false);
  cdieci.SetActive(false);
  cundici.SetActive(false);
  cinizio.SetActive(false);
 } 
 if (Input.GetKeyDown(KeyCode.J)) 
 {
```

```
cuno.SetActive(false);
  cbase.SetActive(false);
  cdue.SetActive(false);
  ctre.SetActive(false);
  cquattro.SetActive(true);
  ccinque.SetActive(false);
  csei.SetActive(false);
  csette.SetActive(false);
  cotto.SetActive(false);
  cnove.SetActive(false);
  cdieci.SetActive(false);
  cundici.SetActive(false);
  cinizio.SetActive(false);
 if (Input.GetKeyDown(KeyCode.L))
```

```
 {
```
}

cuno.SetActive(false); cbase.SetActive(false); cdue.SetActive(false); ctre.SetActive(false); cquattro.SetActive(false); ccinque.SetActive(true); csei.SetActive(false); csette.SetActive(false); cotto.SetActive(false); cnove.SetActive(false); cdieci.SetActive(false); cundici.SetActive(false); cinizio.SetActive(false);

```
 } 
 if (Input.GetKeyDown(KeyCode.P)) 
 {
```

```
cuno.SetActive(false);
cbase.SetActive(false);
cdue.SetActive(false);
ctre.SetActive(false);
cquattro.SetActive(false);
ccinque.SetActive(false);
csei.SetActive(true);
csette.SetActive(false);
cotto.SetActive(false);
cnove.SetActive(false);
```
cdieci.SetActive(false);

```
cundici.SetActive(false);
  cinizio.SetActive(false);
 } 
 if (Input.GetKeyDown(KeyCode.O)) 
 {
```
cuno.SetActive(false);

cbase.SetActive(false);

cdue.SetActive(false);

ctre.SetActive(false);

cquattro.SetActive(false);

ccinque.SetActive(false);

csei.SetActive(false);

csette.SetActive(true);

cotto.SetActive(false);

cnove.SetActive(false);

cdieci.SetActive(false);

cundici.SetActive(false);

cinizio.SetActive(false);

```
 } 
 if (Input.GetKeyDown(KeyCode.I))
```

```
 {
```
cuno.SetActive(false); cbase.SetActive(false); cdue.SetActive(false); ctre.SetActive(false); cquattro.SetActive(false); ccinque.SetActive(false);

```
csei.SetActive(false);
  csette.SetActive(false);
  cotto.SetActive(true);
  cnove.SetActive(false);
  cdieci.SetActive(false);
  cundici.SetActive(false);
  cinizio.SetActive(false);
 } 
 if (Input.GetKeyDown(KeyCode.U))
```

```
 {
```

```
cuno.SetActive(false);
cbase.SetActive(false);
cdue.SetActive(false);
ctre.SetActive(false);
```

```
cquattro.SetActive(false);
```

```
ccinque.SetActive(false);
```

```
csei.SetActive(false);
```

```
csette.SetActive(false);
```

```
cotto.SetActive(false);
```

```
cnove.SetActive(true);
```

```
cdieci.SetActive(false);
```

```
cundici.SetActive(false);
```

```
cinizio.SetActive(false);
```

```
 }
```

```
 if (Input.GetKeyDown(KeyCode.Y))
```

```
 {
```

```
cuno.SetActive(false);
```

```
cbase.SetActive(false);
  cdue.SetActive(false);
  ctre.SetActive(false);
  cquattro.SetActive(false);
  ccinque.SetActive(false);
  csei.SetActive(false);
  csette.SetActive(false);
  cotto.SetActive(false);
  cnove.SetActive(false);
  cdieci.SetActive(true);
  cundici.SetActive(false);
  cinizio.SetActive(false);
 } 
 if (Input.GetKeyDown(KeyCode.T))
```

```
 {
```

```
cuno.SetActive(false);
cbase.SetActive(false);
cdue.SetActive(false);
ctre.SetActive(false);
cquattro.SetActive(false);
ccinque.SetActive(false);
csei.SetActive(false);
csette.SetActive(false);
cotto.SetActive(false);
cnove.SetActive(false);
cdieci.SetActive(false);
cundici.SetActive(true);
cinizio.SetActive(false);
```
```
 if (Input.GetKeyDown(KeyCode.E))
```
{

cuno.SetActive(false); cbase.SetActive(false); cdue.SetActive(false); ctre.SetActive(false); cquattro.SetActive(false); ccinque.SetActive(false); csei.SetActive(false); csette.SetActive(false); cotto.SetActive(false); cnove.SetActive(false); cdieci.SetActive(false); cundici.SetActive(false); cinizio.SetActive(true); }

```
}
```
}

# Appendice C

#### *CAnvasimage*

using System.Collections; using System.Collections.Generic; using UnityEngine. using UnityEngine.UI;

public class canvasimage : MonoBehaviour

{

public GameObject zero;

public GameObject luigi;

public GameObject due;

public GameObject tre;

public GameObject quattro;

public GameObject cinque;

public GameObject sei;

public GameObject sette;

public GameObject otto;

public GameObject nove;

public GameObject dieci;

public GameObject undici;

public GameObject ricomincia;

public GameObject inizio;

 // Start is called before the first frame update void Start()

{

zero.SetActive(true); luigi.SetActive(false); due.SetActive(false); tre.SetActive(false); quattro.SetActive(false); cinque.SetActive(false); sei.SetActive(false); sette.SetActive(false); otto.SetActive(false); nove.SetActive(false); dieci.SetActive(false);

```
undici.SetActive(false);
  ricomincia.SetActive(false);
  inizio.SetActive(false);
 } 
 void Update() 
 { 
   if (Input.GetKeyDown(KeyCode.G)) 
 { 
  zero.SetActive(false);
  luigi.SetActive(true);
  due.SetActive(false);
  tre.SetActive(false);
  quattro.SetActive(false);
  cinque.SetActive(false);
  sei.SetActive(false);
  sette.SetActive(false);
  otto.SetActive(false);
  nove.SetActive(false);
  dieci.SetActive(false);
  undici.SetActive(false);
  ricomincia.SetActive(false);
  inizio.SetActive(false);
   } 
   if (Input.GetKeyDown(KeyCode.K)) 
   { 
    zero.SetActive(false);
    luigi.SetActive(false);
    due.SetActive(true);
    tre.SetActive(false);
    quattro.SetActive(false);
```

```
cinque.SetActive(false);
  sei.SetActive(false);
  sette.SetActive(false);
  otto.SetActive(false);
  nove.SetActive(false);
  dieci.SetActive(false);
  undici.SetActive(false);
  ricomincia.SetActive(false);
  inizio.SetActive(false);
 } 
 if (Input.GetKeyDown(KeyCode.H)) 
 { 
  zero.SetActive(false);
  luigi.SetActive(false);
  due.SetActive(false);
  tre.SetActive(true);
  quattro.SetActive(false);
  cinque.SetActive(false);
  sei.SetActive(false);
  sette.SetActive(false);
  otto.SetActive(false);
  nove.SetActive(false);
  dieci.SetActive(false);
  undici.SetActive(false);
  ricomincia.SetActive(false);
  inizio.SetActive(false);
 } 
 if (Input.GetKeyDown(KeyCode.J)) 
 { 
  zero.SetActive(false);
```
luigi.SetActive(false);

```
due.SetActive(false);
  tre.SetActive(false);
  quattro.SetActive(true);
  cinque.SetActive(false);
  sei.SetActive(false);
  sette.SetActive(false);
  otto.SetActive(false);
  nove.SetActive(false);
  dieci.SetActive(false);
  undici.SetActive(false);
  ricomincia.SetActive(false);
  inizio.SetActive(false);
 } 
 if (Input.GetKeyDown(KeyCode.L)) 
 { 
  zero.SetActive(false);
```

```
luigi.SetActive(false);
```
due.SetActive(false);

```
tre.SetActive(false);
```

```
quattro.SetActive(false);
```

```
cinque.SetActive(true);
```

```
sei.SetActive(false);
```

```
sette.SetActive(false);
```

```
otto.SetActive(false);
```

```
nove.SetActive(false);
```

```
dieci.SetActive(false);
```

```
undici.SetActive(false);
```

```
ricomincia.SetActive(false);
```

```
inizio.SetActive(false);
```

```
 }
```

```
 if (Input.GetKeyDown(KeyCode.P))
```
{

}

{

```
zero.SetActive(false);
  luigi.SetActive(false);
  due.SetActive(false);
  tre.SetActive(false);
  quattro.SetActive(false);
  cinque.SetActive(false);
  sei.SetActive(true);
  sette.SetActive(false);
  otto.SetActive(false);
  nove.SetActive(false);
  dieci.SetActive(false);
  undici.SetActive(false);
  ricomincia.SetActive(false);
  inizio.SetActive(false);
 if (Input.GetKeyDown(KeyCode.O)) 
  zero.SetActive(false);
  luigi.SetActive(false);
  due.SetActive(false);
  tre.SetActive(false);
  quattro.SetActive(false);
  cinque.SetActive(false);
  sei.SetActive(false);
  sette.SetActive(true);
  otto.SetActive(false);
  nove.SetActive(false);
  dieci.SetActive(false);
  undici.SetActive(false);
  ricomincia.SetActive(false);
```

```
inizio.SetActive(false);
 } 
 if (Input.GetKeyDown(KeyCode.I)) 
 { 
  zero.SetActive(false);
  luigi.SetActive(false);
  due.SetActive(false);
  tre.SetActive(false);
  quattro.SetActive(false);
  cinque.SetActive(false);
  sei.SetActive(false);
  sette.SetActive(false);
  otto.SetActive(true);
  nove.SetActive(false);
  dieci.SetActive(false);
  undici.SetActive(false);
  ricomincia.SetActive(false);
  inizio.SetActive(false);
 } 
 if (Input.GetKeyDown(KeyCode.U)) 
 {
```

```
zero.SetActive(false);
```
luigi.SetActive(false);

due.SetActive(false);

tre.SetActive(false);

quattro.SetActive(false);

cinque.SetActive(false);

sei.SetActive(false);

sette.SetActive(false);

otto.SetActive(false);

nove.SetActive(true);

```
dieci.SetActive(false);
  undici.SetActive(false);
  ricomincia.SetActive(false);
  inizio.SetActive(false);
 }
```

```
 if (Input.GetKeyDown(KeyCode.Y))
```

```
 {
```
zero.SetActive(false);

luigi.SetActive(false);

due.SetActive(false);

tre.SetActive(false);

quattro.SetActive(false);

cinque.SetActive(false);

sei.SetActive(false);

sette.SetActive(false);

otto.SetActive(false);

nove.SetActive(false);

dieci.SetActive(true);

undici.SetActive(false);

ricomincia.SetActive(false);

inizio.SetActive(false);

### }

if (Input.GetKeyDown(KeyCode.T))

```
 {
```
zero.SetActive(false);

luigi.SetActive(false);

due.SetActive(false);

tre.SetActive(false);

quattro.SetActive(false);

cinque.SetActive(false);

sei.SetActive(false);

```
sette.SetActive(false);
  otto.SetActive(false);
  nove.SetActive(false);
  dieci.SetActive(false);
  undici.SetActive(true);
  ricomincia.SetActive(false);
  inizio.SetActive(false);
 } 
 if (Input.GetKeyDown(KeyCode.R))
```

```
 {
```

```
zero.SetActive(false);
```
luigi.SetActive(false);

due.SetActive(false);

tre.SetActive(false);

quattro.SetActive(false);

cinque.SetActive(false);

sei.SetActive(false);

sette.SetActive(false);

otto.SetActive(false);

nove.SetActive(false);

dieci.SetActive(false);

undici.SetActive(false);

```
ricomincia.SetActive(true);
```

```
inizio.SetActive(false);
```

```
 }
```
if (Input.GetKeyDown(KeyCode.E))

```
 {
```
zero.SetActive(false); luigi.SetActive(false);

due.SetActive(false);

```
tre.SetActive(false);
```

```
quattro.SetActive(false);
  cinque.SetActive(false);
  sei.SetActive(false);
  sette.SetActive(false);
  otto.SetActive(false);
  nove.SetActive(false);
  dieci.SetActive(false);
  undici.SetActive(false);
  ricomincia.SetActive(false);
  inizio.SetActive(true);
 }
```

```
}
```
}

### **Pulsanti**

using System.Collections; using System.Collections.Generic; using UnityEngine; using UnityEngine.UI;

public class pulsanti : MonoBehaviour

{

public GameObject acc;

public GameObject spen;

public GameObject celeste;

public GameObject celeste2;

public GameObject chiuse;

public GameObject abbass;

public GameObject apert;

public GameObject alzat;

// Start is called before the first frame update

```
 void Start()
```

```
 {
```

```
acc.SetActive(false);
```

```
spen.SetActive(true);
```

```
celeste.SetActive(false);
```

```
celeste2.SetActive(false);
```

```
chiuse.SetActive(true);
```

```
abbass.SetActive(false);
```

```
apert.SetActive(false);
```

```
alzat.SetActive(true);
```

```
 }
```

```
 // Update is called once per frame 
 void Update()
```

```
 {
```

```
 if(Input.GetKeyDown(KeyCode.G)) 
 {
```

```
acc.SetActive(true);
```

```
spen.SetActive(false);
```

```
celeste.SetActive(true);
```

```
celeste2.SetActive(false);
```

```
chiuse.SetActive(true);
```

```
abbass.SetActive(false);
```

```
apert.SetActive(false);
```

```
alzat.SetActive(true);
```

```
 } 
 if (Input.GetKeyDown(KeyCode.K)) 
 { 
  acc.SetActive(true);
```

```
spen.SetActive(false);
```

```
celeste.SetActive(false);
```

```
celeste2.SetActive(true);
chiuse.SetActive(true);
abbass.SetActive(false);
apert.SetActive(false);
alzat.SetActive(true);
```

```
 }
```

```
 if (Input.GetKeyDown(KeyCode.H))
```

```
 {
```

```
acc.SetActive(false);
```
spen.SetActive(true);

```
celeste.SetActive(false);
```

```
celeste2.SetActive(false);
```

```
chiuse.SetActive(false);
```

```
abbass.SetActive(false);
```

```
apert.SetActive(true);
```

```
alzat.SetActive(true);
```

```
 }
```

```
 if (Input.GetKeyDown(KeyCode.J))
```

```
 {
```

```
acc.SetActive(true);
spen.SetActive(false);
celeste.SetActive(true);
```

```
celeste2.SetActive(false);
```

```
chiuse.SetActive(false);
```

```
abbass.SetActive(false);
```

```
apert.SetActive(true);
```

```
alzat.SetActive(true);
```

```
 }
```

```
 if (Input.GetKeyDown(KeyCode.L))
```

```
 {
```

```
acc.SetActive(true);
```

```
spen.SetActive(false);
  celeste.SetActive(false);
  celeste2.SetActive(true);
  chiuse.SetActive(false);
  abbass.SetActive(false);
  apert.SetActive(true);
  alzat.SetActive(true);
 } 
 if (Input.GetKeyDown(KeyCode.P)) 
 { 
  acc.SetActive(false);
  spen.SetActive(true);
  celeste.SetActive(false);
  celeste2.SetActive(false);
  chiuse.SetActive(true);
  abbass.SetActive(true);
  apert.SetActive(false);
  alzat.SetActive(false);
 } 
 if (Input.GetKeyDown(KeyCode.O)) 
 { 
  acc.SetActive(true);
  spen.SetActive(false);
  celeste.SetActive(true);
```

```
celeste2.SetActive(false);
```

```
chiuse.SetActive(true);
```

```
abbass.SetActive(true);
```

```
apert.SetActive(false);
```

```
alzat.SetActive(false);
```

```
 }
```

```
 if (Input.GetKeyDown(KeyCode.I))
```
{

}

}

```
acc.SetActive(true);
  spen.SetActive(false);
  celeste.SetActive(false);
  celeste2.SetActive(true);
  chiuse.SetActive(true);
  abbass.SetActive(true);
  apert.SetActive(false);
  alzat.SetActive(false);
 if (Input.GetKeyDown(KeyCode.U)) 
 { 
  acc.SetActive(false);
  spen.SetActive(true);
  celeste.SetActive(false);
  celeste2.SetActive(false);
  chiuse.SetActive(false);
  abbass.SetActive(true);
  apert.SetActive(true);
  alzat.SetActive(false);
 if (Input.GetKeyDown(KeyCode.Y)) 
 { 
  acc.SetActive(true);
  spen.SetActive(true);
  celeste.SetActive(true);
  celeste2.SetActive(false);
  chiuse.SetActive(false);
  abbass.SetActive(true);
  apert.SetActive(true);
```
alzat.SetActive(false);

```
 } 
   if (Input.GetKeyDown(KeyCode.T)) 
   { 
    acc.SetActive(true);
    spen.SetActive(false);
    celeste.SetActive(false);
    celeste2.SetActive(true);
    chiuse.SetActive(false);
    abbass.SetActive(true);
    apert.SetActive(true);
    alzat.SetActive(false);
   } 
   if (Input.GetKeyDown(KeyCode.E)) 
   { 
    acc.SetActive(false);
    spen.SetActive(true);
    celeste.SetActive(false);
    celeste2.SetActive(false);
    chiuse.SetActive(true);
    abbass.SetActive(false);
    apert.SetActive(false);
    alzat.SetActive(true);
   } 
 }
```
# Appendice D

}

#### **Questionario**

using System.Collections;

```
using System.Collections.Generic;
using UnityEngine; 
using UnityEngine.UI;
```

```
public class questionario : MonoBehaviour
{ 
   public GameObject[] domanda;
```

```
 int index;
```

```
 // Start is called before the first frame update
 void Start() 
 { 
  index = 0; } 
 // Update is called once per frame 
 void Update() 
 {
```

```
 if (index >= 28) 
   index = 28;
```

```
 if (index < 0) 
  index = 0;if(index == 0) { 
  domanda[0].gameObject.SetActive(true);
 }
```

```
 if (Input.GetKeyDown(KeyCode.DownArrow)) 
   { 
    index += 1;for (int i = 0; i < domanda. Length; i++)
     { 
       domanda[i].gameObject.SetActive(false);
       domanda[index].gameObject.SetActive(true);
     } 
     Debug.Log(index); 
 }
```

```
Veneziane
```
}

}

using System.Collections; using System.Collections.Generic; using UnityEngine; using UnityEngine.UI;

public class veneziane : MonoBehaviour

{

public GameObject veneziana;

```
 // Start is called before the first frame update
 void Start()
```

```
 {
```

```
veneziana.SetActive(false);
```

```
 }
```
// Update is called once per frame

```
 void Update() 
 { 
   if (Input.GetKeyDown(KeyCode.P)) 
   { 
    veneziana.SetActive(true);
   } 
   if (Input.GetKeyDown(KeyCode.O)) 
   { 
    veneziana.SetActive(true);
   } 
   if (Input.GetKeyDown(KeyCode.I)) 
   { 
    veneziana.SetActive(true);
   } 
   if (Input.GetKeyDown(KeyCode.U)) 
   { 
    veneziana.SetActive(true);
   } 
   if (Input.GetKeyDown(KeyCode.Y)) 
   { 
    veneziana.SetActive(true);
   } 
   if (Input.GetKeyDown(KeyCode.T)) 
   {
```
veneziana.SetActive(true);

```
 } 
 if (Input.GetKeyDown(KeyCode.E)) 
 { 
  veneziana.SetActive(false);
 } 
 if (Input.GetKeyDown(KeyCode.G)) 
 { 
  veneziana.SetActive(false);
 } 
 if (Input.GetKeyDown(KeyCode.K)) 
 { 
  veneziana.SetActive(false);
 } 
 if (Input.GetKeyDown(KeyCode.H)) 
 { 
  veneziana.SetActive(false);
 } 
 if (Input.GetKeyDown(KeyCode.J)) 
 { 
  veneziana.SetActive(false);
 } 
 if (Input.GetKeyDown(KeyCode.L)) 
 { 
  veneziana.SetActive(false);
 }
```
}

}